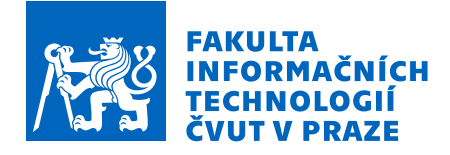

# Zadání bakalářské práce

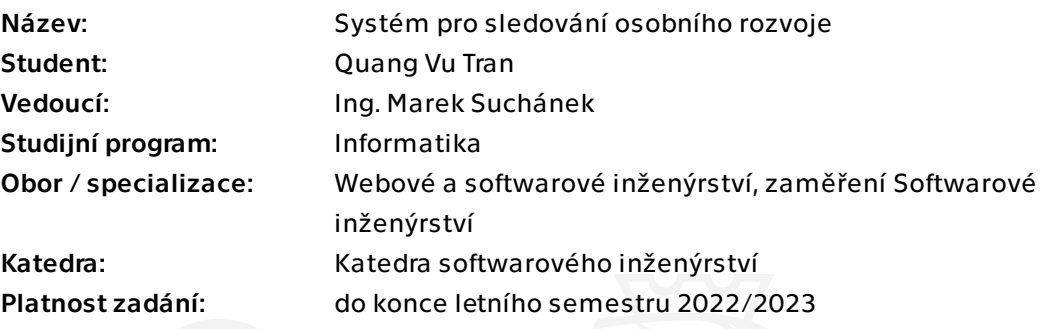

# Pokyny pro vypracování

Osobní rozvoj je důležitou součástí lidského života a jeho sledování působí motivačně a umožňuje různé analýzy. Existuje řada aplikací zaměřených na specifické aktivity, kterých je mnoho druhů. Cílem práce je na základě analýzy a rešerše navrhnout a implementovat flexibilní systém pro sledování osobních aktivit se zaměřením na osobní rozvoj s prvky gamifikace:

- Analyzujte doménu sledování osobních aktivity, jejich vyhodnocování a další relevantní souvislosti s využitím konceptuálního modelování.

- Proveďte stručnou rešerši existujících řešení.
- Sestavte požadavky a případy užití na základě analýzy a rešerše.
- Navrhněte vlastní řešení formou webové aplikace s responzivním designem. Při návrhu zohledněte možnosti rozšíření, flexibilitu a interoperabilitu.

- Implementujte klíčové požadavky s využitím frameworku Django. Systém musí uživateli umožňovat definovat vlastní aktivity, alespoň se třemi druhy sledovaných hodnot.

- Zhodnoťte přínosy vlastního řešení a navrhněte další rozvoj.

Bakalářská práce

# **SYSTEM PRO ´** SLEDOVÁNÍ OSOBNÍHO **ROZVOJE**

**Tran Quang Vu**

Fakulta informačních technologií Katedra softwarového inženýřství Vedoucí: Ing. Marek Suchánek 4. května 2022

České vysoké učení technické v Praze Fakulta informačních technologií

 $\odot$  2022 Tran Quang Vu. Všechna práva vyhrazena.

*Tato pr´ace vznikla jako ˇskoln´ı d´ılo na Cesk´em vysok´em uˇcen´ı technick´em v Praze, Fakultˇe informaˇcn´ıch ˇ technologi´ı. Pr´ace je chr´anˇena pr´avn´ımi pˇredpisy a mezin´arodn´ımi ´umluvami o pr´avu autorsk´em a pr´avech souvisej´ıc´ıch s pr´avem autorsk´ym. K jej´ımu uˇzit´ı, s v´yjimkou bez´uplatn´ych z´akonn´ych licenc´ı a nad r´amec opr´avnˇen´ı uveden´ych v Prohl´aˇsen´ı na pˇredchoz´ı stranˇe, je nezbytn´y souhlas autora.*

Odkaz na tuto práci: Tran Quang Vu. *Systém pro sledování osobního rozvoje*. Bakalářská práce. České vysoké učení technické v Praze, Fakulta informačních technologií, 2022.

# **Obsah**

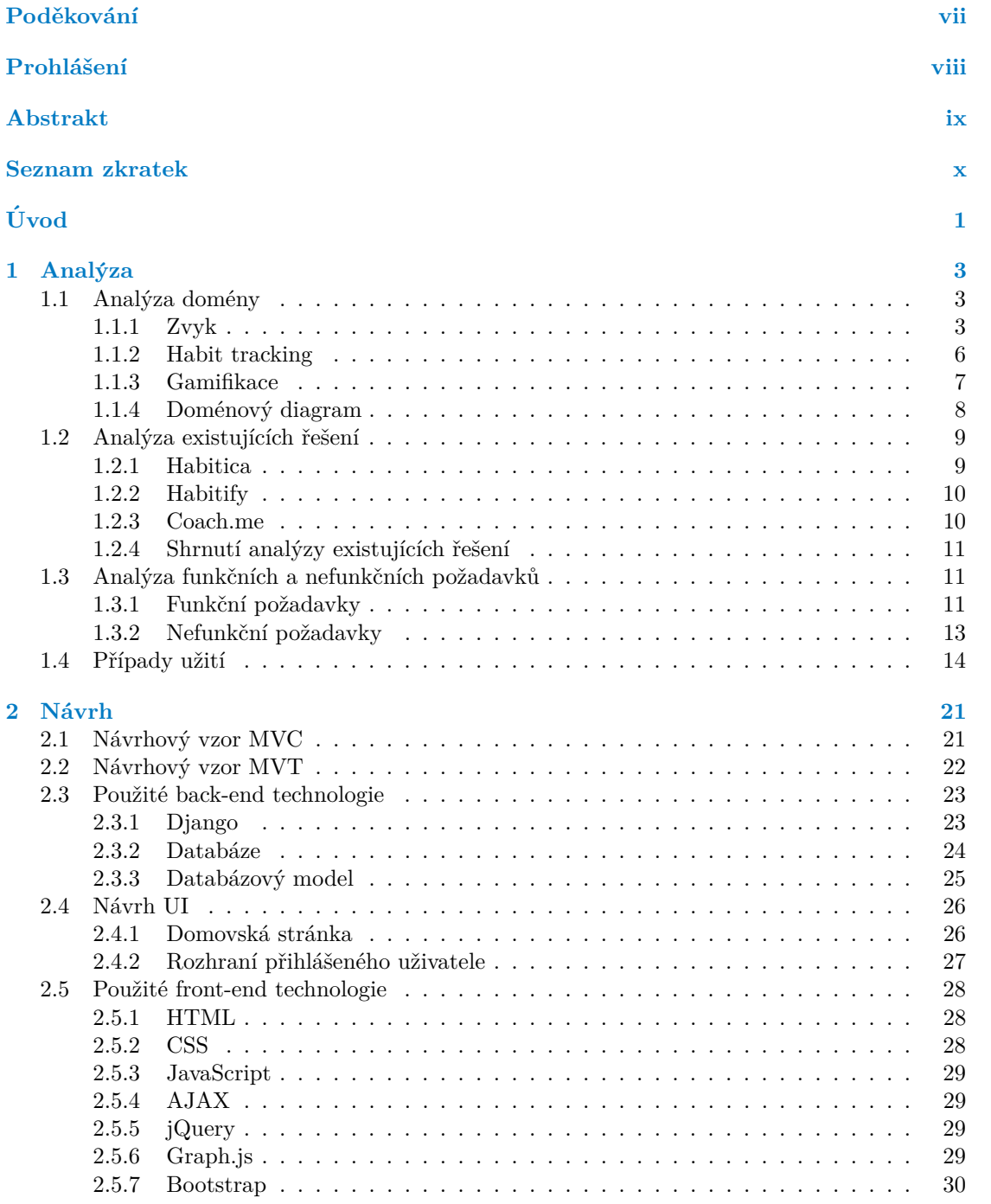

#### **iv Obsah**

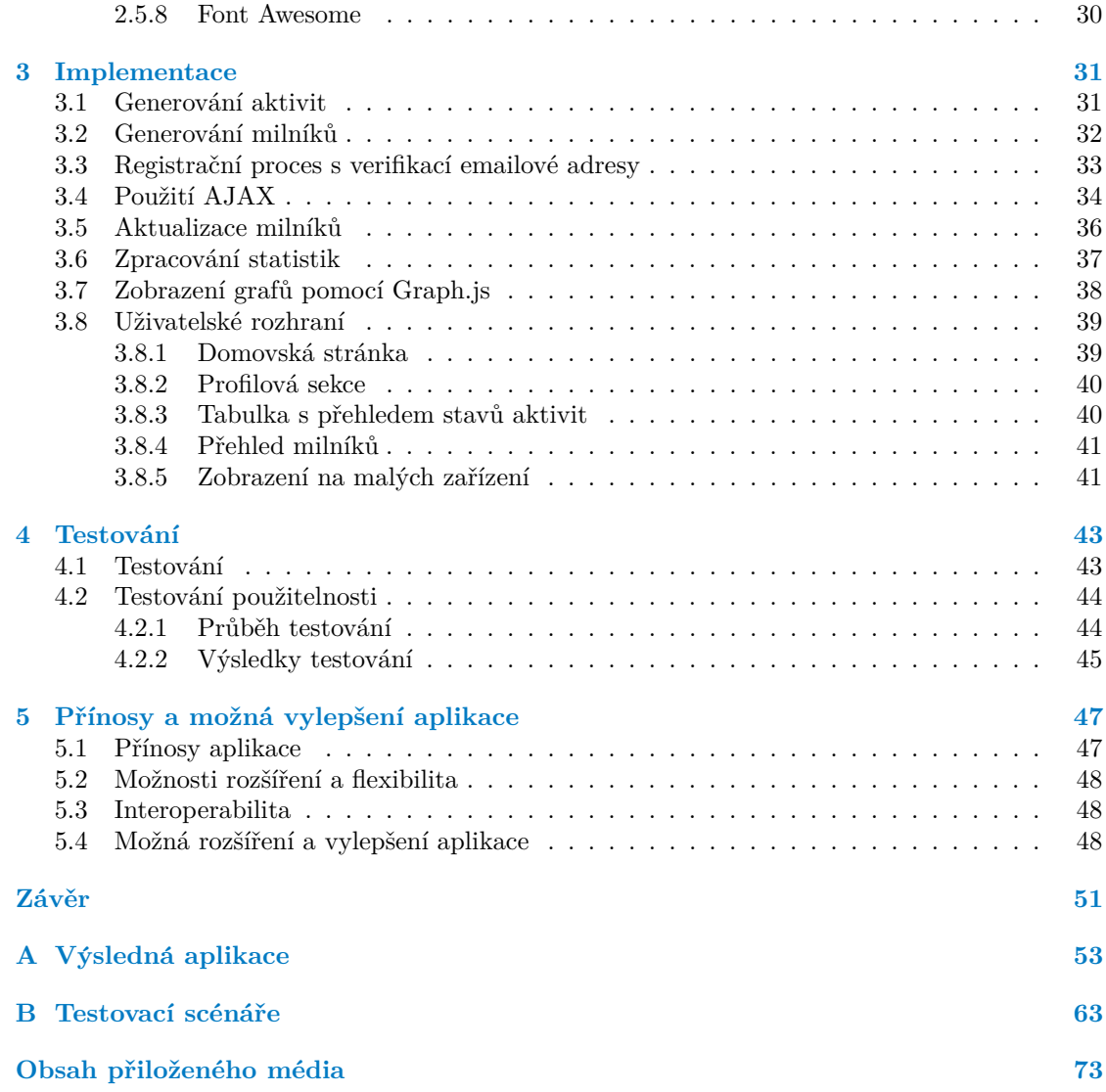

# Seznam obrázků

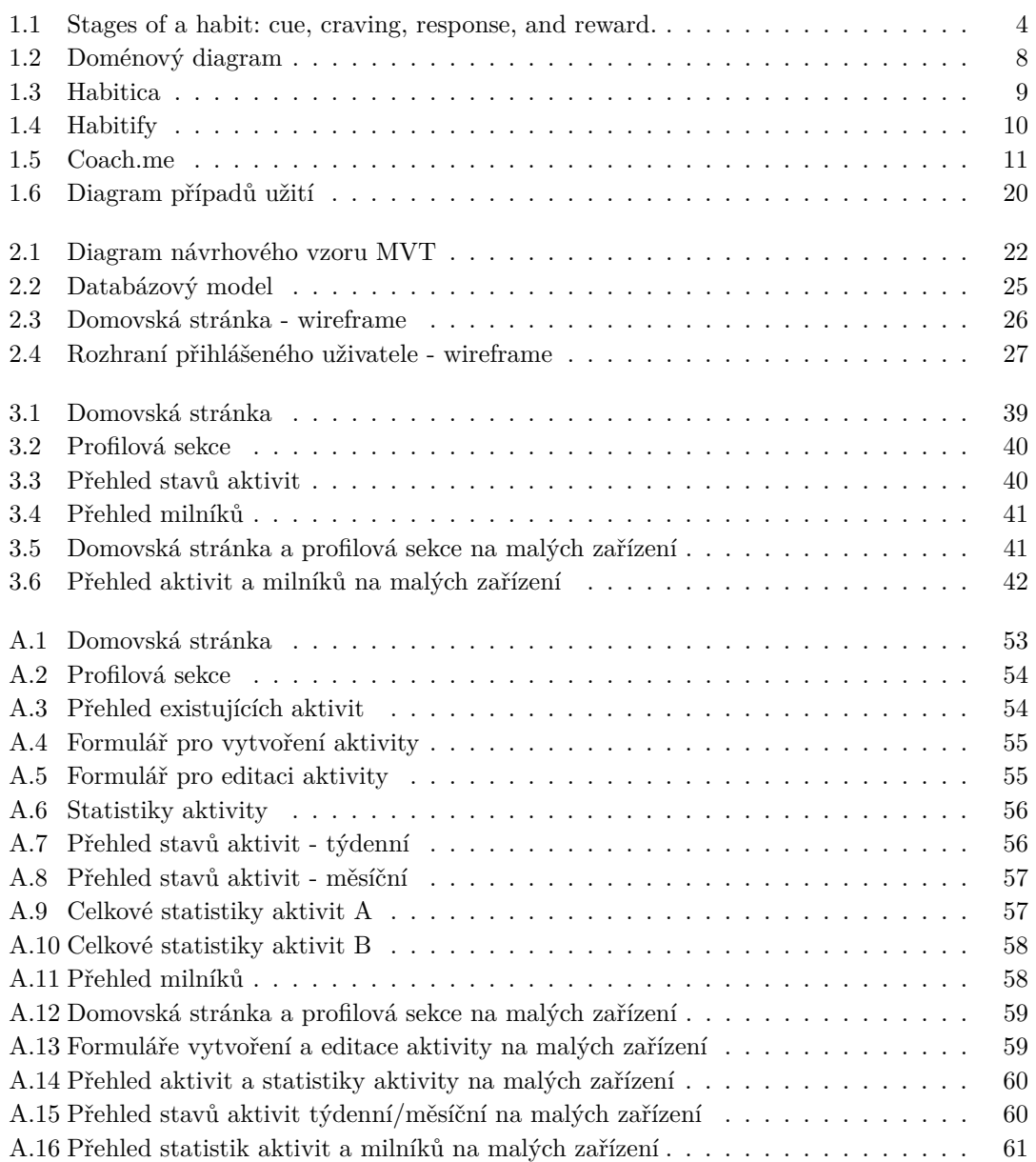

**vi Seznam vypis ´ ˚u k´odu**

# **Seznam tabulek**

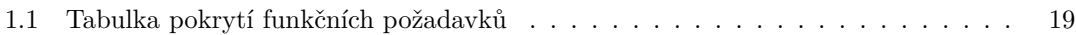

# Seznam výpisů kódu

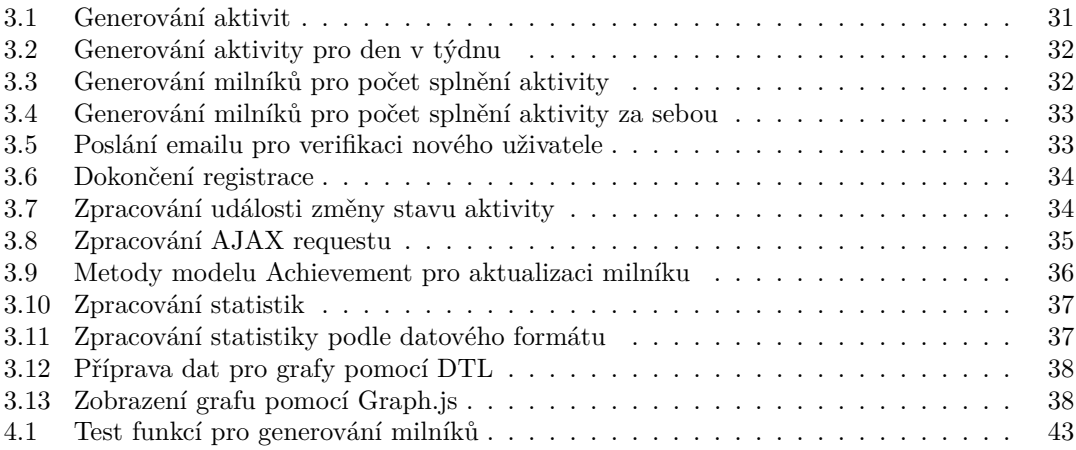

<span id="page-8-0"></span>*Chtˇel bych podˇekovat pˇredevˇs´ım Ing. Marku Such´ankovi za veden´ı m´e pr´ace. Bˇehem vypracov´an´ı t´eto pr´ace mi poskytl cenn´e informace, rady a sv˚uj ˇcas. Tak´e bych chtˇel podˇekovat m´e rodinˇe za podporu bˇehem studia a kamar´ad˚um, kteˇr´ı mi poskytovali ment´aln´ı podporu.*

# Prohlášení

<span id="page-9-0"></span>Prohlašuji, že jsem předloženou práci vypracoval samostatně a že jsem uvedl veškeré použité informační zdroje v souladu s Metodickým pokynem o dodržování etických principů při přípravě vysokoškolských závěrečných prací. Beru na vědomí, že se na moji práci vztahují práva a povinnosti vyplývající ze zákona č. 121/2000 Sb., autorského zákona, ve znění pozdějších předpisů, zejména skutečnost, že České vysoké učení technické v Praze má právo na uzavření licenční smlouvy o užití této práce jako školního díla podle  $\S$  60 odst. 1 citovaného zákona.

V Praze dne 4. kvˇetna 2022 . . . . . . . . . . . . . . . . . . . . . . . . . . . . . . . . . . . . .

# <span id="page-10-0"></span>**Abstrakt**

Cílem této bakalářské práce je provést analýzu, návrh a implementaci webové aplikace s využitím frameworku Django a postupů softwarového inženýrství. Aplikace podporuje osobní rozvoj, konkrétně vytvoření nebo zbavení se zvyků. Hlavním stavebním kamenem této aplikace je metoda habit tracking, která je obohacena prvky gamifikace a statistikami. Součástí této práce je také testování použitelnosti, vyhodnocení výsledné aplikace a návrhy dalšího rozvoje.

Klíčová slova webová aplikace, responsivita, osobní rozvoj, zvyky, habit tracking, gamifikace, Bootstrap, Django

# **Abstract**

The aim of this bachelor thesis is to analyze, design and implement a web application using Django framework and software engineering practices. The application supports self-developement, specifically creation or elimination of habits. The main building block of this application is a method called habit tracking, which is enriched with gamification elements and statistics. This thesis also includes usability testing, evaluation of the final application and suggestions for further developement.

**Keywords** web application, responsivity, self-developement, habits, habit tracking, gamification, Bootstrap, Django

# **Seznam zkratek**

- <span id="page-11-0"></span>AJAX Asynchronous JavaScript And XML
- API Application Programming Interface
- CSS Cascading Style Sheets
- DTL Django template language
- HTML Hypertext Markup Language
- TP Hypertext Transfer Protocol<br>JS JavaScript JS JavaScript
- JavaScript Object Notation
- MVC Model-View-Controller
- MVT Model-View-Template
- ORM Object–relational mapping
- SQL Structured Query Language UI User Interface
- URL Uniform Resource Locator
- XML Extensible Markup Language

# **Uvod ´**

<span id="page-12-0"></span>Clověk je tvořen svými zvyky a jeho každodenními aktivitami. S rychle se rozví jecím světem, přichází mnoho kladů i záporů. Některé společnosti poskytující moderní formy zábavy používají lidskou psychiku, aby podvědomě donutily uživatele k nepřirozenému počtu hodin strávených na těchto aktivitách, což může vést k vytvoření zvyklostí, které jsou časově náročné a neproduktivní.

Vytvoření neprospěšných zvyků je značně jednodušší než se jich zbavit. Po uvědomění si tohoto problému jsem se začal o tématiku seberozvoje více zajímat, konkrétněji jak si udržet positivní aktivity/zvyklosti a jak se postupně zbavit těch negativních.

Jednou z metod je habit tracking, která spočívá ve sledování pokroku dané aktivity tím, že si člověk označí dny, ve kterých aktivitu splnil a ve kterých ji nesplnil. Vizualizace pokroku působí motivačně a zároveň může odhalit podvědomé trendy našeho chování. Tato metoda je hlavním stavebním kamenem této práce a současných softwarových produktů.

Téma práce jsem navrhl, protože z existujících řešení, kterých je sice mnoho, jsem nenašel řešení takové, které by mi zcela vyhovovalo. Existující řešení byla buď komplikovaná, hodně zaměřená na data a statistiky, bez zábavných herních prvků anebo příliš jednoduché.

Cílem této práce je provést analýzu domény a existujících řešení, sestavit funkční a nefunkční požadavky, navrhnout a implementovat responsivní webovou aplikaci ve frameworku Django, provést testování použitelnosti uživateli a vyhodnotit přínosy výsledné aplikace a návrh dalšího rozvoje.

Systém umožní uživatelům kompletní autentizaci, správu uživatelského profilu, možnost definovat vlastní aktivity s alespoň třemi druhy sledovaných hodnot, zobrazit přehled stavů jednotlivých aktivit a poskytovat různé statistiky k daným aktivitám. Systém bude provázán prvky gamifikace jako jsou například: úroveň uživatele, milníky pro jednotlivé aktivity apod.

# **Kapitola 1 Anal´yza**

*Anal´yza je jednou z prvn´ıch f´az´ı pˇri v´yvoji softwarov´eho produktu. Je d˚uleˇzit´e se* seznámit s doménou, pro kterou se produkt vyví*jí.* Následně seznámit se s exis*tujícími řešeními, zhodnotit jejich klady a zápory, abychom nevytvářeli softwa*rové řešení problematiky, které by bylo podobné existujícímu řešení a vyvarovat *se z´apor˚um tˇechto ˇreˇsen´ı.*

<span id="page-14-0"></span>

*V t´eto kapitole nejprve zanalyzuji sledovanou dom´enu(zvyky, habit tracking, gamifikace) a zaměřím se na analýzu existujících řešení. V rámci analýzy existujících řešení proberu 3 aplikace a popíšu cíle, ke kterým by měla výsledná aplikace smˇerovat. V neposledn´ı ˇradˇe sestav´ım funkˇcn´ı poˇzadavky, nefunkˇcn´ı poˇzadavky a pˇr´ıpady uˇzit´ı aplikace.*

# <span id="page-14-1"></span>1.1 **Anal**ýza domény

Pro pochopení domény je nutné si definovat zvyk a jak vzniká. Následně se můžeme přesunout k metodě habit tracking, která slouží jako podpůrný systém k vytváření nebo omezení zvyků. Nakonec se podíváme na prvky gamifikace a jejich roli ve zvýšení úspěšnosti k modifikaci naších zvyklostí. Jako zdroj informací jsem využil práce autora James Clear, který napsal světoznámý best-seller Atomic Habits. [\[1\]](#page-82-0)

# <span id="page-14-2"></span>**1.1.1 Zvyk**

Zvyk lze definovat jako obvyklý způsob chování nebo myšlení. Casto jde o aktivity, které člověk opakuje pravidelně. Jinými slovy, zvyk je typ chování, které bylo opakováno tolikrát, že se stalo automatickým. Hlavním cílem návyků je řešit problémy s nejméně vynaloženým úsilím a energií.

#### Jak si vytvořit nové zvyky

Jakýkoli zvyk lze rozdělit do opakujících se akcí sekvence, která zahrnuje čtyři fáze: podnět(cue), touha(craving), reakce(response) a odměna(reward).

<span id="page-15-0"></span>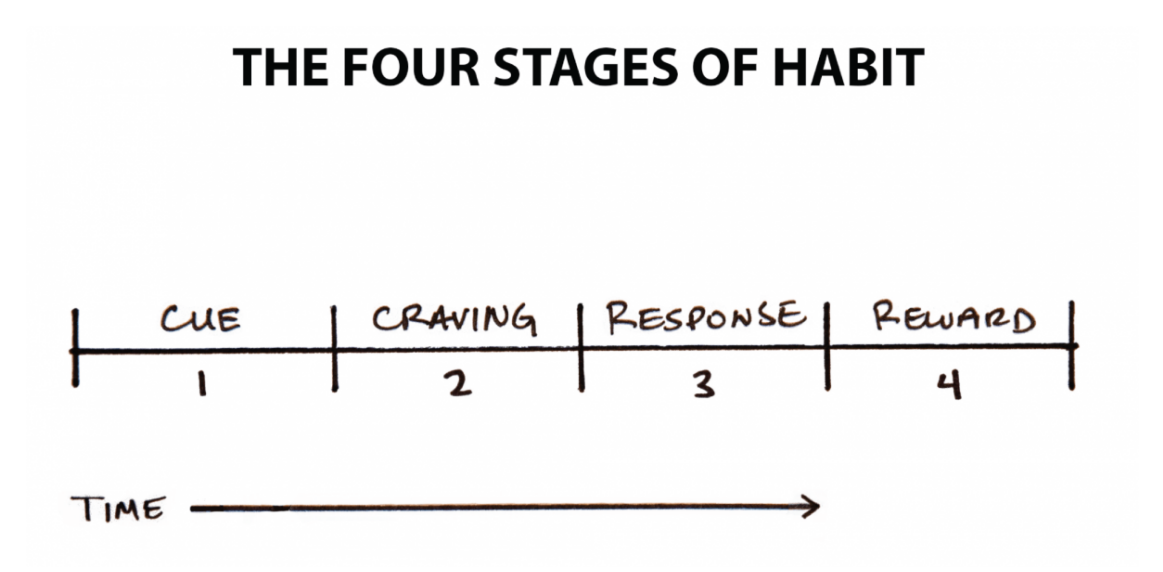

**Obrázek 1.1** All habits proceed through four stages in the same order: cue, craving, response, and reward. [\[2\]](#page-82-1)

**Podnět** dává signál, zahájení potřebného chování k dosažení odměny. Je to informace, která předpovídá odměnu. Lidská mysl neustále analyzuje vnitřní a vnější prostředí, aby nalezla odměny. Protože podnět je první známkou toho, že jsme blízko odměny, přirozeně vede k touze.

**Touha** je motivační silou každého zvyku. Bez určité úrovně motivace nebo touhy po změně, nemáme důvod jednat. Člověk netouží po zvyku, ale spíše po změně vnitřního stavu, kterou přináší.

Reakce je už přímo zvyk nebo akce, kterou člověk vykonává k získání odměny. Zda k reakci dojde, závisí na tom, jestli člověk je dostatečně motivován a jestli má potřebné schopnosti.

Odměny se dosáhne pokud byla reakce úspěšná.

Podnět je o tom, že si člověk všimne odměny. Touha je o tom, že chce získat odměnu. Reakce je o akcích vedoucí k získání odměny. Dosažení odměny slouží dvěma účelům: uspokojení a získání nových informací.  $[1]$ 

Mezi některé příklady formulace zvyků patří:

- 1. **Podnět:** Zazvoní nám telefon s novou zprávou.
- 2. **Touha:** Chceme zjistit obsah zprávy.
- **3.** Reakce: Vezmeme telefon a přečteme si zprávu.
- 4. **Odměna:** Uspokojili jsme touhu přečíst zprávu. Zazvonění telefonu si spojíme s uchopením telefonu a přečtením nové zprávy.
- 1. Podnět: Učíme se nové těžké téma.
- **2. Touha:** Začínáme cítit stres a jsme zahlceni novými informacemi. Chceme se zbavit stresu.
- **3. Reakce:** Otevřeme si sociální média.
- **4. Odměna:** Uspokojili jsme touhu ztlumit stres. Stres při učení si spojíme s prohlížením sociálních médií.

Jednou z metod pro vytvoření nové positivní aktivity je *Four Laws of Behavior Change*. Tato metoda je založena na pochopení cyklu podnět  $\rightarrow$  touha  $\rightarrow$  reakce  $\rightarrow$ odměna. Při plánování nové aktivity je doporučeno zahrnout následující pravidla:

- **1. The 1st law(Cue):** Make it obvious.
- **2. The 2nd law(Craving):** Make it attractive.
- **3. The 3rd law(Response):** Make it easy.
- **4. The 4th law(Reward):** Make it satisfying.

Pro zbavení se špatného zvyku platí inverze:

- **1. Inversion of the 1st law(Cue):** Make it invisible.
- **2. Inversion of the 2nd law(Craving):** Make it unattractive.
- **3. Inversion of the 3rd law(Response):** Make it difficult.
- **4. Inversion of the 4th law(Reward):** Make it unsatisfying.

#### Proč je těžké si udržet positivní zvyky a zbavit se negativních

Mnoho lidí začíná proces změny svých návyků tím, že se zaměří na to, čeho chtějí dosáhnout. To je vede k návykům založených na výsledcích. Alternativou je vybudovat návyky založené na identitě.

Představme si dvě osoby, které se snaží přestat kouřit. Když je první osobě nabídnuta cigareta, řekne: "Ne, děkuji. Snažím se skončit." Zní to jako rozumná<br>odnověď, ale tate saska stále věží, že je květk, který se snaží změnit. Douťá, že sa odpověď, ale tato osoba stále věří, že je kuřák, který se snaží změnit. Doufá, že se jejich kuřácké zvyklosti změní, zatímco stále nesou stejná přesvědčení o sobě.

Druhá osoba odmítne slovy: "Ne, děkuji. Nejsem kuřák." Je to malý rozdíl, ale<br>se věstem linuje negyp v identitě. Koužení hylo seužástí minulati, ne seužemesti toto už signalizuje posun v identitě. Kouření bylo součástí minulosti, ne současnosti.

Většina lidí neuvažuje o změně identity, když se chtějí zlepšit. Stanovují si cíle a určují kroky, které by měli podniknout, aby těchto cílů dosáhli, aniž by zvažovali přesvědčení, která řídí jejich jednání. Neuvědomují si, že jejich stará identita může sabotovat jejich nové plány. To je důvod, proč nemůžeme být připoutaní k jedné verzi naší identity. Pokrok vyžaduje odnaučení přesvědčeních o sebe sama. Chcemeli se stát nejlepší verzí sebe, musíme neustále upravovat svá přesvědčení a rozšiřovat svou identitu. [\[1\]](#page-82-0)

Příklady zaměření se na cíle oproti identitě:

- Cílem není přestat kouřit, ale cílem by mělo být stát se nekuřákem.
- Cílem není přečíst knihu, ale cílem by mělo být stát se čtenářem.
- Cílem není uběhnout maraton, ale cílem by mělo být stát se běžcem.
- Cílem není naučit se hudební nástroj, ale cílem by mělo být stát se hudebníkem.

Nejspolehlivější formou vnitřní motivace je, když se zvyk stane součástí naší identity. Čím více jsme hrdí na určitý aspekt naší identity, tím více budeme motivováni udržovat návyky s tím spojené. Například pokud je někdo hrdý na to, jak jeho vlasy vypadají, vytvoří si nejrůznější návyky, jak o ně pečovat a udržovat je.

#### Využití v softwarovém řešení

Metoda *Four Laws of Behavior Change* by mohla být využita v softwarovém řešení, které by bylo zaměřené na vytváření nových zvyků. Podnět pro novou aktivitu může být samotná aplikace. Proto by jako jednou z funkcionalit mohla být možnost, aby uživatelem definované aktivity v daný den byly permanentně zobrazeny, například ve formě horní lišty. Uživatelé by měli rychlý přístup k použití nejdůležitější funkcionality, která by byla neustále na očích.

#### <span id="page-17-0"></span>**1.1.2 Habit tracking**

Habit tracking je jednoduchý způsob, jak změřit, zda jste udělali aktivitu. Nejzákladnějším formátem je pořídit si kalendář a odškrtávat si každý den, kdy danou aktivitu splníte. [\[3\]](#page-82-2)

Mezi hlavní benefity patří:

- Jednoduchost metody.
- $\blacksquare$  Připomenutí ke splnění aktivity.
- Vizualizace pokroku.
- $\blacksquare$  Motivace k pokračování.

#### Využití v softwarovém řešení

Jelikož metoda habit tracking poskytuje přehledné znázornění dat, přirozeně je tato metoda vhodná pro zpracování v softwarovém řešení. Typické softwarové zpracování metody může být klasická "kalendářní" aplikace, ve které si bude uživatel<br>cznačevnt splnění či nesplnění aktivity označovat splnění či nesplnění aktivity.

Jeden z dalších benefitů jednoduchosti reprezentace splněné/nesplněné aktivity je snadnost vizualizovat tyto data ve formátu statistik a grafů. Poskytnutí přehledných statistik uživateli, může přispět k identifikaci trendů našeho chování a v určitých případech může přispět i k udržení motivace(např. uživatel si chce udržet  $75\%$  úspěšnost a výše).

#### **Analýza domény** *7*

Pouhé udržování přehledu splněnosti aktivit je základem. To ale znamená, že je tu prostor pro zpestření metody habit tracking. Jednou z těchto zpestření může být například možnost sledovat jiné vlastnosti daných aktivit jako jsou například:

- Sledování obtížnosti začít danou aktivitu.
- Sledování obtížnosti splnit aktivitu.
- $\blacksquare$  Sledování doby ke splnění aktivity.

Předem zmíněné rozšíření lze snadno implementovat v softwarovém řešení. Zobrazení statistik je práce s existujícími daty a jejich správné zpracování do relevantních statistik. Rozšíření možností sledovaných aktivit lze docílit přidáním nového sloupce v databázové tabulce reprezentující aktivitu nebo nových atributů třídy reprezentující aktivitu apod.

## <span id="page-18-0"></span>**1.1.3 Gamifikace**

Gamifikace je aplikace prvků herního designu a principů v neherních kontextech. Lze jej také definovat jako soubor činností a procesů k řešení problémů s využitím vlastností herních prvků. [\[4\]](#page-82-3)

Prvky gamifikace pomáhají s motivací a dokážou přidat zábavné prvky aktivitám, které jsou bez nich nezábavné a nudné. Mnoho firem začalo implementovat prvky gamifikace, aby si udržely zaměstnance a zabránily jejich vyhoření.

Mezi některé klasické herní prvky patří: úroveň hráče, body, milníky, odměny, žebříčky.

#### Využití v softwarovém řešení

Jelikož gamifikace je aplikace prvků herního designu a principů, přirozeně je tato metoda hojně využívaná ve video hrách. Programátoři používají různé techniky a triky, aby si udrželi co nejvíce hráčů a vydělali více peněz. Vedle základních vlastností her(hratelnost, grafika, ovládání apod.) hrají prvky gamifikace spíše retenční roli a jsou vedlejšími funkcionalitami.

V dnešní době se prvky gamifikace začaly používat i v softwarových aplikací neherního typu. Zejména v aplikacích zaměřující se na témata vyžadující lidskou vůli(seberozvoj, produktivita apod.). Gamifikace uživatelům těchto aplikací pomáhá k udržení motivace a přidává zábavné herní prvky k úkolům, které by normálně potřebovaly lidskou vůli ke splnění.

Pro implementaci úrovní uživatele je nutné mít systém zkušeností a po dosažení kapacity zkušeností současné úrovně se uživateli zvýší úroveň. Uživatelé by dostávali určitý počet zkušeností splněním různých úkolů, milníků, aktivit apod.

Alternativou k dostávání zkušeností jsou body nebo systém mincí. Uživatelé by dostávali určitý počet splněním různých úkolů, milníků, aktivit apod. Za nastřádané body/mince by si uživatelé mohli koupit různé předměty.

Ve hrách jsou milníky většinou generovány předem nebo automaticky, čili hráč nemá kontrolu nad vytvářením milníků.

Odměny lze rozdat uživatelům po úspěšném ukončení nějakého úkolu, splnění milníku, dosažení nové úrovně, apod. Uživatelům by měl být také zpřístupněn inventář nebo jiný systém ve kterém se uloží odměny a uživatel si je může prohlédnout.

Pokud je potřeba vzplanout soutěživost uživatelů, lze využít různých žebříčků, kde by byly vypsání uživatelé vzestupně seřazený podle jejich dosažené úrovně, různých bodů, splněných úkolů, apod.

Z předem zmíněných prvků jsem se rozhodl pro implementaci systému úrovní a milníků. Jedním z nápadů bylo, že by uživatel dostával zkušenosti každým přihlášením, ale po zvážení praktičnosti jsem se rozhodl, že uživatel bude dostávat zkušenosti každou splněnou aktivitou. Milníky k jednotlivým aktivitám se vygenerují poté, co uživatel vytvoří aktivitu.

### <span id="page-19-0"></span>**1.1.4 Doménový** diagram

Doménové modelování je způsob, jak modelovat entity reálného světa a vztahy mezi nimi, které souhrnně popisují prostor problémové domény. [\[5\]](#page-82-4)

Z poznatků analýzy domény lze navrhnout základní doménový model pro bližší pochopení a znázornění souvislostí jednotlivých částí studované domény.

<span id="page-19-1"></span>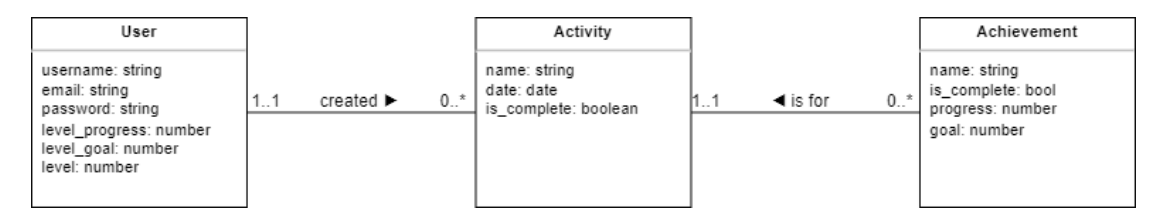

**Obrázek 1.2** Doménový diagram

#### **Uˇzivatel**

Entita User představuje uživatele aplikace. Pro bližší identifikaci uživatele se používá přihlašovací jméno a emailová adresa. V entitě se také ukládá současná úroveň uživatele a pokrok do další úrovně.

#### **Aktivita**

Entita Activity představuje aktivitu, kterou vytvořil uživatel. Každá aktivita bude mít název, datum aktivity a stav splněno/nesplněno.

#### **Miln´ık**

Entita Achievement představuje milník, který je spojen s aktivitou. Každý milník bude mít název, pokrok ke splnění milníku a stav splněno/nesplněno.

# <span id="page-20-0"></span>1.2 Analýza existujících řešení

Na trhu existuje mnoho řešení, nicméně většina nejpopulárnějších aplikací jsou podporována pouze na platformě Android nebo iOS. Následující aplikace jsem vybral na základě popularity těchto aplikací a jestli jsou podporované jako webová aplikace. Každou aplikaci zhodnotím a popíšu jejich hlavní funkcionality.

# <span id="page-20-1"></span>**1.2.1 Habitica**

Habitica je jednou z nejpopulárnějších aplikací, co se týče habit trackingu, protože je silně zaměřená na prvky gamifikace. Kromě základních funkcí pro habit tracking, uživatel dostává mince za splnění aktivit, které si sám může nastavit. Mince může využít pro koupení různých prvků (brnění, účesy, zbraně, mazlíčci apod.) pro modifikaci svého avataru.

<span id="page-20-2"></span>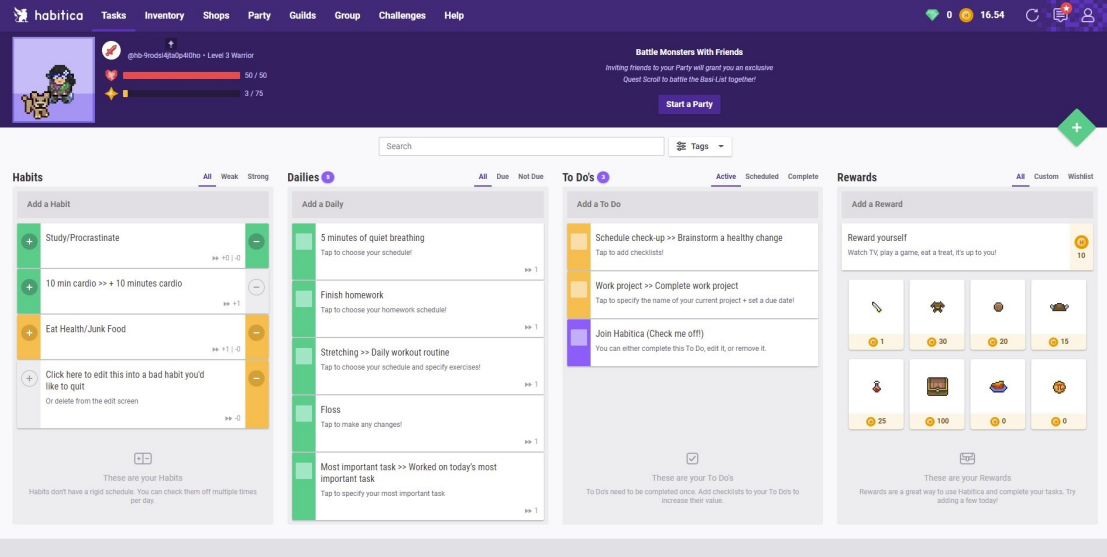

**Obrázek 1.3 Habitica [\[6\]](#page-82-5)** 

Habitica je bezkonkurenční, co se týče gamifikace. Člověk, který má v oblibě RPG hry si určitě oblíbí tuto aplikaci a pomůže mu s dosažením jeho osobních cílů. Aplikace také poskytuje sociální aspekty, např. různá fóra anebo možnost pozvat kamarády na společné úkoly.

Na druhou stranu, člověk zaměřený na data a statistiky bude zklamán, protože aplikace v této branži neexceluje. Dále je náročné se na začátku zorientovat v uživatelském rozhraní a všech funkcionalitách jako jsou například systém s mincemi, všechny druhy položek v inventáři apod.

## <span id="page-21-0"></span>**1.2.2 Habitify**

Habitify poskytuje v základní verzi funkcionality jako je: definice aktivit, kategorizaci aktivit, jednoduché statistiky. Poskytuje také prémiovou verzi, která nabízí neomezené aktivity, systém upozornění, zaznamenávání nálady, poznámky k aktivitám apod. V aplikace je snadné se zorientovat díky jednoduchému a modernímu uživatelskému rozhraní.

<span id="page-21-2"></span>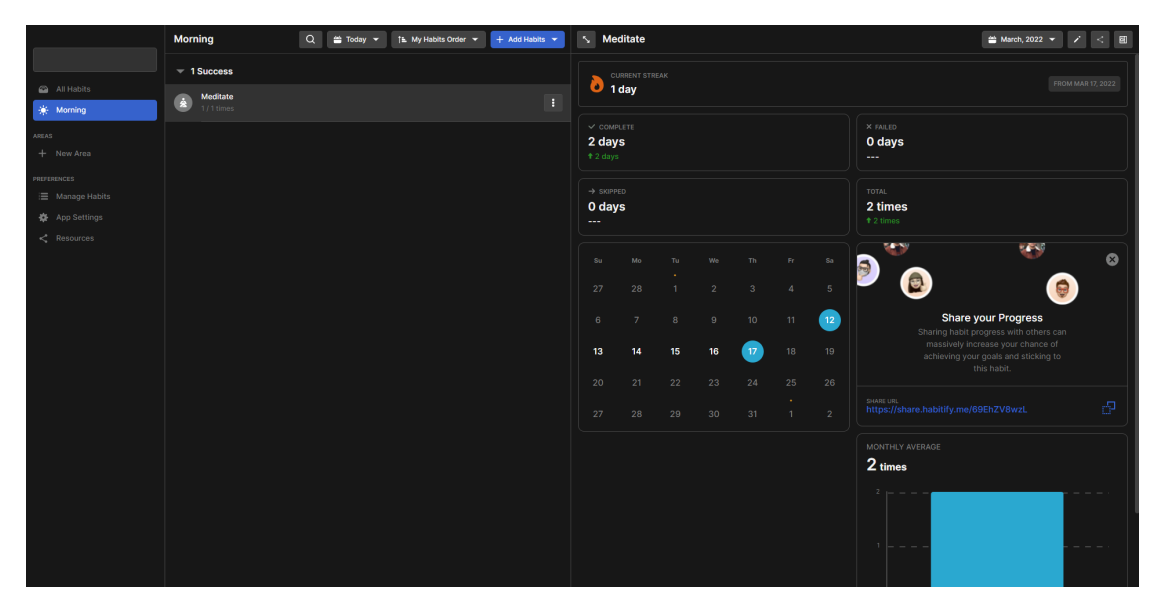

**Dbrázek 1.4 Habitify [\[7\]](#page-82-6)** 

Pro uživatele, který hledá jednoduchou aplikaci, která nabízí základní funkcionality pro sledování aktivit, je Habitify jednou z možností. V aplikaci se uživatel rychle zorientuje a může začít.

Co se týče záporů, aplikace v základní verzi je jednoduchá a neposkytuje jiné zajímavé funkcionality. Tyto funkcionality jsou schované za prémiovou verzí, která stojí reálné peníze.

## <span id="page-21-1"></span>**1.2.3 Coach.me**

Aplikace Coach.me poskytuje kromě základních funkcionalit habit trackingu také placené koučování. Uživatel si může zažádat o kouče k předem definovaným aktivitám. Nabízí jednoduché uživatelské rozhraní a výběr z předem definovaných aktivit. Jednotlivé aktivity mají diskuzní fóra k danému tématu aktivity. Uživatelská aktivita je ve výchozím nastavení veřejná, takže ostatní uživatelé můžou vidět, pokud má uživatel splněnou nebo nesplněnou aktivitu.

Na druhou stranu aplikace neposkytuje různé statistiky k aktivitám a uživatel si nemůže definovat vlastní aktivity. Aplikace má také jednoduché uživatelské rozhraní a poskytuje pouze základní funkcionality, co se týče habit trackingu.

Aplikace je primárně zaměřená na placené koučování od ostatních uživatelů. Uživatelé si můžou vytvořit profil kouče a ostatní uživatelé se zapíšou ke koučovi **Analyza funk ´ ˇcn´ıch a nefunkˇcn´ıch poˇzadavk˚u 11**

<span id="page-22-3"></span>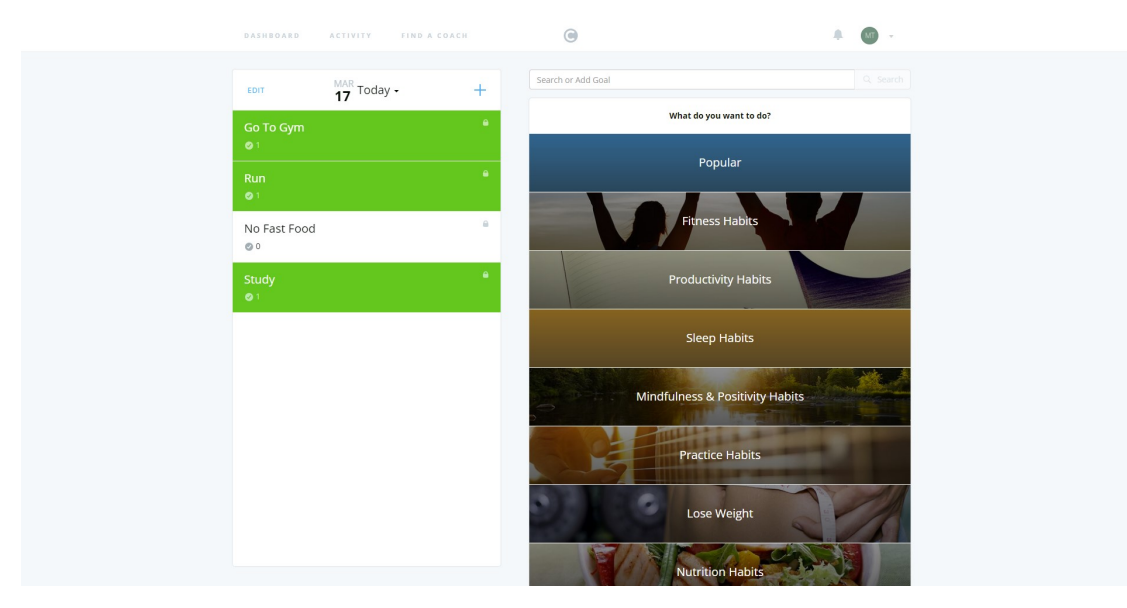

**Obrázek 1.5** Coach.me [\[8\]](#page-82-7)

a zanechat hodnocení. I přes uživatelské hodnocení koučů, aplikace negarantuje špičkovou službu všech koučů, protože se koučem může stát kdokoliv.

# <span id="page-22-0"></span>**1.2.4 Shrnutí analýzy existujících řešení**

Na základě analýzy existujících řešení, lze identifikovat zápory jednotlivých aplikací. Vývoj aplikace se tedy zaměří na vyvarování se těchto záporů jako jsou: příliš jednoduché statistiky, nedostatek prvků gamifikace, nedostatek sledovaných hodnot aktivit a složitost uživatelského rozhraní.

# <span id="page-22-1"></span>1.3 **Analýza funkčních a nefunkčních požadavků**

Pro bližší pochopení aplikace je nutné si projít zanalyzované existující řešení a na základě poznatků si sestavit funkční a nefunkční požadavky.

# <span id="page-22-2"></span>1.3.1 **Funkční požadavky**

Funkční požadavky definují chování systému za konkrétních podmínek a jaké jsou jeho vlastnosti a funkce(popisují, co má aplikace dělat). Mezi tyto požadavky patří byznys požadavky, administrativní funkce, autentizace uživatelů apod. [\[9\]](#page-82-8)

# **F1: Autentizace uˇzivatele**

## Priorita: Vysoká

Uživatel se může zaregistrovat, přihlásit a odhlásit. Po zaregistrování bude uživateli poslán autentizační odkaz na email zadaný v registračním formuláři. Po úspěšném ověření emailové adresy, se bude moct uživatel přihlásit.

## **F2: Správa profilu uživatele**

#### Priorita: Vysoká

Přihlášený uživatel bude mít přístup do svého profilu, kde si bude moct změnit emailovou adresu(uživatel musí ověřit novou emailovou adresu), změnit profilovou fotku a změnit heslo.

# **F3: Vytvoření aktivity**

#### Priorita: Vysoká

Přihlášený uživatel si bude moct definovat svoje aktivity, na které by se chtěl zaměřit. Při vytváření aktivity si může nastavit časový interval a dny, ve kterých by danou aktivitu chtěl dělat.

#### **F4: Správa aktivit**

#### Priorita: Vysoká

Přihlášený uživatel si bude moct změnit a smazat dříve vytvořené aktivity. Bude mít možnost si změnit časové období a dny v týdnu, kdy se aktivita bude opakovat. Po změnění se aktivita přegeneruje podle hodnot, které si uživatel nastavil. Uživatel bude moct vytvořené aktivity označit jako splněné/nesplněné a popřípadě nastavit obtížnost začít danou aktivitu a obtížnost dokončení aktivity.

## **F5: Pˇrehled aktivit**

#### Priorita: Střední

Přihlášený uživatel bude mít možnost si prohlédnout stav všech vytvořených aktivit v daném týdnu nebo měsíci. Přehled aktivit bude zobrazen pomocí tabulky v "kalendářním" formátu. Aplikace uživateli umožní procházet mezi jednotlivými v "kalendarilim" formatu. Tipinace dzivateli difiozili proclazet mezi jednotlivými<br>týdny a měsíci. Kliknutím na jednotlivé buňky si bude moct uživatel editovat stav aktivity.

#### **F6: Statistiky aktivity**

#### **Priorita:** Střední

Přihlášený uživatel bude mít možnost si sledovat různé statistiky ke konkrétní aktivitě. Statistiky budou generovány dynamicky na základě různých metrik, které si uživatel zvolí při změně stavů aktivity.

#### **F7: Statistiky všech aktivit**

#### Priorita: Střední

Přihlášený uživatel bude mít možnost si sledovat celkové statistiky všech aktivit. Uživatel se bude moct podívat na statistiky měsíční, roční a celkové. Také mu bude umožněno procházet mezi jednotlivými časovými obdobími. Statistiky budou generovány dynamicky na základě různých metrik, které si uživatel zvolí při změně stavů aktivit.

**Analyza funk ´ ˇcn´ıch a nefunkˇcn´ıch poˇzadavk˚u 13**

Mezi typy statistik bude patřit: procentová úspěšnost splnění aktivit podle dnů, procentová úspěšnost splnění podle aktivit, kompozice podle jednotlivých aktivit, průměrná obtížnost začít aktivity a průměrná obtížnost dokončit aktivity.

# **F8: Systém úrovní uživatele**

#### Priorita: Střední

Za každou aktivitu označenou jako splněnou se zvýší zkušenosti uživatele a po dosažení kapacity současné úrovně se uživateli zvýší jeho úroveň. Při označení aktivity jako nesplněnou se uživateli sníží zkušenosti uživatele a po překročení dolní hranice(zde 0) současné úrovně se uživateli sníží jeho úroveň. Při zvýšení úrovně se uživateli také zvýší kapacita zkušeností další úrovně.

# **F9: Systém milníků**

#### Priorita: Střední

Po vytvoření aktivity se uživateli vytvoří milníky. Podporované druhy milníků budou počet splnění aktivity a počet splnění aktivity za sebou. Při označení aktivity jako splněné/nesplněné se zaznamená pokrok ke splnění daného milníku aktivity.

# **F10: Přehled milníků**

#### Priorita: Střední

Přihlášený uživatel bude mít možnost si prohlédnout přehled milníků a jejich pokrok ke splnění daného milníku. Uživateli bude umožněno filtrovat milníky podle jednotlivých aktivit.

# **F11:** Systém notifikací

#### Priorita: Nízká

Po splnění milníku nebo zvýšení úrovně uživatele bude uživatel upozorněn pomocí systému notifikací.

# <span id="page-24-0"></span>**1.3.2 Nefunkˇcn´ı poˇzadavky**

Nefunkční požadavky slouží jako omezení návrhu systému a specifikují kvalitativní atributy systému. [\[10\]](#page-82-9)

## **NF1: Responsivita**

Aplikace bude podporovat různá rozlišení zařízení jako jsou například: desktop, laptop a mobilní zařízení.

## **NF2: Webová aplikace**

Aplikace bude vyvíjena jako webová aplikace, pro lehkou dostupnost.

#### **NF3: Rozšířitelnost**

Aplikace bude vyvíjena tak, aby umožnila rozšířeni funkcionalit v budoucnosti.

## **NF4: Bezpeˇcnost**

Aplikace bude mít zabezpečené vstupy proti klasickým webovým útokům a bude správně kontrolovat vstupní hodnoty.

# <span id="page-25-0"></span>1.4 **Případy užití**

Případy užití tvoří základ toho, jak systém interaguje s vnějšími prvky kolem něj: aktéři/uživatelé, jiné systémy a dalšími faktory(datum/čas, zvláštní podmínky prostředí, ...). Případy užití jsou textové popisy interakce mezi některými vnějšími aktéry a systémem. [\[11\]](#page-82-10)

Následující případy užití vznikly na základě funkčních požadavků. U každého případů užití definuji název, hlavní aktéry, popis a scénář akcí.

#### **UC1: Registrace uˇzivatele**

Aktéři: Nepřihlášený uživatel

**Popis:** Nový uživatel se chce zaregistrovat.

**Scénář akcí:** Na domovské stránce se bude nacházet registrační formulář uprostřed stránky. Nový uživatel vyplní přihlašovací jméno, emailovou adresu a heslo. Po odeslání formuláře, server ověří vstupní data a pošle na zadaný email autentizační odkaz.

Po kliknutí na autentizační odkaz se ověří emailová adresa a uživatel bude přihlášen. V případě neplatných vstupních dat je uživateli zobrazena chybová hláška.

## **UC2: Přihlášení uživatele**

Aktéři: Nepřihlášený uživatel

**Popis:** Nepřihlášený uživatel se chce přihlásit.

**Scénář akcí:** V horním pravém rohu bude tlačítko *Login* pro přihlášení. Poté se zobrazí přihlašovací formulář. Uživatel vyplní přihlašovací jméno a heslo.

Po odeslání formuláře, server ověří vstupní data a zkontroluje jestli má ověřený email. V případě neplatných vstupních dat je uživateli zobrazena chybová hláška.

#### **UC3: Obnovení hesla**

Aktéři: Nepřihlášený uživatel

Popis: Nepřihlášený uživatel si chce obnovit heslo.

**Scénář akcí:** V horním pravém rohu bude tlačítko *Login* pro přihlášení. Poté se zobrazí přihlašovací formulář, na kterém bude odkaz *Forgotten password* pro obnovení hesla. Uživatel vyplní emailovou adresu.

Po odeslání formuláře, server ověří vstupní data a pošle na zadaný email odkaz pro obnovení hesla. Po kliknutí na odkaz si bude moct uživatel nastavit nové heslo.

#### **UC4: Editace profilu uživatele**

#### **Aktéři:** Přihlášený uživatel

přesměrován do profilové sekce.

Popis: Přihlášený uživatel si chce změnit heslo nebo profilový obrázek. **Scénář akcí:** Po přihlášení si může uživatel otevřít navigační postranní lištu pomocí tlačítka v horním levém rohu. Po kliknutí na možnost *Profile* bude uživatel

- 1. Pokud si chce uživatel změnit heslo, zvolí možnost *Change password*. Uživatel vyplní současné heslo a potvrdí nové heslo. Po odeslání formuláře, server ověří vstupní data. V případě neplatných vstupních dat je uživateli zobrazena chybová hláška.
- <span id="page-26-0"></span>2. Pokud si chce uživatel změnit profilový obrázek, klikne na tlačítko *Choose file* pro nahrání souboru pod profilovým obrázkem. Následně se otevře okénko pro volbu souboru k nahrání jako nový profilový obrázek.

# **UC5: Zmˇena emailu uˇzivatele**

#### **Aktéři:** Přihlášený uživatel

**Popis:** Přihlášený uživatel si chce změnit současnou emailovou adresu.

**Scénář akcí:** Po přihlášení si může uživatel otevřít navigační postranní lištu pomocí tlačítka v horním levém rohu. Po kliknutí na možnost *Profile* bude uživatel přesměrován do profilové sekce.

Pokud si chce uživatel změnit emailovou adresu, zvolí možnost *Change email.* Uživatel vyplní novou emailovou adresu.

Po odeslání formuláře, server ověří vstupní data a pošle na zadaný email autentizační odkaz.

Po kliknutí na autentizační odkaz se ověří emailová adresa a uživateli se nastaví nová adresa. V případě neplatných vstupních dat je uživateli zobrazena chybová hláška.

## **UC6: Vytvoření aktivity**

Aktéři: Přihlášený uživatel

**Popis:** Přihlášený uživatel si chce vytvořit novou aktivitu.

**Scénář akcí:** Po přihlášení si může uživatel otevřít navigační postranní lištu pomocí tlačítka v horním levém rohu. Po kliknutí na možnost *Activities* bude uživatel přesměrován do výpisu vytvořených aktivit.

Pro vytvoření nové aktivity, uživatel klikne na tlačítko *+ New*, které je napravo od nadpisu *Activities*. Po kliknutí se otevře formulář pro vytvoření nové aktivity. Uživatel zadá startovní datum a koncové datum intervalu, kdy se mají aktivity generovat, zvolí dny v týdnu a potvrdí výběr tlačítkem *Submit*.

Po vytvoření aktivity se uživateli vytvoří milníky. V případě neplatných vstupních dat je uživateli zobrazena chybová hláška.

#### **UC7: Editace aktivity**

#### **Aktéři:** Přihlášený uživatel

**Popis:** Přihlášený uživatel si chce editovat existující aktivitu.

**Scénář akcí:** Po přihlášení si může uživatel otevřít navigační postranní lištu pomocí tlačítka v horním levém rohu. Po kliknutí na možnost *Activities* bude uživatel přesměrován do výpisu vytvořených aktivit.

Uživatel si v tabulce výpisu aktivit vybere řádek s aktivitou, kterou chce editovat a klikne na tlačítko s ikonkou pro editaci v posledním sloupci. Po kliknutí se otevře formulář pro editaci zvolené aktivity. Uživatel může editovat startovní datum a koncové datum intervalu, kdy se mají aktivity vygenerovat, zvolí dny v týdnu, vybere si jestli chce prodloužit interval, zkrátit interval nebo přegenerovat existující aktivity a potvrdí výběr tlačítkem Submit.

V případě neplatných vstupních dat je uživateli zobrazena chybová hláška.

### **UC8: Zobrazit pˇrehled aktivit**

#### Aktéři: Přihlášený uživatel

**Popis:** Přihlášený uživatel si chce prohlédnout stav aktivit v týdnu/měsíci.

**Scénář akcí:** Otevřením navigační postranní lišty pomocí tlačítka v horním levém rohu a následně kliknutím na možnost *Home* bude uživatel přesměrován do tabulky s přehledem všech aktivit v daném týdnu. Kliknutím na šipky nad tabulkou může uživatel navigovat mezi jednotlivými týdny.

<span id="page-27-0"></span>Kliknutím na tlačítko *Monthly* bude uživatel přesměrován do tabulky s přehledem všech aktivit v daném měsíci.

#### **UC9: Zmˇena stavu aktivity**

Aktéři: Přihlášený uživatel

Popis: Přihlášený uživatel si chce změnit stav aktivity.

**Scénář akcí:** Po přihlášení si může uživatel změnit stav aktivity na těchto místech:

- **1.** Otevřením postranní lišty pro navigaci pomocí tlačítka v horním levém rohu a následně kliknutím na možnost *Home* bude uživatel přesměrován do tabulky s přehledem všech aktivit v daném týdnu. Kliknutím na buňku v tabulce se otevře vyskakovací okno pro editaci aktivity v daný den. Uživatel si zvolí obtížnost začít danou aktivitu, obtížnost dané aktivity, stav splněná nebo nesplněná aktivita a potvrdí svojí volbu tlačítkem *Submit*.
- **2.** Otevřením postranní lišty pro navigaci pomocí tlačítka v horním levém rohu a následně kliknutím na možnost *Home*. Kliknutím na tlačítko Monthly bude uživatel přesměrován do tabulky s přehledem všech aktivit v daném měsíci. Kliknutím na buňku v tabulce se otevře vyskakovací okno pro editaci aktivity v daný den. Uživatel si zvolí obtížnost začít danou aktivitu, obtížnost dané

aktivity, stav splněná nebo nesplněná aktivita a potvrdí svojí volbu tlačítkem *Submit*.

**3.** Uživateli se po přihlášení zobrazí horní lišta s aktivitami pro daný den. Uživatel si zvolí obtížnost začít danou aktivitu, obtížnost dané aktivity, stav splněná nebo nesplněná aktivita a potvrdí svojí volbu tlačítkem *Submit*.

# **UC10: Zobrazit statistiky aktivity**

#### Aktéři: Přihlášený uživatel

**Popis:** Přihlášený uživatel si chce prohlédnout statistiky existující aktivity.

**Scénář akcí:** Po přihlášení si může uživatel otevřít navigační postranní lištu pomocí tlačítka v horním levém rohu. Po kliknutí na možnost *Activities* bude uživatel přesměrován do výpisu vytvořených aktivit.

Uživatel si v tabulce výpisu aktivit vybere řádek s aktivitou, u které chce vidět statistiky a klikne na tlačítko s ikonkou pro zobrazení statistik v posledním sloupci.

# **UC11: Zobrazit celkové statistiky**

#### Aktéři: Přihlášený uživatel

**Popis:** Přihlášený uživatel si chce prohlédnout statistiky všech existujících aktivit. **Scénář akcí:** Po přihlášení si uživatel může otevřít navigační postranní lištu pomocí tlačítka v horním levém rohu. Po kliknutí na možnost *Statistics* bude uživatel přesměrován do celkových statistik všech existujících aktivit.

- 1. Pokud se chce uživatel podívat na měsíční statistiky, klikne na tlačítko *Monthly* ve výběru typu statistik nad vygenerovanými grafy.
- **2.** Pokud se chce uživatel podívat na roční statistiky, klikne na tlačítko *Yearly* ve výběru typu statistik nad vygenerovanými grafy.
- <span id="page-28-0"></span>**3.** Pokud se chce uživatel podívat na celkové statistiky, klikne na tlačítko *All time* ve výběru typu statistik nad vygenerovanými grafy.

Pokud se chce uživatel podívat na předchozí nebo následující měsíc/rok, lze navigovat pomocí šípek nad vygenerovanými grafy.

# **UC12: Vytvoření milníků**

Aktéři: Přihlášený uživatel

**Popis:** Server vytvoří milníky poté, co uživatel vytvoří novou aktivitu. **Scénář akcí:** Přihlášený uživatel dokončí případ užití [UC6](#page-26-0) a server vytvoří pro uˇzivatele miln´ıky typu *Poˇcet splnˇen´ı aktivity* a *Poˇcet splnˇen´ı aktivity za sebou*.

## **UC13: Aktualizace milníků**

Aktéři: Přihlášený uživatel **Popis:** Server aktualizuje milníky poté, co uživatel změní stav aktivity. Scénář akcí: Přihlášený uživatel dokončí případ užití [UC9](#page-27-0) a server aktualizuje pokrok ke splnění milníků aktualizované aktivity na základě změny stavu aktivity:

1. Splněný  $\rightarrow$  nesplněný:

- Pokrok ke splnění milníků typu *Počet splnění aktivity* se sníží o 1.
- Pokrok ke splnˇen´ı miln´ık˚u typu *Poˇcet splnˇen´ı aktivity za sebou* se znovu přepočítá(server najde novou nejdelší sérii splněných aktivit za sebou).
- <span id="page-29-0"></span>**2.** Nesplněný  $\rightarrow$  splněný:
	- Pokrok ke splnění milníků typu *Počet splnění aktivity* se zvýší o 1.
	- Pokrok ke splnění milníků typu *Počet splnění aktivity za sebou* se znovu přepočítá(server najde novou nejdelší sérii splněných aktivit za sebou).

Při splnění milníku se milník označí jako splněný.

### **UC14: Zobrazit pˇrehled miln´ık˚u**

#### **Aktéři:** Přihlášený uživatel

Popis: Přihlášený uživatel si chce prohlédnout přehled milníků.

**Scénář akcí:** Po přihlášení si může uživatel otevřít navigační postranní lištu pomoc´ı tlaˇc´ıtka v horn´ım lev´em rohu. Po kliknut´ı na moˇznost *Achievements* bude uživatel přesměrován do přehledu milníků.

Uživatel si může filtrovat milníky podle jednotlivých aktivit.

## **UC15: Aktualizace úrovně uživatele**

#### Aktéři: Přihlášený uživatel

Popis: Server aktualizuje zkušenost uživatele(popřípadě úroveň uživatele) poté, co uživatel změní stav aktivity.

Scénář akcí: Přihlášený uživatel dokončí případ užití [UC9](#page-27-0) a server aktualizuje zkušenost uživatele(popřípadě úroveň uživatele) na základě změny stavu aktivity:

- 1. Splněný → nesplněný: zkušenost uživatele se sníží o 1. Pokud zkušenost uživatele dosáhne -1 současné úrovně, uživateli se sníží úroveň o 1.
- 2. Nesplněn $\acute{v} \rightarrow$  splněn $\acute{v}$ : zkušenost uživatele se zv $\acute{v}$ ší o 1. Pokud zkušenost uživatele dosáhne kapacity současné úrovně, uživateli se zvýší úroveň o 1.

# **UC16: Vytvoření notifikací**

Aktéři: Přihlášený uživatel

Popis: Server vytvoří notifikace poté, co uživatel splní milník nebo dosáhne nové úrovně.

Scénář akcí: Server vytvoří notifikace pro uživatele pokud:

- 1. Přihlášený uživatel dokončí případ užití [UC13](#page-28-0) a označí milník jako splněný.
- 2. Přihlášený uživatel dokončí případ užití [UC15](#page-29-0) a uživateli se zvýší úroveň.

# **UC17: Zobrazit pˇrehled nepˇreˇcten´ych notifikac´ı**

Aktéři: Přihlášený uživatel

Popis: Přihlášený uživatel si chce přečíst upozornění.

Scénář akcí: Po přihlášení si může uživatel prohlédnout upozornění v horním levém rohu, kliknutím na ikonku se zvonkem.

<span id="page-30-0"></span>**Tabulka 1.1** Pokrytí funkčních požadavků

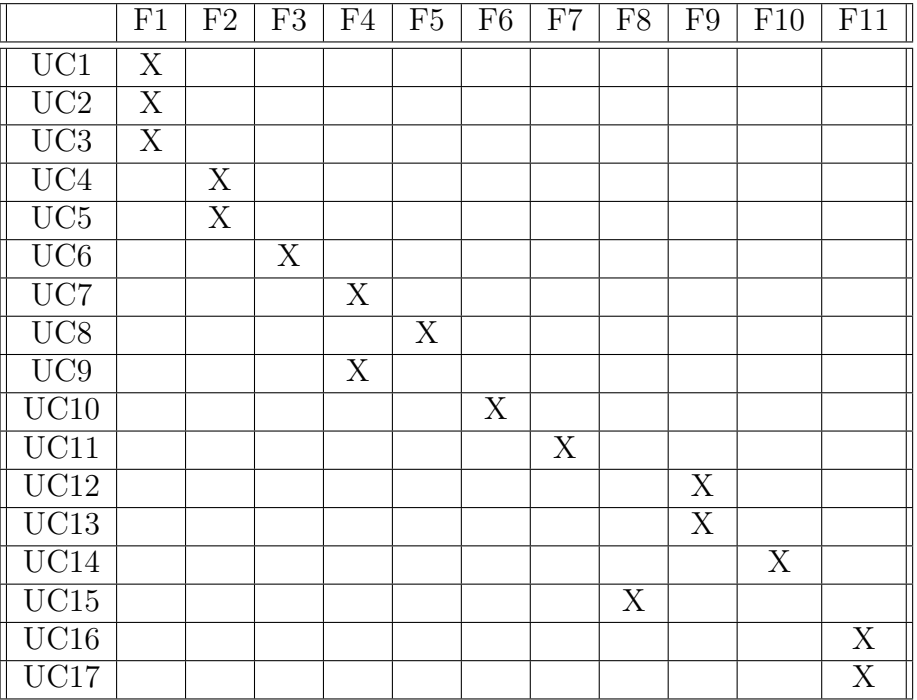

<span id="page-31-0"></span>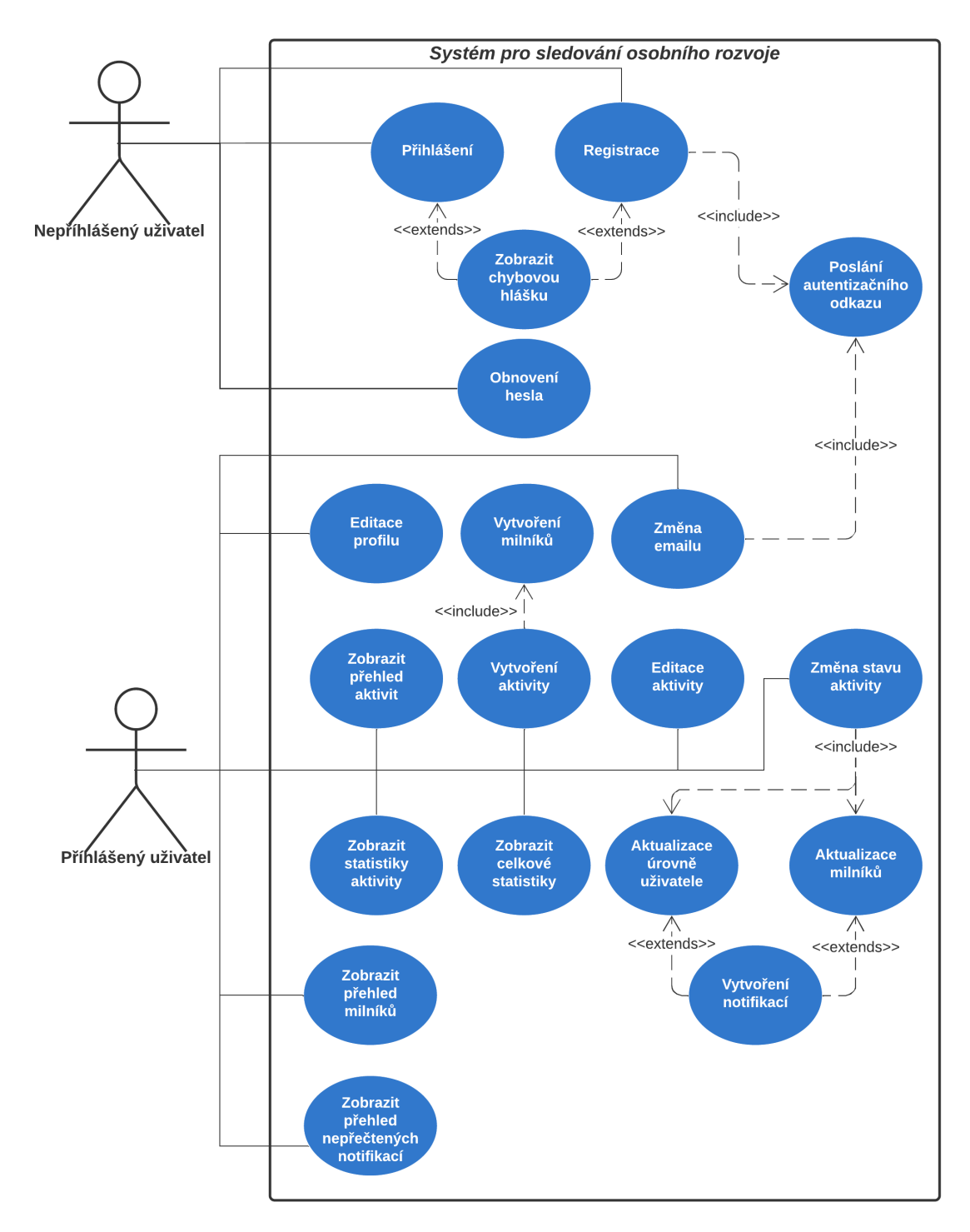

**Obrázek 1.6** Diagram případů užití

# **Kapitola 2 N´avrh**

*V softwarov´em inˇzen´yrstv´ı je f´aze n´avrhu d˚uleˇzit´a zejm´ena kv˚uli v´ybˇeru vhodných technologií*(platforma, back end, front end apod.) pro splnění *poˇzadavk˚u vzeˇsl´ych z f´aze anal´yzy.*

<span id="page-32-0"></span>

*V t´eto kapitole nejprve pˇredstav´ım n´avrhov´e vzory MVC a MVT. N´aslednˇe* popíšu vybranou back-end technologii Django(web framework psaný v programo*vac´ım jazyce Python), datab´aze podporovan´e Django frameworkem, datab´azov´y model aplikace a použité front-end technologie.* 

# <span id="page-32-1"></span>**2.1** Návrhový vzor MVC

Model-View-Controller(MVC) je návrhový vzor, který rozděluje logiku aplikace do 3 hlavních komponent(Model, View a Controller). Tento vzor pomáhá rozdělit odpovědnost mezi jednotlivé komponenty.

Použitím vzoru MVC jsou požadavky uživatele směřovány komponentě Controller, která spolupracuje s komponentou Model. Hlavním úkolem komponent Model je zpracování požadavků uživatele a případné výsledky dotazů do databáze. Controller následně vybere vhodný View, předá mu data zpracované komponentou Model a nakonec se uživateli zobrazí daná View komponenta se zpracovanými daty. [\[12\]](#page-82-11)

#### **Model**

V této komponentě probíhá byznys logika a s ní spojené operace jako například: výpočty, databázové dotazy, validace apod.

#### **View**

View má na starost prezentaci obsahu(data předána komponentou Model) přes uživatelské rozhraní. V této komponentě může probíhat logika spojená s prezentací obsahu.

## **Controller**

Controller jsou komponenty, které mají na starost požadavky uživatelů. Na základě těchto požadavků vybírají vhodné komponenty Model a následně vyberou vhodnou komponentu View k prezentaci.

# <span id="page-33-0"></span>**2.2 Návrhový vzor MVT**

Dle článku [\[13\]](#page-82-12) je Model-View-Template(MVT) návrhový vzor používaný frameworkem Django a je odvozen od návrhového vzoru MVC.

### **Model**

Model komponenty poskytují rozhraní pro uložená data v databázi. Jsou zodpovědné za údržbu dat a jejich manipulaci.

#### **View**

View komponenty určují data, která jsou prezentována uživateli. Nejedná se o to jak data vypadají, ale která data jsou prezentována. Tato komponenta předá data z Model komponent příslušným Template komponentám, které je zobrazí uživateli.

#### **Template**

Template komponenty jsou plně zodpovědné za prezentaci obsahu přes uživatelské rozhraní. V této komponentě může probíhat logika spojená s prezentací obsahu.

<span id="page-33-1"></span>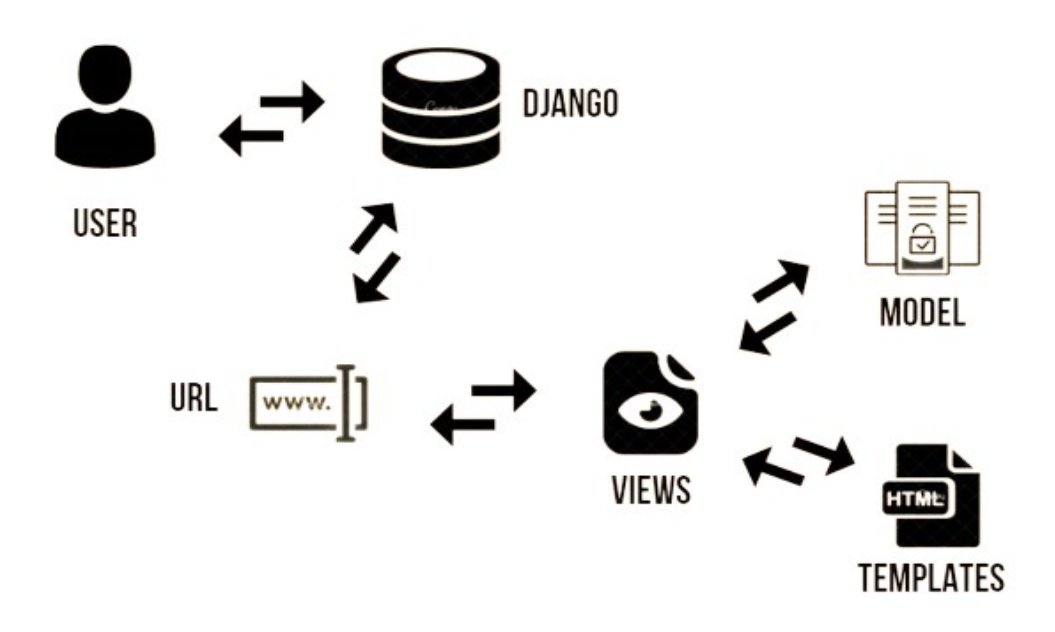

**Obrázek 2.1** Diagram návrhového vzoru MVT, používané frameworkem Django. [\[13\]](#page-82-12)

# <span id="page-34-0"></span>**2.3** Použité back-end technologie

## <span id="page-34-1"></span>**2.3.1 Django**

Django je volně přístupný open-source webový framework napsaný v programovacím jazyce Python. Framework je založen na návrhovém vzoru MVT. Jeho cílem je pomoct vývojářům rychle převést koncepty aplikací do finálního produktu tím, že poskytuje rychlé a snadné řešení pro běžné úlohy vývoje webu.

Mezi poskytované funkcionality patří: [\[14\]](#page-82-13)

#### **Object-relational mapper:**

Django umožňuje definovat vlastní datové modely. Každý atribut modelu představuje databázové pole. Díky tomu Django poskytuje automaticky generované API pro přístup k databázi. V případě potřeby lze stále psát vlastní SQL dotazy.

#### **URL** mapování na View komponenty:

Django umožňuje mapovat url adresy přes Python modul nazvaný URLconf, ve kterém si lze definovat jednoduché mapování mezi vzory URL adres a View komponentami a může odkazovat na jiná mapování.

#### **Template komponenty:**

Django poskytuje značkovací jazyk Django template language (DTL), který poskytuje pohodlný způsob generování dynamického HTML. Nejběžnější přístup je založen na šablonách, které obsahují statické části(HTML, CSS) a také některé speciální syntaxe popisující, jak bude vkládán a zpracován dynamický obsah(většinou se jedná o data předaná z View komponent). Další funkcionalitou je také flexibilita a rozšiřitelnost značkovacího jazyka, což umožňuje vývojářům rozšířit jazyk šablon podle potřeby.

#### **Formuláře:**

Django poskytuje výkonnou knihovnu pro práci s formuláři, která zpracovává vykreslování formulářů jako HTML, ověřuje data odeslaná uživateli a převádí tato data na nativní typy v jazyce Python. Django také poskytuje způsob, jak generovat formuláře z existujících Modelů a používat tyto formuláře k vytváření a aktualizaci dat daného Modelu.

#### **Autentizace uživatelů:**

Django přichází se systémem pro autentizaci uživatelů. Zpracovává uživatelské účty, skupiny, oprávnění, uživatelské relace založené na souborech cookie, konfigurovatelný systém hašování hesel. Pro dodatečné autentizační funkcionality lze použít balíčky z třetích stran.

#### **Admin panel:**

Jednou z nejzajímavějších částí frameworku Django je jeho administrátorské rozhraní, které se vytvoří automaticky. Cte metadata existujících Modelů a poskytuje výkonné a produkční rozhraní, které mohou správci okamžitě použít k zahájení správy obsahu na vyvíjeném webu.

#### **Internacionalizace:**

Django nabízí plnou podporu pro překlad textu do různých jazyků a formátování dat, časů, čísel a časových pásem specifické pro různé země. Umožňuje vývojářům určit, které části jejich aplikací by měly být přeloženy nebo formátovány pro místní jazyky a kultury. Tyto funkcionality lze použít k lokalizaci webových aplikací pro konkrétní uživatele podle jejich preferencí.

#### Bezpečnost:

Django pomáhá vývojářům vyhnout se mnoha běžným bezpečnostním chybám, jako jsou SQL injection, cross-site scripting, cross-site request forgering a clickjacking. Také poskytuje systém ověřování uživatelů a bezpečný způsob správy uživatelských účtů a hesel.

Při výběru back-end technologie jsem se rozhodoval mezi Django, Spring Boot a PHP. Django jsem si vybral z důvodu jednoduchosti, rychlosti vývoje webových aplikací a hlavně kvůli předem zmíněných funkcionalit, které framework poskytuje. Dle mého názoru má Django nejjednodušší workflow z těchto 3 technologií díky přehledné struktuře adresáře, která se generuje automaticky a každý soubor jednoznačně odděluje logické celky.

## <span id="page-35-0"></span>**2.3.2 Datab´aze**

Ve výchozí instalaci Django frameworku je použita SQLite databáze, která umožňuje ihned pracovat s databází po instalaci frameworku. Uživatel si může změnit databázi v konfiguračním souboru.

Podporované databáze frameworkem Django: [\[15\]](#page-83-0)

- **PostgreSQL**
- MariaDB
- **MySQL**
- **■** Oracle
- **SQLite**
- Existuje také řada databázových back-end řešení poskytovaných třetími stranami.

Pro svojí implementaci jsem se rozhodl pracovat s databází PostgreSQL, protože se často používá v produkci Django webových aplikací, a proto existuje mnoho zdrojů pro konfiguraci a správu této databáze. Dalším důvodem je také bezpečnost. U PostgreSQL lze nastavit různá práva uživatelským účtům na rozdíl od SQLite, kde si nelze nastavit práva v databázové vrstvě, ale pouze v aplikační vrstvě. PostgreSQL je pokročilá verze SQL, která poskytuje podporu pro různé funkce SQL jako například: cizí klíče, komplexní dotazy, triggers, aktualizovatelné pohledy, integrita transakcí apod. [\[16\]](#page-83-1)
# 2.3.3 **Databázový model**

Databázový model je vygenerovaný z existujících modelů v aplikaci pomocí balíčku django-extensions. Je nutné si stáhnou vykreslovací knihovnu Graphviz/Pydot. Pro instalaci na Linux lze pokraˇcovat podle [\[17\]](#page-83-0). Pro instalaci na Windows je nutné si stáhnout instalační program z oficiálních stránek Graphviz. [\[18\]](#page-83-1)

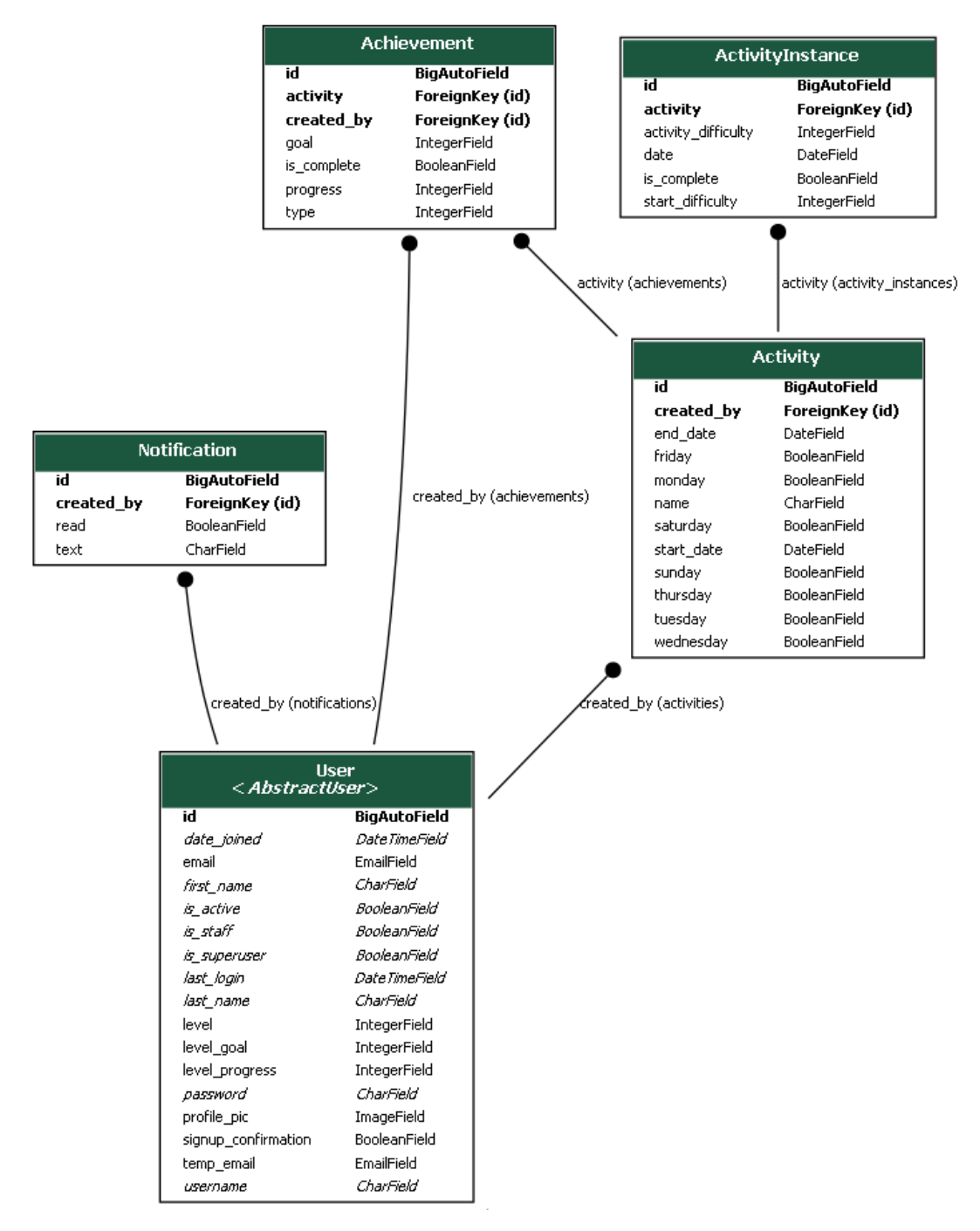

**Obrázek 2.2** Databázový model

Databázový diagram se liší od doménového modelu [1.2](#page-19-0) tím, že rozlišuje aktivitu(Activity) a instanci aktivity(ActivityInstance). To je z důvodu udržení historie zvolených hodnot pro vygenerování instancí dané aktivity.

Dalším rozšířením je entita Notification, která slouží pro splnění funkčního požadavku systému notifikací (viz. [1.3.1\)](#page-22-0).

Pro splnění požadavku ze zadaní ohledně možnosti sledovat alespoň 3 hodnot u aktivit jsem přidal do entity ActivityInstance následující atributy:

- **is\_complete :** slouží pro sledování splnění aktivity
- **start\_difficulty :** slouží pro sledování obtížnosti začít danou aktivitu
- **activity\_difficulty**: slouží pro sledování obtížnosti dané aktivity

### **2.4 N´avrh UI**

První dojem je nedílnou součástí lidské psychologie, a proto je návrh uživatelského rozhraní technologická disciplína sama o sobě. V dnešní době si mnoho uživatelů vybírá aplikace na základě vzhledu uživatelského rozhraní a uživatelské přívětivosti. Z těchto důvodů jsem se rozhodl použít populární designové vzory, na které jsou uživatelé zvyklí.

### 2.4.1 **Domovská stránka**

Domovská stránka je to první, co uživatelé uvidí. Slouží jako centrální navigační místo, odkud se uživatelé mohou dostat do jiných oblastí aplikace.

<span id="page-37-0"></span>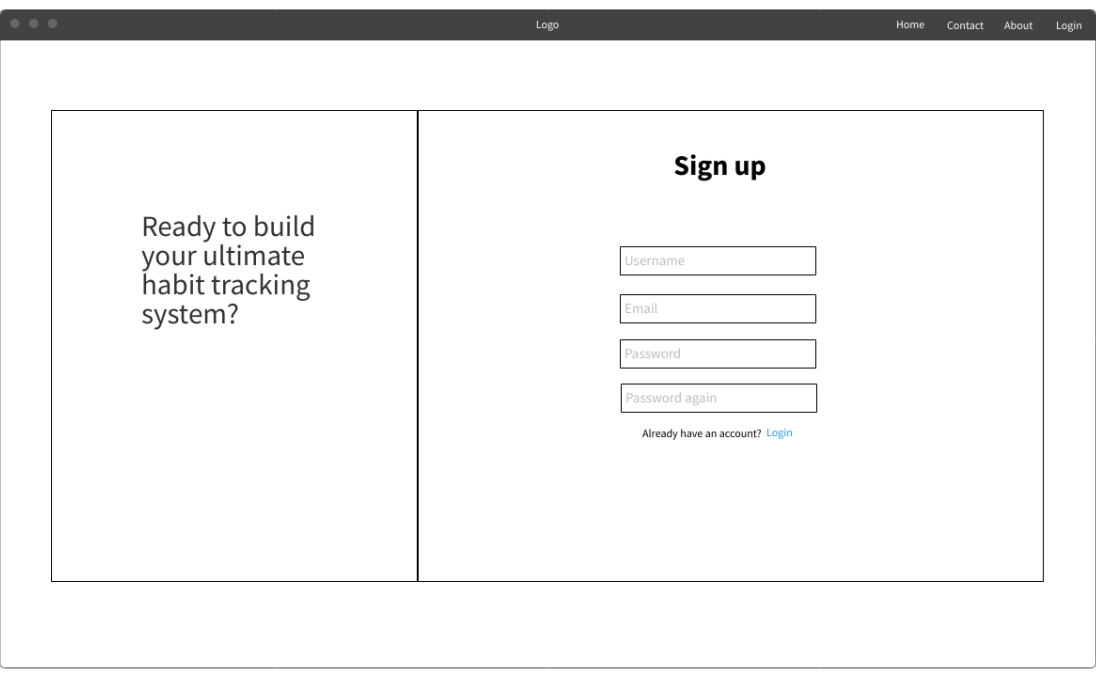

Při návrhu jsem se rozhodl, že na domovské stránce přidám motivační text a registraci uživatele.

Pro vyřešení responsivity na malých zařízení jsem se rozhodl, že ponechám horní navigační lištu, pouze změním obsah domovské stránky na zobrazení pouze registračního/přihlašovacího formuláře. Tímto se zaručí, že zmenšením šířky obrazovky nevzniknou webové komponenty, které nejdou přečíst kvůli velikosti písma.

#### **2.4.2** Rozhraní přihlášeného uživatele

Rozhraní pro přihlášené uživatele je jádro aplikace. Zde uživatelé stráví nejvíce času používáním funkcionalit aplikace, proto je této části věnována největší pozornost.

Při návrhu jsem se rozhodl pro jednoduchý a uživatelsky přívětivý design. Pro navigaci mezi funkcionalitami jsem se rozhodl použít otevírací postranní navigační lištu. Součástí této lišty bude i profilový obrázek uživatele, který si bude moct sám nastavit.

V horní části bude lišta, která bude obsahovat logo aplikace a v pravém rohu ikonku pro zobrazení upozornění. Pod touto lištou se bude nacházet lišta s aktivitami pro daný den.

Obsah(content) stránky bude vedle postranní navigační lišty a pod horními lištami. Každá stránka si bude moct navrhnout obsah(bude dynamický).

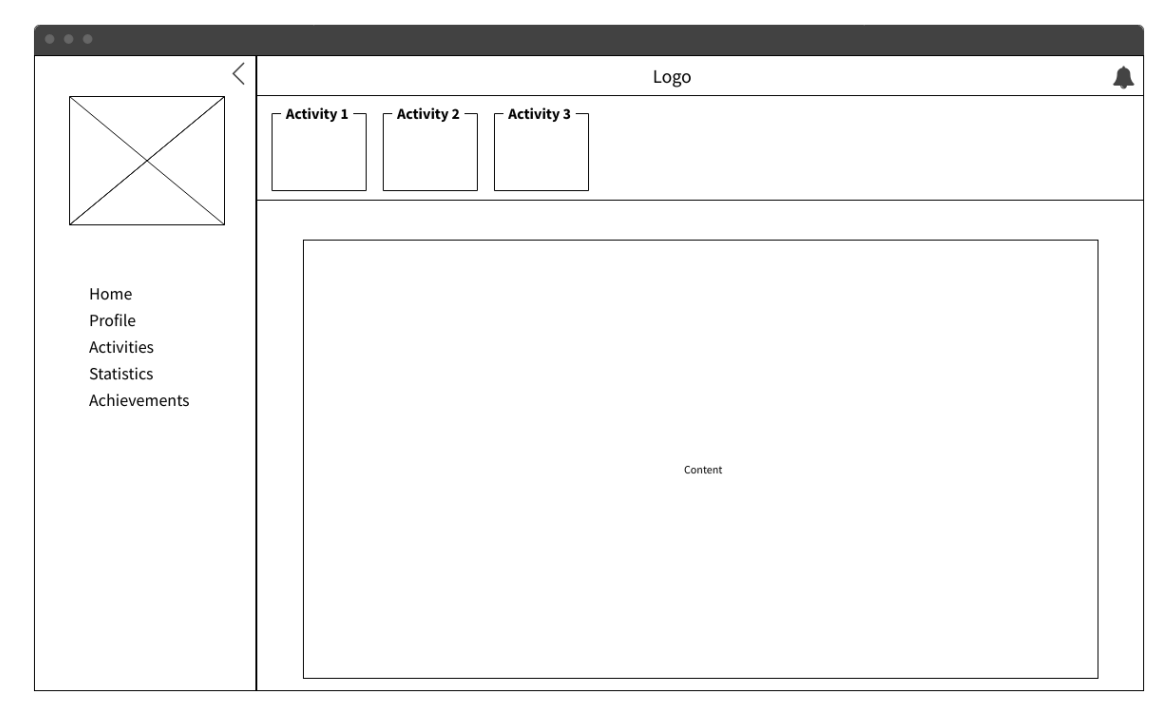

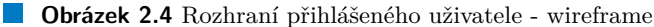

Pro vyřešení responsivity na malých zařízení jsem se rozhodl, že otevřený postranní bar zabere celou obrazovku místo toho, aby otevřením/zavřením postranní lišty se obsah stránky zmenšil/zvětšil. Tímto postranní navigační lišta nebude překážet na zařízeních s malých rozlišením.

Responsivitu jednotlivých komponent v obsahu jsem se rozhodl vyřešit pomocí grid systému, který na základě šířky obrazovky rozhodne kolik komponent se celkově vejde na jeden řádek. Pokud se nějaká komponenta nevejde na řádek, vyrenderuje se na dalším řádku.

### **2.5** Použité front-end technologie

V dnešní době se zřídka kdy potkáte s webovou aplikací, která by nepoužívala HTML, CSS nebo JavaScript. Jedná se o populární technologie, které jsou aktivně aktualizovány a udržují si silnou komunitu programátorů. Z těchto důvodů jsem pro vývoj vzhledu klientské části aplikace vybral tyto technologie.

### **2.5.1 HTML**

HyperText Markup Language(HTML) je stavebním kamenem webu. Definuje význam a strukturu webového obsahu. Kromě HTML se ještě používá CSS k definici vzhledu/prezentace webové stránky a JavaScript k implementaci funkčnosti a chování webu.

**Hypertext** označuje odkazy, které vzájemně propojují webové stránky, a to buď v rámci jednoho webu nebo mezi jinými weby. Odkazy jsou základním aspektem webu.

**Markup** jsou značky k anotaci textu, obrázků a dalšího obsahu pro zobrazení ve webovém prohlížeči. Mezi některé značky HTML patří: head, title, body, header, footer, article, section, p, div, span, img, ul, ol, li a mnoho dalších.

Element HTML je od ostatního textu v HTML dokumentu oddělen "tagy", které se skládají z názvu značky obklopeného symboly "<"a ">". Mezi některé<br>příklady tagů patří: <br/> <br/>tagd> <title> <br/> <br/>shadan> and  $\left[10\right]$ příklady tagů patří: <head>, <title>, <br/> <br/>body>, <header> apod. [\[19\]](#page-83-2)

#### **2.5.2 CSS**

Cascading style sheets(CSS) je jedním ze stavebních kamenů webu. Slouží pro definici prezentace/vzhledu webových stránek, barev, rozložení a písem.

Umožňuje přizpůsobit prezentaci obsahu různým typům zařízení jako jsou velké obrazovky, malé obrazovky nebo tiskárny.

CSS je nezávislé na HTML a lze jej použít s jakýmkoliv značkovacím jazykem založeným na XML. Oddělení HTML od CSS usnadňuje údržbu webů, sdílení stylů napříč stránkami a přizpůsobení stránek různým prostředím. Toto je označováno jako oddělení struktury/obsahu od prezentace. [\[20\]](#page-83-3)

Během návrhu jsem se soustředil na znovupoužitelnost CSS souborů. Snažil jsem se držet CSS a HTML kód oddělený, abych mohl podle potřeby použít stejný CSS soubor u různých stránek.

# **2.5.3 JavaScript**

Dle MDN  $[21]$  je JavaScript(JS) interpretovaný, objektově orientovaný programovací jazyk a je známý jako skriptovací jazyk pro webové stránky, ale používá se i v prostředích bez webového prohlížeče. Jedná se o skriptovací jazyk s více paradigmaty založený na prototypech, který je dynamický a podporuje objektově orientované, imperativní a funkční styly programování.

JavaScript běží na klientské straně webu, díky tomu lze navrhnout/naprogramovat, jak se webové stránky chovají při výskytu události. JavaScript je snadno naučitelný a také výkonný skriptovací jazyk, široce používaný pro ovládání chování webových stránek.

## **2.5.4 AJAX**

AJAX je zkratka pro Asynchronous JavaScript And XML. Stručně řečeno, je to použití objektu XMLHttpRequest pro komunikaci se servery. Díky AJAX lze odesílat a přijímat informace v různých formátech, včetně JSON, XML, HTML a textových souborů. Nejatraktivnější charakteristikou AJAX je jeho "asynchronní"<br>nevrha sež znamená, že může komunikovat se semience, vyměžení si data a akt povaha, což znamená, že může komunikovat se serverem, vyměňovat si data a ak-tualizovat stránku, aniž by bylo nutné stránku obnovovat. [\[22\]](#page-83-5)

Mezi hlavní funkce AJAX patří:

- 1. Odeslání požadavků na server bez opětovného načtení stránky.
- 2. Přijímání dat ze serveru a pracovat s nimi.

## **2.5.5 jQuery**

jQuery je rychl´a, kompaktn´ı a na funkce bohat´a JavaScript knihovna. D´ıky snadno použitelnému rozhraní API, které funguje ve velkém množství prohlížečů, je manipulace s dokumenty HTML, zpracování událostí, animace a AJAX, mnohem jednodušší. Díky kombinaci všestrannosti a rozšiřitelnosti změnil jQuery způsob, jakým miliony lidí píší JavaScript. [\[23\]](#page-83-6)

Knihovnu jQuery lze využít u animace otevírání/zavírání postranní lišty u rozhraní pro přihlášené uživatele. Z nabízených jQuery funkcí lze také využít jQuery implementaci AJAX, která se snadno používá.

## **2.5.6 Graph.js**

Podle oficiálních stránek [\[24\]](#page-83-7) je Graph.js open-source JavaScript knihovna, která poskytuje responsivní zpracování a vykreslování grafů.

Mezi podporované typy grafů patří:

- $\blacksquare$  plošné grafy,
- $\blacksquare$  sloupcové grafy,
- $\blacksquare$  bublinové grafy,
- $\blacksquare$  výsečové grafy,
- $\blacksquare$  čárové grafy,
- $\blacksquare$  kombinované grafy,
- $\blacksquare$  a další.

Knihovnu lze použít ke zpracování a vykreslování celkových statistik aktivit a statistiky jednotlivých aktivit. Důvodem proč jsem si vybral tuto knihovnu je možnost se podívat do zdrojového kódu knihovny a případně si přizpůsobit nějaké funkcionality. Další výhodou je také zakomponovaná responsivita grafů.

### **2.5.7 Bootstrap**

Bootstrap je výkonná sada nástrojů HTML, CSS a JavaScript pro vytváření webových stránek a aplikací. Je to bezplatný open-source projekt, který se snaží usnadnit implementaci responsivity webových aplikací. Zachovává širokou kompatibilitu s různými prohlížeči a nabízí konzistentní design pomocí znovupoužitelnosti nabízených komponent.  $[25]$ 

Předem zmíněné body jsou hlavním důvodem, proč jsem si knihovnu Bootstrap vybral. Poskytuje responsivní grid systém, který na základě šířky obrazovky rozhodne, kolik komponent se celkově vejde na jeden řádek. Pomocí této techniky lze lehce implementovat rozložení prvků obsahu stránky podle šířky obrazovky. Z nabízených komponent lze použít modální okna pro konfirmační zprávy uživatelům u rizikových funkcionalit. Dále lze použít dropdown okna, které pomůže při implementaci responsivního okna s notifikacemi.

#### **2.5.8 Font Awesome**

Font Awesome je knihovna ikon a sada nástrojů. Obsahuje mnoho ikon, které jsou volně dostupné, avšak placená verze obsahuje mnohonásobně více ikon. Font Awesome poskytuje různé styly ikon. U ikon lze také měnit barvy, animace, rotovat a jiné možnosti modifikace existujících ikon. [\[26\]](#page-83-9)

Ikon v aplikací si mnoho uživatelů nevšímá, ale když v aplikaci chybí, tak aplikace je vnímána v negativním světle. Z tohoto důvodu jsem se rozhodl přidat do designu ikony, kter´e by pos´ılily vzhled aplikace. K dispozici je mnoho knihoven s ikonami, které v zásadě poskytují stejnou funkcionalitu. Font Awesome jsem si vybral, protože se syntaxí mám zkušenosti a jejich volně dostupné ikony jsou dostačující pro tvorbu webových aplikací.

# **Kapitola 3 Implementace**

*Fáze implementace je konvergence poznatků vzešlých z analýzy a vybraných technologií během návrhu. V této fázi lze zjistit, jak kvalitně se provedla analýza a n´avrh aplikace.*

*V t´eto kapitole pˇredstav´ım implementaˇcn´ı pˇrek´aˇzky a jak´ym zp˚usobem jsem se* rozhodl je vyřešit. U všech problémů přidám ukázku zdrojového kódu pro přidání *kontextu.*

### **3.1 Generování aktivit**

Uživatel si nastaví dny v týdnu, počáteční a koncové datum časového úseku, ve kterém by chtěl vykonávat danou aktivitu. Nové aktivity se pak vygenerují podle nastavených hodnot.

Vybral jsem si tuto variantu algoritmu, kvůli generování milníků. Pokud předem neznám počet aktivit, tak nedokážu určit počet splnění aktivity, aby se daný milník mohl označit jako splněný.

View komponenty předávají boolovské hodnoty z formuláře pro vytvoření/editaci aktivity funkci generate\_activity a ta na základě těchto hodnot volá funkci generate\_weekdays pro daný den v týdnu.

```
Výpis kódu 3.1 Generování aktivit
1 def generate_activity (start_date, end_date, activity, *days):
2 new_activities = []
3 if len ( days ) != 7:
4 return new activities
5
6 target_weekday = 1
7 for day in days :
8 if day is True :
9 new_activities += generate_activity_weekday ( start_date , end_date ,
10 activity, target_weekday += 1 activity, target_weekday )
         target\_weekday += 1
12
13 return new_activities
```
Funkce generate\_weekdays spočítá počet dní do dalšího dne v týdnu od startovního data a poté vypočítá všechny další dny v týdnu, které spadají do datového intervalu.

**Výpis kódu 3.2** Generování aktivity pro den v týdnu

```
1 def generate_weekday ( start_date , end_date , activity , target_weekday ) :
2 date_offset = target_weekday - start_date . isoweekday ()
3 if date_offset < 0:
4 date = start_date + timedelta(7 + date\_offset)<br>5 else:
       else :
6 date = start_date + timedelta (\text{date}-offset)<br>
\frac{7}{7} activities = \boxed{1}activities = []
8 while date \le end_date:
9 new_activity = ActivityInstance (activity=activity, date=date)
10 activities . append (new_activity)
11 date = date + timedelta (7)
12
13 return activities
```
### **3.2 Generování milníků**

Milníky jsou vytvořeny poté, co se vytvoří/změní aktivita.

Podporované druhy milníků:

- 1. počet splnění aktivity
- 2. počet splnění aktivity za sebou

Milníky typu 1 se generují na základě parametru num of equal parts, který určuje na kolik stejně velkých částí se má celkový počet aktivit rozdělit pro vytvoření milníků.

<span id="page-43-0"></span>**Výpis kódu 3.3** Generování milníků pro počet splnění aktivity

```
1 def create_completion_achievement ( new_activity , user , num_of_equal_parts ,
2 total_instances ):
3 new_achievements = []<br>4 for i in range(1, num
       4 for i in range (1 , num_of_equal_parts + 1) :
5 goal = round (( total_instances / num_of_equal_parts )*i)
6 new_achievement = Achievement (activity=activity, created_by=user,<br>
\frac{t}{V} vpe=NUM OF COMPLETION, progress=0,
                                            type=NUM_OF_COMPLETION, progress=0,
8 goal=goal)
\begin{array}{c} 9 \\ 10 \end{array}new_achievements.append (new_achievement)
11
12 return new_achievements
```
Milníky typu 2 se generují na základě parametru completion percentage, který určuje kolik procent z celkového počtu aktivit má uživatel splnit za sebou. Milníky jsou poté generovány po 7 splněních.

**Registraˇcn´ı proces s verifikac´ı emailov´e adresy 33**

<span id="page-44-0"></span>**Výpis kódu 3.4** Generování milníků pro počet splnění aktivity za sebou

```
1 def create_streak_achievement ( new_activity , user , completion_percentage ,
2 \qquad \qquad \text{total} \qquad \qquad total_instances):
          new_achievements = [1]4 stop = round ((total_instances/100)*completion_percentage)<br>5 for i in range (7, stop, 7):
         for i in range (7, stop, 7):
 6 new_achievement = Achievement (activity=activity, created_by=user,<br>
\frac{1}{2} \frac{1}{2} \frac{1}{2} \frac{1}{2} \frac{1}{2} \frac{1}{2} \frac{1}{2} \frac{1}{2} \frac{1}{2} \frac{1}{2} \frac{1}{2} \frac{1}{2} \frac{1}{2} \frac{1}{2} \frac{1}{2} type=STREAK, progress=0, goal=i)
 8 new_achievements . append ( new_achievement )
9
10 return new_achievements
```
### **3.3** Registrační proces s verifikací emailové adresy

Po vyplnění registračního formuláře je uživateli zaslán verifikační email. Funkce render to string vygeneruje emailovou zprávu pomocí HTML šablony, které je předán slovník se zašifrovaným id uživatele a vygenerovaným tokenem z údajů uživatele jako kontext.

Uživatelům je zobrazena zpráva ohledně stavu registrace pomocí Django Messages frameworku.

**Výpis kódu 3.5** Poslání emailu pro verifikaci nového uživatele

```
1 class UserRegisterView (FormView):
2 form_class = UserRegisterForm
3 template_name = " register . html "
4 success_url = reverse_lazy (" index ")
\frac{5}{6}6 def form_valid (self, form):<br>
7 \quad \text{trv}:7 \quad \text{try}:<br>8
             with transaction. atomic():
9 form = self.form_class(self.request.POST)<br>10 user = form.save()
                 user = form.save()11 user . is_active = False
12 user.signup_confirmation = False<br>13 user.save()
                 user.save()
14
15 current_site = get_current_site ( self . request )
16
17 subject = 'Confirm your email address '
18 message = render_to_string ('activation_request_register.html', {
19 domain': current_site.domain,
20 \frac{\text{vid}}{\text{*} \text{ method will generate a hash value with user relat}}<br>21 \frac{\text{width}}{\text{method will generate a hash value with user relat}}21 # method will generate a hash value with user related data
22 'token': account_token_generator.make_token (user),<br>23 })
23 })
24 user . email_user ( subject , message , fail_silently = False )
25
26 messages . success ( self . request , " Email has been sent . Check your
27 email for further details .")
28 return redirect ('account : register ')
29<br>30
         except Exception as e:
31 messages . warning ( self . request ,
32 The send email. If problem persists,
33 please contact staff members .")
34 return redirect ('account : register ')
```
Odkaz ve verifikačním emailu se namapuje na funkci activate registration, které jsou předány parametry zparsované z url adresy. Následně tato funkce dekóduje uid a provede validaci tokenu s uživatelem s příslušným uid.

**Výpis kódu 3.6** Dokončení registrace

```
1 def activate_registration (request, uidb64, token):
2 try:
3 uid = force_text (urlsafe_base64_decode (uidb64))
4 user = User . objects . get ( pk = uid )
5 except ( TypeError , ValueError , OverflowError , User . DoesNotExist ):
6 user = None
7
8 if user is not None and account_token_generator.check_token (user, token):<br>9 user is active = True
          user. is active = True
10 user . signup_confirmation = True
11 user . save ()
12 login (request, user)
13 messages . success ( request , " Welcome " + user . username + "!")
14 return redirect ('home : home_weekly ')
15 else :
16 messages . warning ( request , " Link has expired .")
17 return redirect ('account: register')
```
## <span id="page-45-0"></span>**3.4 Pouˇzit´ı AJAX**

Technologii AJAX používám pro zpracování uživatelského požadavku(POST) pro aktualizaci stavu aktivity. Metoda closest najde nejbližšího rodiče volajícího elementu s HTML class rovnající se parametru metody. Po kliknutí na *Submit* tlačítko se najdou relevantní data a pomocí metody ajax se data pošlou na View, který poˇzadavek zpracuje.

Rozhodl jsem se při úspěchu metody ajax znovu načíst stránku, protože na stránce odkud byl AJAX request poslán mohou být i jiné prvky používající stavy  $\alpha$ ktivit(týdenní/měsíční přehled aktivit, statistiky aktivit apod.) a musel bych také aktualizovat tyto prvky. Z tohoto důvodu je volba obnovení stránky efektivnější.

**Výpis kódu 3.7** Zpracování události změny stavu aktivity

```
1 \$( ". activity - submit"). click (function () {<br>2<br>\frac{1}{2} war metadata = $( this) closest (" side
2 var metadata = $( this ). closest (". sidebar - activity "). find (". activity - metadata ")
      3 var activity_pk = metadata . find (" input [ name = ' activity_pk ']"). val ()
4 var csrf_token = metadata . find (" input [ name = ' csrfmiddlewaretoken ']") . val ()
5 var update_activity_url = metadata . find (" input [ name = ' activity_url ']"). val ()
6
7 var complete = $( this ). closest (". sidebar - activity ")
8 find (". activity - checkbox") <br>9 is (": checked")
                          9 .is(": checked ")
10 var start_difficulty = $( this ). closest (". sidebar - activity ")
11 . find (".start - difficulty - select
12 option : selected ")
13 . val ()
14 var activity_difficulty = $( this ). closest (". sidebar - activity ")
15 . find (". activity - difficulty - select
16 option : selected ")
17 . val ()
18
```

```
19 $. ajax ({
20 method: "POST",<br>21 method: "POST",
21 url: update_activity_url,<br>
22 data: f22 data: {<br>23 csr:
                   csrfmiddlewaretoken: csrf_token,
24 activity_pk: activity_pk,
25 start_difficulty: start_difficulty,<br>26 activity difficulty: activity diffi
26 activity_difficulty: activity_difficulty,<br>
27 complete: complete
                    complete: complete,
\begin{array}{ccc} 28 & & \text{ } \\ 29 & & \text{ } \\ 29 & & \text{ } \end{array}29 success: function () {<br>30 window.location.r
                   30 window . location . reload () ;
31 },
32 error: function(xhr){<br>33 $("#messages").ap
33 \text{$\$("#messages") . append('<div class="a>cluster</a> alert alert-danger 34 34text-center align-center h6" id="hideMe">
35 Error processing request . \langle \text{div } \rangle;
\begin{array}{ccc} 36 & & & \ \end{array} }<br>37 }
         37 })
38 })
```
View zvaliduje data, změní hodnoty dané aktivity na hodnoty z AJAX POST requestu, aktualizuje milníky k dané aktivitě a úroveň uživatele podle nových hodnot aktivity.

```
Výpis kódu 3.8 Zpracování AJAX requestu
1 class UpdateActivityInstanceView ( LoginRequiredMixin , View ):
\frac{2}{3}3 def post (self, request, *args, ** kwargs):<br>4 trv:
\begin{array}{c} 4 \\ 5 \end{array} try:
               activity<sub>P</sub>k = request. POST. get ("activity<sub>P</sub>k")
6 complete = request . POST . get (" complete ")
7 start_difficulty = request . POST . get (" start_difficulty ")
8 activity_difficulty = request. POST.get ("activity_difficulty")
9 except KeyError :
10 return HttpResponse (status=403)
11
12 activity_instance = get_object_or_404 (ActivityInstance, pk=activity_pk)
13
14 if self. request. user != activity_instance. activity. created_by:
15 return HttpResponse (status=403)
16
17 if complete == " true ":
18 new_activity_state = True
19 elif complete = "false":<br>20 new activity state =20 new_activity_state = False<br>21 else:
           else:
22 return HttpResponse ( status =403)
\frac{23}{24}old_activity_state = activity_instance.is_complete
25 activity_instance . is_complete = new_activity_state
26 activity_instance.start_difficulty = start_difficulty<br>27 activity_instance.activity_difficulty = activity_diff
           27 activity_instance . activity_difficulty = activity_difficulty
28 activity_instance . save ()
29
30 if old_activity_state != new_activity_state :
31 self.request.user.evaluate_level_progress (activity_instance)<br>32 achievements = activity instance.activity.achievements.all()
               achievements = activity_instance.activity.achievements.all()
33 for achievement in achievements :
34 achievement . evaluate_achievement ( activity_instance )
35
36 return HttpResponse ( status =200)
```
### **3.5 Aktualizace milníků**

Aktualizace milníků probíhá pokaždé, když uživatel změní stav splnění aktivity a pošle AJAX POST request(viz. [3.4\)](#page-45-0). Jednou z nedostatků Django ORM je nemožnost polymorfismu modelů(lze docílit pomocí knihovny django-polymorphic).

Milníky se v zásadě liší pouze v tom, jak se zpracuje jejich pokrok ke splnění milníku. Většina typů milníků mají stejné atributy: splněno/nesplněno, cíl a současný pokrok ke splnění cíle. Z těchto důvodu jsem se rozhodl pro jeden model a rozdělení logiky na základě typu milníku.

**Výpis kódu 3.9** Metody modelu Achievement pro aktualizaci milníku

```
2 def evaluate_completion_achievement (self, activity_instance):
 3 if activity_instance . is_complete :
 4 self . progress = self . progress + 1
 \begin{array}{ccc} 5 & & \text{else:} \\ 6 & & \text{se.} \end{array}self.progress = self.progress - 1
 7
 8 if self.goal == self.progress:<br>9
                self.is complete = True
10 self.create_notification ()
11 self.save()
12
13 def evaluate_streak_achievement(self):<br>14 activity instances = self activity
       activity_{instances} = self. activity. activity_instances. all ()
15 . Outside the contract of the contract of the contract of the contract of the contract of the contract of the contract of the contract of the contract of the contract of the contract of the contract of the contract of 
16 streak = 0
17 best streak = 0
18 for activity_instance in activity_instances :
19 if activity_instance.is_complete:<br>20 streak = streak + 1
20 streak = streak + 1<br>21 if streak > best st:
21 if streak > best_streak:<br>22 best streak = streak
                     best\_stream = stream23 if streak == self . goal :
24 self.is_complete = True<br>25 self create notification
                     self.create_notification()
26 break
\frac{27}{28} else:
28 streak = 0<br>29 self.progress = be
29 self.progress = best_streak<br>30 self.save()
       self.save()
31
32 def create_notification (self):<br>33 if self type == NIIMRFR OF
       if self. type == NUMBER OF COMPLETION :
34 Notification . objects . create (text=f" Completed { self . activity . name}
35 {self.goal} times .",<br>36 {seees:1.25} created by=self.crea
36 created_by=self.created_by)<br>37 elif self.tvpe == HOT STREAK:
       elif self.type == HOT_STREAK:
38 Notification . objects . create ( text =f" Completed { self . activity . name }
39 {seclf.goal} times in a row.",
40 created_by=self.created_by )
       else:
42 return
43
44 def evaluate_achievement ( self , activity_instance ):
45 if self . is_complete :
46 return
47 if self . type == NUMBER_OF_COMPLETION :
48 return self . evaluate_completion_achievement (activity_instance)<br>49 elif self . type == HOT STREAK :
       elif self. type == HOT STREAK :
50 return self . evaluate_streak_achievement ()
```
1

**Zpracov´an´ı statistik 37**

## **3.6 Zpracování statistik**

View komponenty, zpracovávající požadavky pro zobrazení statistik(měsíční/roční/ celkové), zavolají funkci get overall statistics a předají datový interval ke zpracování statistik. Tato funkce zavolá funkce pro zpracování jednotlivých druhů statistik.

<span id="page-48-0"></span>**Výpis kódu 3.10** Zpracování statistik

```
1 def get_overall_statistics (user, date_format, start_date=None, end_date=None):<br>2 date today = datetime.today ()
         date\_today = datetimeਿ.today()3 if not (start_date and end_date):<br>4 instances = ActivityInstance.
              instances = ActivityInstance.objects.filter(activity__created_by=user,
 5 date_lte=date_today )<br>6 date_lte=date_today )
                                                               . order by ("date")
 7
 8 elif date_today <= end_date:<br>9 instances = ActivityInst
9 instances = ActivityInstance.objects.filter(date_gte=start_date,<br>10 date lte=date today.
                                                                          date__lte=date_today.
11 activity_created_by=user ) activity_created_by=user ) activity_created_by=user )
                                                               .order_by ("date")
\begin{array}{cc} 13 & \text{else:} \\ 14 & \text{i} \end{array}instances = ActivityInstance.objects.filter(date_gte=start_date,
15 date__lte = end_date, \frac{1}{2} date__lte = end_date,
16 activity_created_by=user ) activity activity activity order by \frac{17}{2}.order_by ("date")
18
19 day_dict = get_statistics_by_day (date_format, instances)<br>20 activity_dict = get_statistics_by_activities (instances)
20 activity_dict = get\_statistics_by_activities (instances)<br>21 activity composition dict = get\_activity composition (in
21 activity_composition_dict = get_activity_composition (instances)<br>22 start difficulty dict = get average start difficulty (instances)
22 start_difficulty_dict = get\_average\_start\_difficulty (instances)<br>
difficulty_dict = get\_average\_difficulty (instances)difficulty_dict = get_average_difficulty (instances)
24
25 return day_dict, activity_dict, activity_composition_dict, <br>26 start activity difficulty dict activity difficulty
                  start_activity_difficulty_dict, activity_difficulty_dict
```
Funkce pro zpracování jednotlivých statistik vytváří slovník. Ten má jako klíče prvky, které se zobrazí na ose x a jednotlivé klíče mají jako hodnotu prvky, které se zobrazí na ose y(pro souřadnice [x, y] platí x=x, y=dict[x]). Seřazenost instancí aktivit zaručuje, že se hodnoty na ose x vygenerují seřazené podle data.

Hodnoty slovníku jsou objekty třídy Statistics, ve kterých jsou uloženy informace pro výpočet statistik.

**Výpis kódu 3.11** Zpracování statistiky podle datového formátu

```
\frac{1}{2} class Statistics:<br>2 completed = 0
      completed = 03 total = 0
4 def calculate_percentage ( self ):
5 if self . total == 0 or self . completed == 0:
6 return 0
7 else :
8 return round ( self . completed / ( self . total / 100) )
9
10 def calculate average ( self ):
11 if \text{self.total} == 0 \text{ or self. completed} == 0:
12 return 0
13 else:
14 return round (self.completed / self.total, 1)
```

```
15
16 def get_statistics_by_day ( date_format , activity_instances ):
17 day_dict = {}<br>18 for instance
18 for instance in activity_instances:<br>19 instance_format = instance.date
             instance_format = instance.date.strftime(date_format)
20
21 if not day_dict.get(instance_format):<br>22 day dict[instance_format] = Stati
                  day\_dict [instance_format] = Statistics ()
2<sup>2</sup>24 if instance is_complete:<br>25 day dict linstance fo
                  day\_dict [instance_format]. completed += 1
26
27 day_dict [instance_format].total += 1
28
29 return day_dict
```
Jak si můžete všimnout z výpisu kódu [3.10,](#page-48-0) volání funkcí pro výpočet jednotlivých druhů statistik v zásadě dělají to samé(prochází všechny instance a vypočítávají statistiky). Nemusel bych to celé rozdělit do funkcí a mít výpočet v jednom velkém cyklu, který prochází všechny instance.

Nicméně, jedná se pouze o zmenšení multiplikativní konstanty(časová složitost algoritmu je stále lineární), a proto jsem se rozhodl pro rozdělení funkcionality do menších funkcí pro udržitelnost kódu.

# **3.7 Zobrazení grafů pomocí Graph.js**

Lze využít funkcionality značkovacího jazyka Django frameworku $(DTL)$  a vygene-rovat hodnoty(získané z [3.10\)](#page-48-0) pro grafy v HTML šabloně. Je nutné tyto hodnoty vygenerovat v HTML šabloně, protože DTL neumí pracovat se soubory obsahující pouze JavaScript kód(soubory s příponou .js).

**Výpis kódu 3.12** Příprava dat pro grafy pomocí DTL

```
1 <script><br>2 day dict
      day\_dict\_labels = [];
3 day_dict_values = [];
4 {% for key, value in day_dict.items %}<br>5 day dict labels.push (f{key}}):
           day_dict_labels.push ({{key}} );
6 day_dict_values . push ( {{ value . calculate_percentage }} );
7 {% endfor %}
8 </ script >
```
Vygenerované hodnoty lze použít podle dokumentace Graph.js a zobrazit grafy. [\[24\]](#page-83-7)

**Výpis kódu 3.13** Zobrazení grafu pomocí Graph.js

```
1 ctx = document.getElementById('day_dict_chart').getContext('2d');
2 myChart = new Chart (ctx, {
3 type: 'bar',
4 data : {
5 labels : day_dict_labels ,
6 datasets : [{
7 label: 'Success rate by weekdays',
8 data: day_dict_values,
9 backgroundColor : ['rgba (50 , 205 , 50 , 0.2) '] ,
10 borderColor: ['rgba (50, 205, 50, 1)'],
```
**Uˇzivatelsk´e rozhran´ı 39**

```
11 fill: false,<br>12 fill: false,<br>tension: 0.1
12 tension: 0.1,<br>13 borderWidth:
\begin{array}{cc} 13 & \text{borderWidth:} \ 14 & \text{}} \end{array}\begin{array}{ccc} 14 & & & \ & 15 & \\ 15 & & \end{array}15 },
16 options: {<br>17 scales:
\begin{array}{ccc} 17 & \text{scales: } {\{} \\ 18 & \text{v: } {\{} \end{array}y: \quad19 suggestedMax: 100,
20 beginAtZero: true,<br>21 ticks: f
\begin{array}{ccc} 21 & \text{ticks: } {\{} \\ 22 & \end{array}// Include a dollar sign in the ticks
23 callback: function (value, index, ticks) {
24 return value + '%';<br>25 }
25 }
26 }
27 }
\begin{array}{ccc}\n 28 & & & \rightarrow \\
 29 & & \rightarrow & \n \end{array}29 }
30 }) ;
```
# **3.8 Uˇzivatelsk´e rozhran´ı**

Pro implementaci uživatelského jsem použil HTML, CSS, JavaScript a Bootstrap. Dynamické prvky se generují pomocí značkovacího jazyka Django frameworku. Návrhy všech stránek aplikace je možné si prohlédnout v příloze A.

# **3.8.1 Domovská stránka**

Snažil jsem se držet podle návrhu(obrázek [2.3\)](#page-37-0). Pro vyřešení responsivity jsem využil grid systému Bootstrap knihovny. Pokud je šířka obrazovky malá, tak se prvky zarovnají nad sebe.

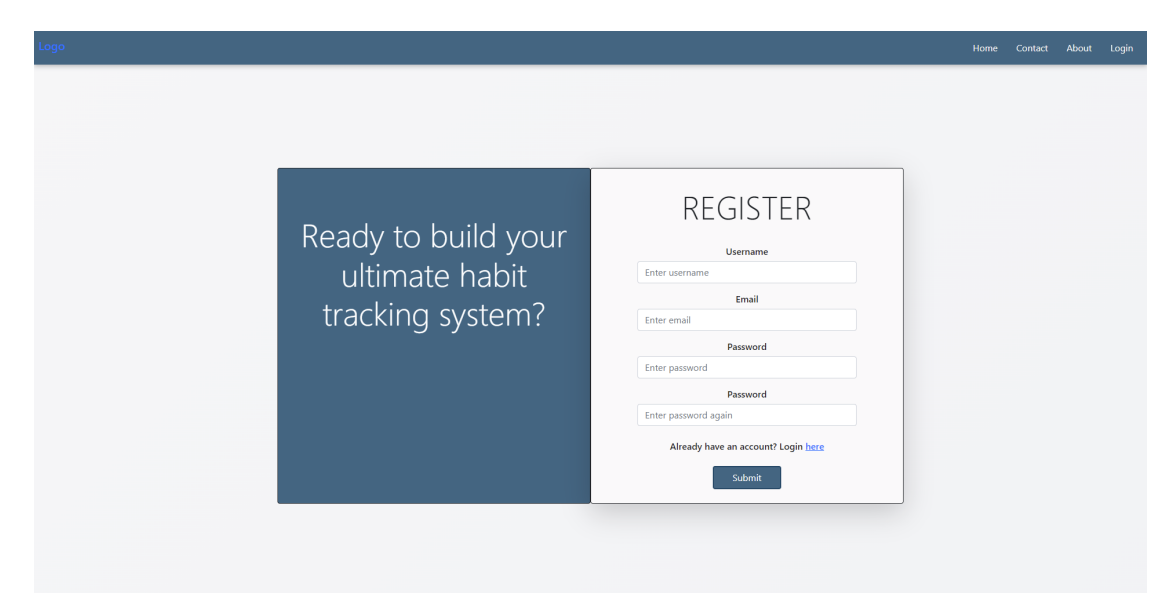

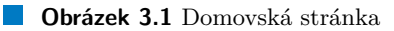

# **3.8.2 Profilová sekce**

Pro zobrazení současného pokroku do další úrovně uživatele jsem použil Bootstrap komponentu Progress. Responsivita této stránky je také řešena pomocí grid systému.

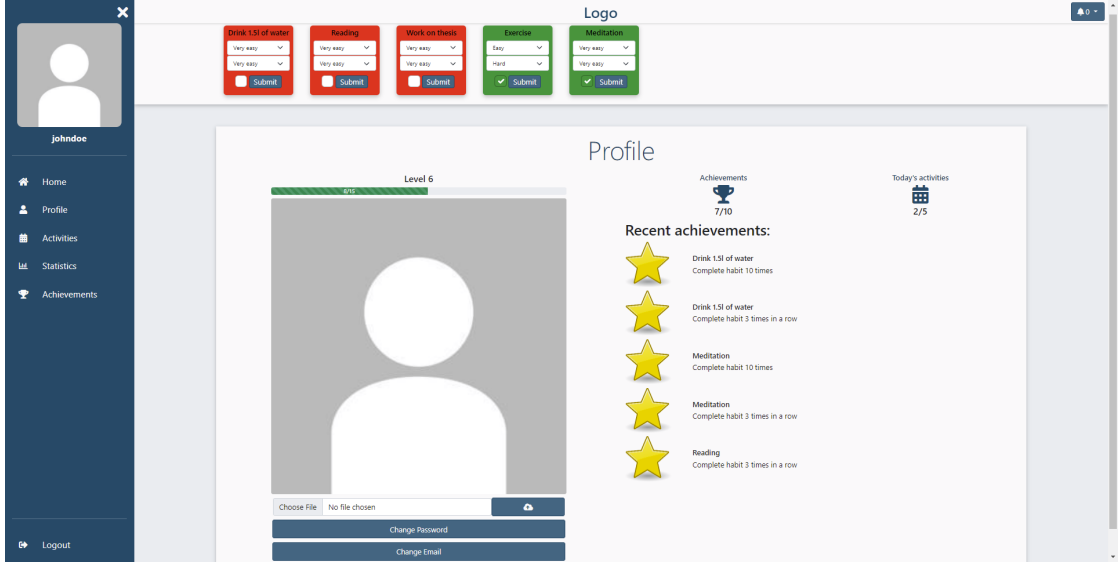

**Obrázek 3.2** Profilová sekce

# **3.8.3 Tabulka s pˇrehledem stav˚u aktivit**

Responsivitu tabulky řeším pomocí Bootstrap tabulky. Kliknutím na jednotlivé buňky tabulky se otevře Bootstrap modální okno pro editaci stavu dané aktivity.

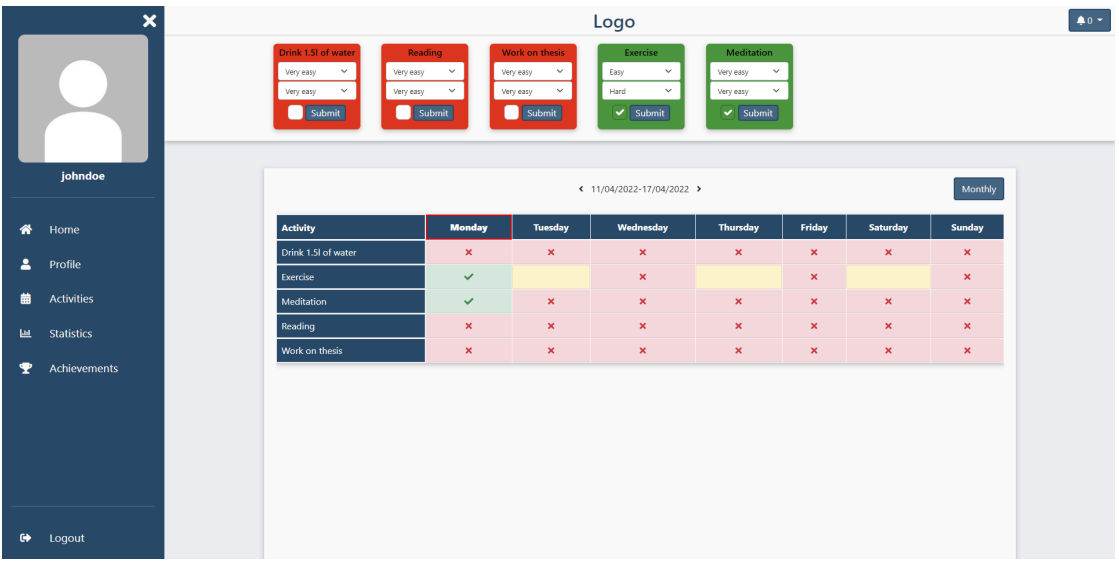

**Obrázek 3.3** Přehled stavů aktivit

**Uˇzivatelsk´e rozhran´ı 41**

# 3.8.4 **Přehled milníků**

Pro implementaci jednotlivých milníků jsem použil Bootstrap komponentu Card. Responsivita jednotlivých milníků je také řešena pomocí Bootstrap grid systému.

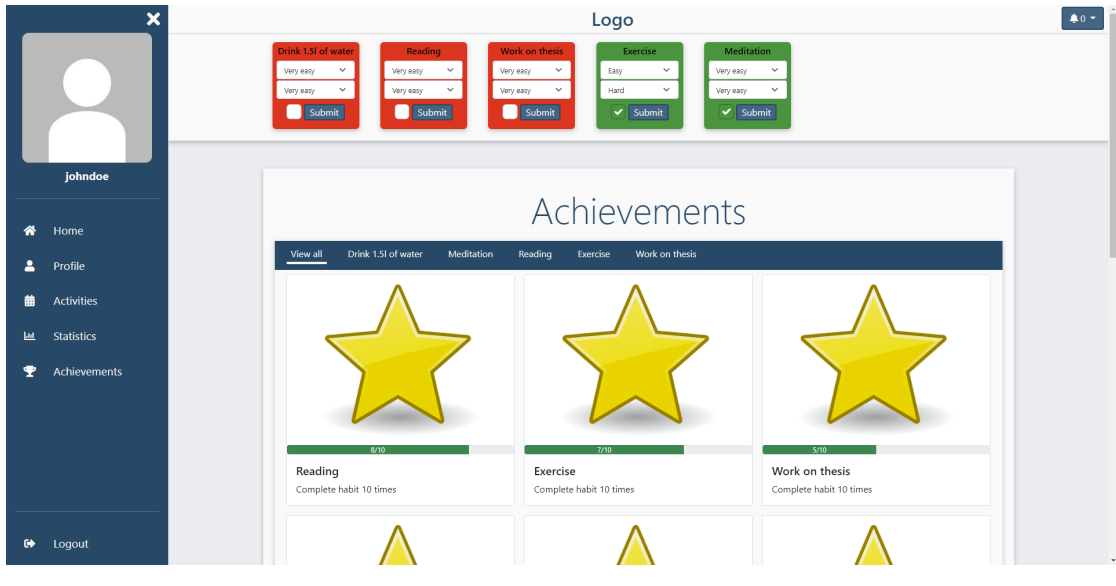

**Obrázek 3.4** Přehled milníků

# 3.8.5 Zobrazení na malých zařízení

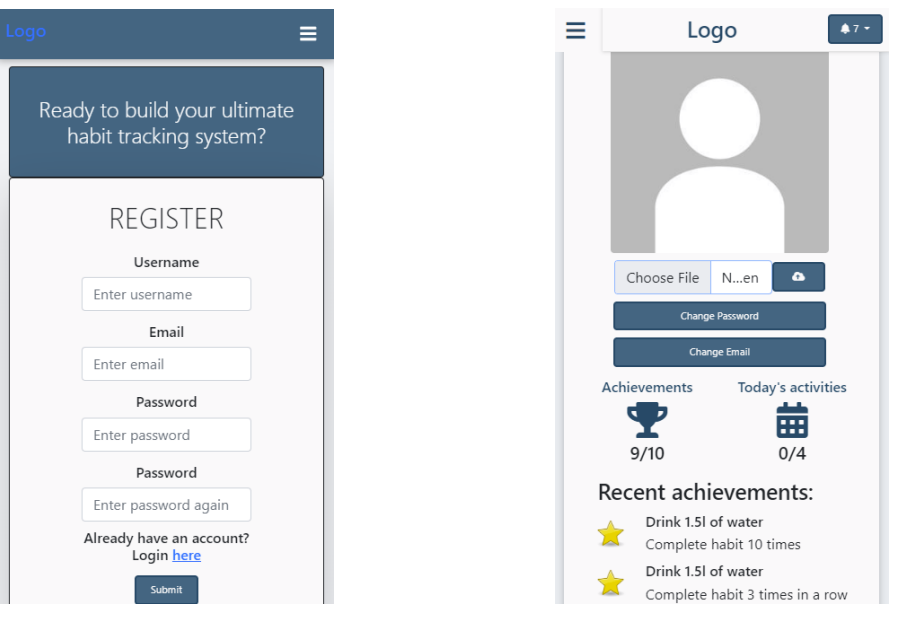

**Obrázek 3.5** Domovská stránka a profilová sekce na malých zařízení

#### **42 Implementace**

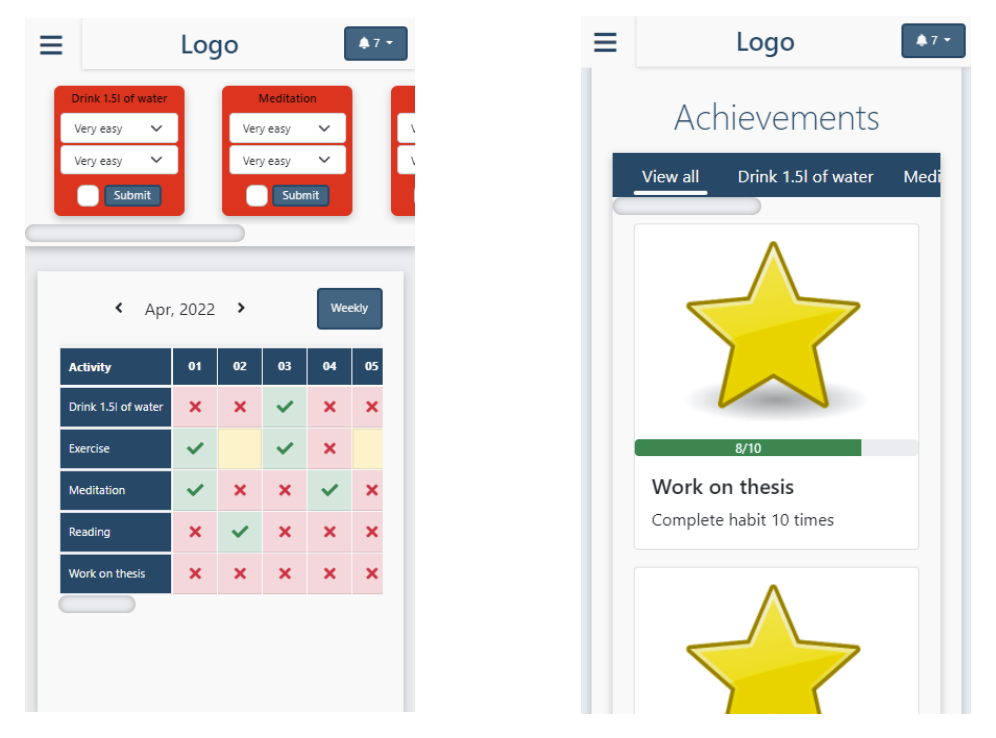

 $\blacksquare$ <br> Obrázek 3.6 Přehled aktivit a milníků na malých zařízení

# **Kapitola 4 Testování**

*Po dokonˇcen´ı implementace aplikace do pouˇziteln´eho stavu je nutn´e produkt otestovat. Testování je jednou z nejdůležitějších fází po implementaci před nasazen´ım aplikace do produkce.*

*V* této kapitole se zaměřím na testování ve frameworku Django a následně oko*mentuji a zhodnotím výsledky uživatelských testů použitelnosti.* 

# **4.1 Testov´an´ı**

Automatizované testování je extrémně užitečný nástroj na odchycení a vyřešení chyb pro moderní webové aplikace. Pokud provádíme refactoring kódu, testy dokážou zajistit, aby změny neočekávaně neovlivnily chování testované aplikace.

Testování webové aplikace je složitý úkol, protože webová aplikace se skládá z několika vrstev logiky, od zpracování požadavků na úrovni HTTP, přes ověřování a zpracování formulářů až po vykreslování šablon. S frameworkem Django a různými nástroji lze simulovat požadavky, vytvářet a pracovat s testovacími daty, kontro-lovat výstup aplikace a obecně ověřovat, jestli kód vykonává to, co by měl. [\[27\]](#page-83-10)

Během implementace jsem se soustředil na testování kritických funkcí, které zpracovávají data k uložení do databáze. U každého TestCase jsem nejprve v metodě setUp vytvořil testovací data(Django automaticky vytváří/maže testovací databázi) a následně tyto data používal v jednotlivých testech. Pro evaluaci výsledku s očekávanou hodnotou lze použít např. metoda assertEqual třídy TestCase.

Příklad testu funkcí z výpisů kódů [3.3](#page-43-0) a [3.4:](#page-44-0)

**Výpis kódu 4.1** Test funkcí pro generování milníků

```
1 from django . test import TestCase
2
3 class AchievementTestCase ( TestCase ):
4
5 def setUp(self):<br>6 user1 = User
           user1 = User. objects. create (username="user1")7 Activity.objects.create (name="activity1", created_by=user1,
8 start_date=datetime.datetime (2022, 4, 1),<br>end date=datetime.datetime (2022, 4, 30))
                                      end_date=datetime.datetime (2022, 4, 30))
10
```

```
11 def test_create_completion_achievement (self):<br>12 total instances = 30
12 total_instances = 30<br>13 num of equal parts =
13 num_of_equal_parts = 4<br>14 user1 = User.objects.g
             user1 = User.objects.get (username="user1")
15 activity1 = Activity . objects . get ( name =" activity1 ")
16
17 new_achievements = create_completion_achievement (activity1,<br>18 user1.
18 user1,
19 num_of_equal_parts , num_of<sub>equal_parts</sub> , num_of<sub>equal_parts</sub> , num_of<sub>equal_parts</sub> , num_of<sub>equal_parts</sub> , num_of<sub>equal_parts</sub> , num_of<sub>equal_parts</sub> , num20 total_instances ) and the contract of the contract of the contract of the contract of the contract of the contract of the contract of the contract of the contract of the contract of the contract of the contract of the c
21
22 self.assertEqual (len(new_achievements), num_of_equal_parts)
23 self . assertEqual ( new_achievements [0]. goal , 8)
24 self.assertEqual (new_achievements [1].goal, 15)<br>25 self.assertEqual (new achievements [2].goal, 22)
25 self. assertEqual (new_achievements [2]. goal, 22)<br>26 self assertEqual (new achievements [3] goal 30)
             self. assertEqual (new achievements [3]. goal, 30)
27
28 def test_create_streak_achievement (self):<br>29 total instances = 30
29 total_instances = 30<br>30 completion percentage
             completion_percentage = 50
31 user1 = User . objects . get ( username =" user1 ")
32 activity1 = Activity . objects . get ( name =" activity1 ")
33 new_achievements = create_streak_achievement (activity1,<br>34 user1.
34 user1,
35 completion_percentage ,
36 total_instances)<br>37 self.assertEqual(len(new achievements), 2)
             self. assertEqual (len(new_achievements), 2)
38 self . assertEqual ( new_achievements [0]. goal , 7)
39 self . assertEqual ( new_achievements [1]. goal , 14)
```
Dalším užitečným nástrojem je zabudované prostředí pro vývojáře dostupné ve většině moderních webových prohlížečích. Díky tomuto nástroji jsem mohl otestovat svůj responsivní design na různých rozlišení. Aplikaci jsem pravidelně testoval během vývoje tím, že jsem jí sám využíval ke sledování osobního rozvoje.

# 4.2 Testování použitelnosti

Testování použitelnosti je praktika, která testuje funkčnost a použitelnost aplikace. Je založena na pozorování uživatelů při vykonávání úkolů, související s použitím aplikace. Na základě zpětné vazby, která vznikla během testování uživateli, lze usoudit, jak je výsledný softwarový produkt použitelný a jakou reakci budou mít uživatelé běžném používání.

## **4.2.1 Pr˚ubˇeh testov´an´ı**

Testování se zúčastní 3 lidé s různými znalostmi o vyvíjené aplikaci. Jedna osoba o aplikaci neslyšela, druhá byla seznámena se zadáním a třetí osoba viděla vývoj aplikace a je seznámena s hlavními funkcionalitami. Před každým testem moderátor připraví aplikaci do stavu podle předpokladů testovacího scénáře. Následně se uživatelé pokusí o splnění testovacího scénáře a moderátor si zapisuje výsledky a popřípadě zpětnou vazbu od uživatelů. Testovací scénáře jsou zaměřeny na nejběžnější činnosti vykonávaných uživateli. Všechny testovací scénáře je možné si prohlédnout v příloze B.

#### Příklad testovacího scénáře:

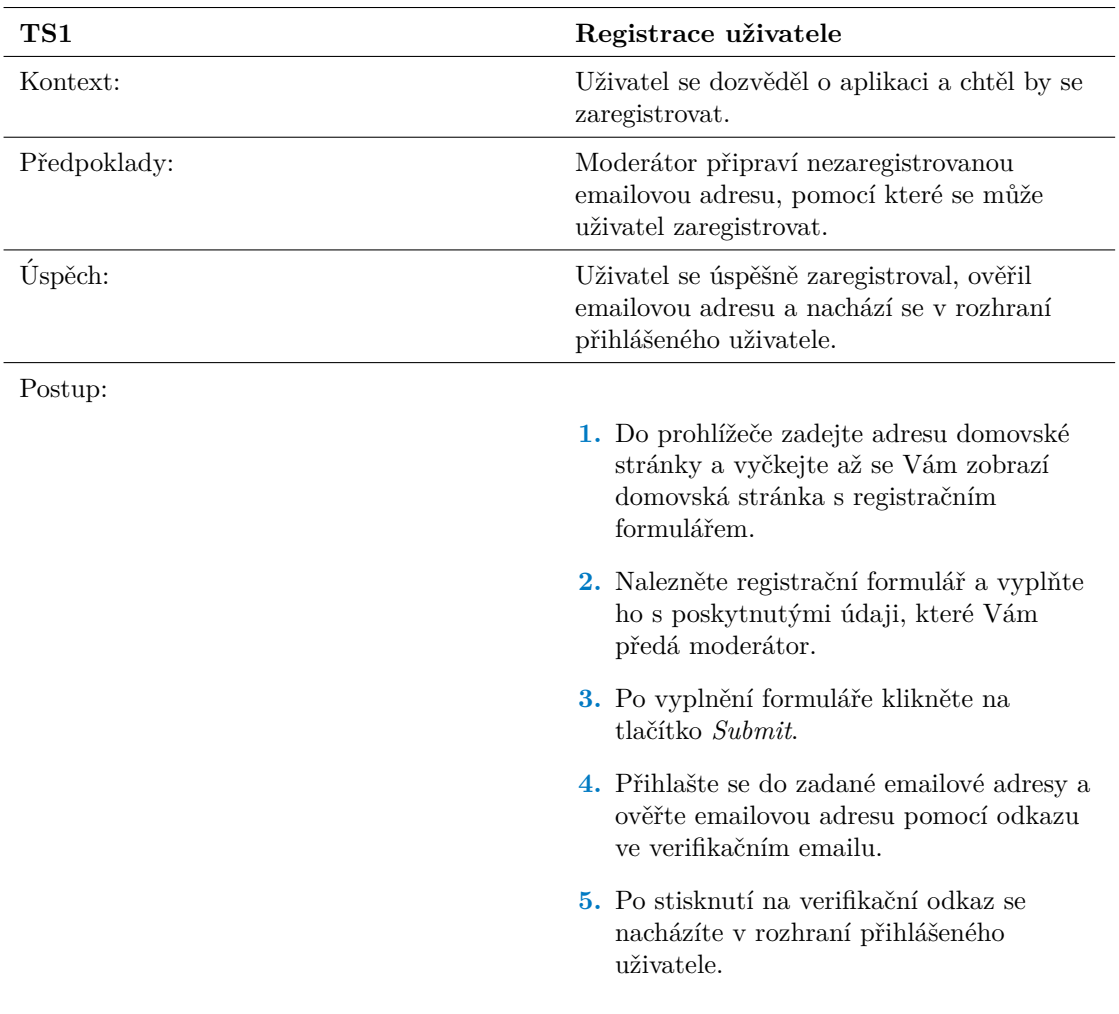

## **4.2.2** Výsledky testování

První osoba, která o aplikaci vůbec nevěděla, měla problém s verifikací emailové adresy, protože si nestihla přečíst zprávu, která oznámila, že registrace proběhla úspěšně a je potřeba si verifikovat zadanou emailovou adresu. Poté, co se seznámila se systémem pro verifikaci emailové adresy, splnila další testovací scénáře bez problému. Druhá osoba a třetí osoba splnily všechny testovací scénáře bez větších obtíží.

Obecně byla aplikace hodnocena pozitivně. Ucelenost návrhu UI a použití běžných designů webových aplikací pomohlo ke snadné orientaci v aplikaci. Nicméně druhá osoba podotkla, že by bylo dobré aplikaci přidat různé žebříčky anebo jiné způsoby srovnávání s ostatními.

Jako reakce na problém, na který narazila první osoba, je délka zobrazení oznamovací zprávy prodloužena.

# **Kapitola 5** Přínosy a možná vylepšení **aplikace**

*Po dokonˇcen´ı f´az´ı anal´yzy, n´avrhu a implementace se vytvoˇr´ı dobr´y n´ahled do* domény a z těchto poznatků lze navrhnout možná vylepšení aplikace do budouc*nosti.*

*V t´eto kapitole zhodnot´ım moˇznosti rozˇs´ıˇren´ı, flexibilitu a interoperabilitu v´ysledn´e aplikace. Shrnu pˇr´ınosy aplikace a zamˇeˇr´ım se na rozˇs´ıˇren´ı, kter´e by mohli bút přínosné v budoucnosti. Tato vylepšení vzešla během analúzy a implementaci této práce.* 

# **5.1 Pˇr´ınosy aplikace**

Aplikace poskytuje registraci, kompletní autentizaci uživatele, přizpůsobení profilu uživatele a možnost definovat vlastní aktivity. U každé aktivity je možné sledovat stav splněno/nesplněno, obtížnost začít aktivitu a obtížnost aktivity. K definovaným aktivitám jsou uživateli poskytnuty různé formy sledování pokroku v dodržování těchto aktivit jako jsou například:

- Zobrazení tabulky s přehledem stavů aktivit v různých časových intervalech.
- $\blacksquare$  Zobrazení celkových statistik aktivit v různých časových intervalech.
- $\blacksquare$  Zobrazení celkových statistik aktivity.

Pro zvýšení úspěšnosti dodržování aktivit jsou uživatelům poskytnuty různé herní prvky(systém úrovní pro uživatele a milníky k aktivitám), které působí motivačně a přidávají zábavné elementy aplikaci.

### **5.2 Moˇznosti rozˇs´ıˇren´ı a flexibilita**

Aplikace je vyvíjena jako webová aplikace pomocí architektury MVT, kterou framework Django dodržuje a programátoři se tak nemusí starat o organizaci kódu, jelikož framework generuje doporučovanou strukturu projektu. Rozšíření funkcionalit je tedy jednoduché, jedná se pouze o vytvoření nové části aplikace pomocí příkazu, který vygeneruje strukturu nové části aplikace.

Během implementace jsem se snažil dekomponovat rozsáhlé funkce do menších logických funkcí. Například přidání nového typu statistik lze napsáním nové funkce pro zpracování dat k zobrazení dané statistiky. Tyto funkce jsou poté znovupoužitelné a zároveň lépe udržovatelné. Rozšíření sledovaných hodnot u aktivity lze pomocí nového atributu v modelu aktivity. Přidání nového typu milníku lze docílit pomocí rozšíření typů milníků v modelu a napsání logiky evaluace.

Zaměřením se na responsivitu návrhu je aplikace použitelná na jakémkoliv zařízení s internetovým prohlížečem a zobrazitelná na nejběžnějších rozlišení.

Django poskytuje různé možnosti pro výkonnostní rozšíření. V konfiguračním souboru si lze nastavit životnost spojení do databáze pomocí CONN MAX AGE. Také je možné v konfiguračním souboru odstranit nepotřebný Middleware. Pro další škálování je také možné si nastavit cache systém podle Django dokumentace [\[28\]](#page-83-11).

### **5.3 Interoperabilita**

Pokud je potřeba komunikace s ostatními systémy, lze to docílit napsáním pří slušných View komponent, které vrací data ve formátech vhodných pro komunikaci přes internet. Django poskytuje konvertory dat z databáze do nejběžnějších formátů(JSON, XML apod.) pro komunikaci přes internet. Vytvořili bychom API aplikace. Interoperabilitu jsem bral v potaz během vývoje a snažil jsem se psát kód ve funkcích pro snadnost znovupoužitelnosti ve View komponentách, které by zpracovávaly volání API aplikace.

### **5.4** Možná rozšíření a vylepšení aplikace

### Sociální síť

Aplikaci lze rozšířit přidáním funkcionalit typických u sociálních sítí:

- **Seznam přátel:** možnost přidat si uživatele a sledovat jejich milníky, stavy aktivit apod.
- **Fórum:** možnost vytvořit diskuzní téma a ostatní uživatelé by se mohli zapojit do konverzace pomocí komentářů.
- **Zprávy:** možnost posílání soukromých zpráv mezi uživateli.

**Moˇzn´a rozˇs´ıˇren´ı a vylepˇsen´ı aplikace 49**

# **Rozšíření prvků gamifikace**

Podle analýzy gamifikace existují další prvky, které jsem ve svojí implementaci nepřidal, konkrétně se jedná o následující prvky:

- **Odměny:** uživatel si může definovat vlastní odměny k aktivitám.
- Milníky: rozšíření typů milníků (např. počet přihlášení, dosažení určité úrovně apod.).
- **Zebříčky:** přidání žebříčku úrovní uživatelů, měsíční úspěšnosti mezi uživateli nebo přáteli.

### **Rozšíření systému notifikací**

Uživatelům by mohla být nabídnuta možnost si zvolit jestli chtějí, aby jim byly posílány SMS nebo emailové zprávy, pokud za daný den nesplní aktivitu.

U jednotlivých aktivit by byla možnost si zaškrtnout, aby se daná aktivita nepočítala jako nesplněná, a tím se neposlala zpráva.

### **Kategorizace uˇzivatel˚u**

Pokud je potřeba přidat prémiové funkcionality nebo rozdělit aplikaci do volně přístupných a prémiových funkcionalit, bude potřeba rozdělit uživatele podle jejich druhu předplatného a na základě toho omezit přístup k funkcionalitám.

### **Kategorizace aktivit**

K jednotlivým aktivitám by mohla být přiřazena kategorie, která by byla využita jako další typ statistik podle jednotlivých kategorií.

### **Design aplikace**

Aplikace v současném stavu vypadá celkem jednoduše. Během předělání designu lze změnit návrh komponent, barevné schéma(změna CSS proměnných, které definují barvy) nebo přidat vhodné nerušivé pozadí.

#### Generování aktivit

Současný způsob generování aktivit má svoje klady i zápory. Alternativní způsob může být generování dalších aktivit týdně/měsíčně, dokud uživatel nezvolí možnost skončení aktivity. Tato metoda si vyžaduje určité schopnosti se skriptováním, konkrétně automatické spouštění skriptu, který dané aktivity vytvoří v nastavených časových intervalech.

Tento způsob vyžaduje také změnu logiky generování milníků k aktivitám. Jedním ze způsobů může být generování milníků společně s aktivitami pomocí automaticky se spouštějícího se skriptu.

# **Autentizace**

U registračních a přihlašovacích formulářů by bylo dobré přidat captcha(např. implementace poskytnuta firmou Google) proti útokům botů.

# **Závěr**

Cílem bakalářské práce bylo provést analýzu domény, sestavení funkčních a nefunkčních požadavků, návrh a implementace webové aplikace zaměřené na podporu vytvoření nebo odstranění zvyků pomocí metody habit tracking.

V první kapitole bylo hlavním cílem se seznámit s doménou, analýza existujících řešení a identifikovat silné a slabé stránky těchto řešení. Ze získaných poznatků bylo možné sestavit funkční a nefunkční požadavky. Tyto informace posloužily k následnému vytvoření případů užití, které blíže definovaly funkcionality aplikace.

Následovala fáze návrhu, ve které byly vybrány vhodné technologie pro usnadnění implementace aplikace. Vybráním frameworku Django mi usnadnilo práci s návrhem architektury, protože framework automaticky generuje soubory a rozděluje strukturu aplikace do jednotlivých komponent podle návrhového vzoru MVT.

Během implementační fáze se mi dobře pracovalo s technologií Django díky předešlým znalostem ze školního projektu a práce. Tvorba responsivního uživatelského rozhraní byla značně jednodušší díky knihovně Bootstrap, která nabídla mnoho vhodných komponent pro vyřešení nejčastějších překážek při vytváření uživatelského rozhraní.

Poslední fází bylo testování aplikace, při které jsem se dozvěděl mnoho informací o použivatelnosti aplikace a podkladů pro vylepšení aplikace v budoucnosti. Bylo to poprvé, kdy jsem viděl aplikaci v rukou jiného člověka a mohl jsem si představit, jak by aplikace mohla být využívána různými uživateli.

Při vývoji a psaní této práce jsem si mohl vyzkoušet všechny fáze vývoje softwaru. Z tohoto důvodu jsem blíže pochopil různé nuance vývoje softwaru, které mi pomůžou v budoucích softwarových projektech. Všechny body zadání byly zohledněny a zahrnuty do práce. Výsledkem je aplikace pro podporu a sledování osobního rozvoje.

# **Pˇr´ıloha A V´ysledn´a aplikace**

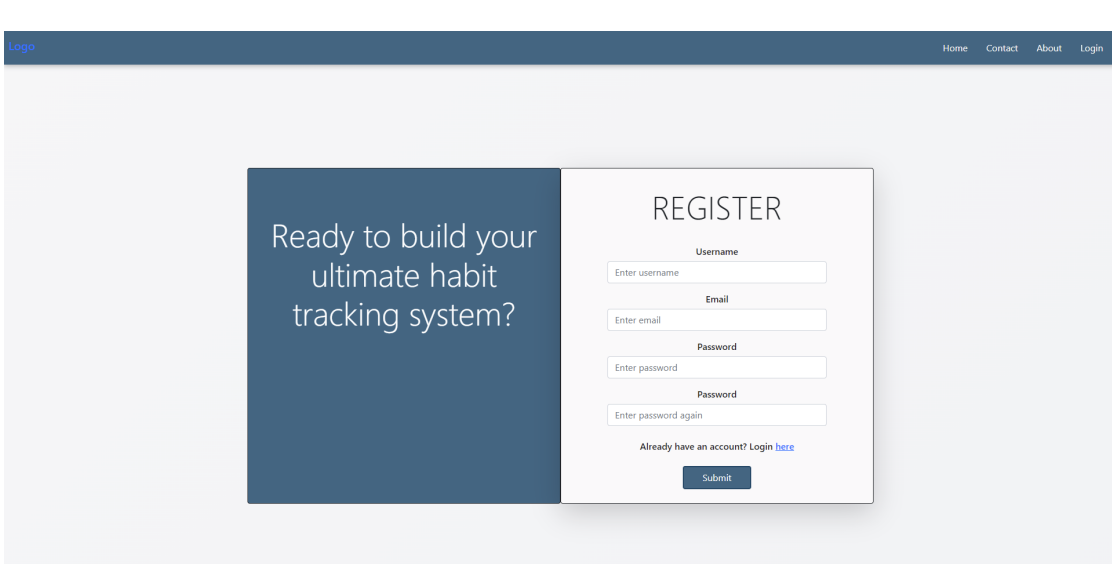

**Obrázek A.1** Domovská stránka

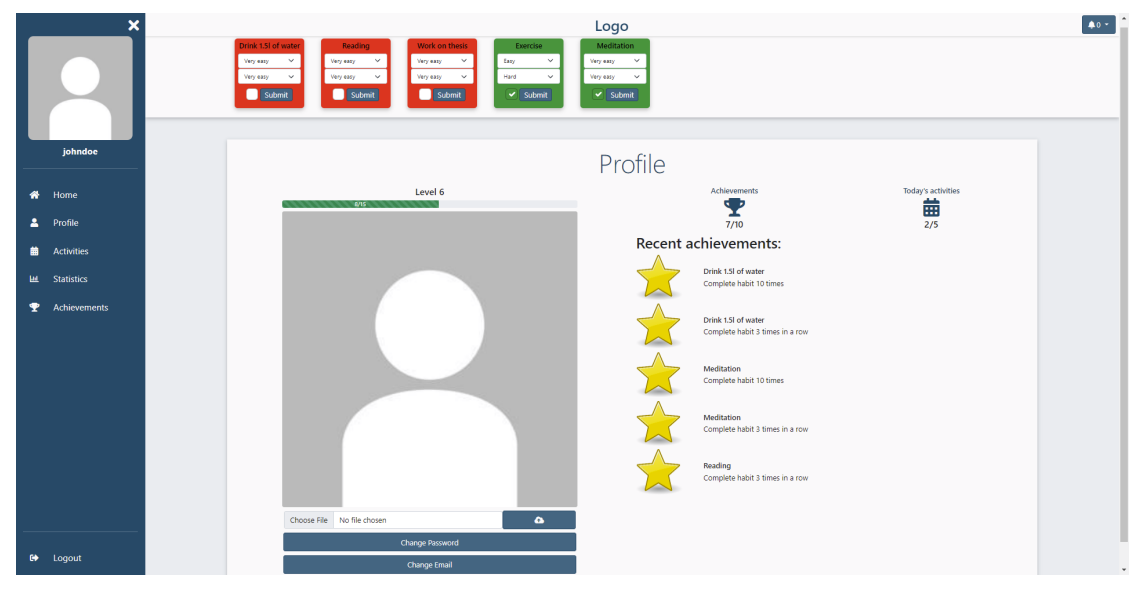

**Obrázek A.2** Profilová sekce

| $\boldsymbol{\mathsf{x}}$ |                                                                                         |                                                                                                    | Logo                                                                                                    | $40 -$                       |
|---------------------------|-----------------------------------------------------------------------------------------|----------------------------------------------------------------------------------------------------|----------------------------------------------------------------------------------------------------|------------------------------|
|                           | Drink 1.51 of water<br>Very easy<br>$\checkmark$<br>$\checkmark$<br>Very easy<br>Submit | <b>Work on thesis</b><br>Reading<br>$\checkmark$<br>$\checkmark$<br>Very easy<br>Very easy<br>$\checkmark$<br>$\checkmark$<br>Very easy<br>Very easy<br>Submit<br>Submit | <b>Exercise</b><br><b>Meditation</b><br>$\checkmark$<br>Very easy<br>$\check{~}$<br>Easy<br>$\checkmark$<br>Hard<br>$\checkmark$<br>Very easy<br>$\vee$ Submit<br>$\blacktriangleright$ Submit |                              |
| johndoe                   | Activities:                                                                             |                                                                                                    |                                                                                                    | $+$ New                      |
| Home<br>◈                 | Activity                                                                                | <b>Interval</b>                                                                                                    | <b>Weekdays</b>                                                                                                    |                              |
| ≗<br>Profile              | Drink 1.5 of water                                                                      | 01/03/2022 - 12/05/2022                                                                                                    | Mon Tue Wed Thu Fri Sat Sun<br>* * * * * * * *                                                                                                    | 画図                           |
| <b>Activities</b><br>蘦    | Exercise                                                                                | 01/03/2022 - 12/05/2022                                                                                                    | Mon Tue Wed Thu Fri Sat Sun<br>$\vee$ x $\vee$ x $\vee$ x $\vee$                                                                                                    | $\mathbf{z}$<br>$\mathbf{H}$ |
| <b>Statistics</b><br>画    | Meditation                                                                              | 01/03/2022 - 12/05/2022                                                                                                    | Mon Tue Wed Thu Fri Sat Sun<br>* * * * * * *                                                                                                    | ■■                           |
| Achievements<br>♥         | Reading                                                                                 | 01/03/2022 - 12/05/2022                                                                                                    | Mon Tue Wed Thu Fri Sat Sun<br>* * * * * * *                                                                                                    | ■■                           |
|                           | Work on thesis                                                                          | 01/03/2022 - 12/05/2022                                                                                                    | Mon Tue Wed Thu Fri Sat Sun<br>* * * * * * *                                                                                                    | P B                          |
|                           |                                                                                         |                                                                                                    |                                                                                                    |                              |
|                           |                                                                                         |                                                                                                    |                                                                                                    |                              |
| $\bullet$ Loqout          |                                                                                         |                                                                                                    |                                                                                                    |                              |

**Obrázek A.3** Přehled existujících aktivit

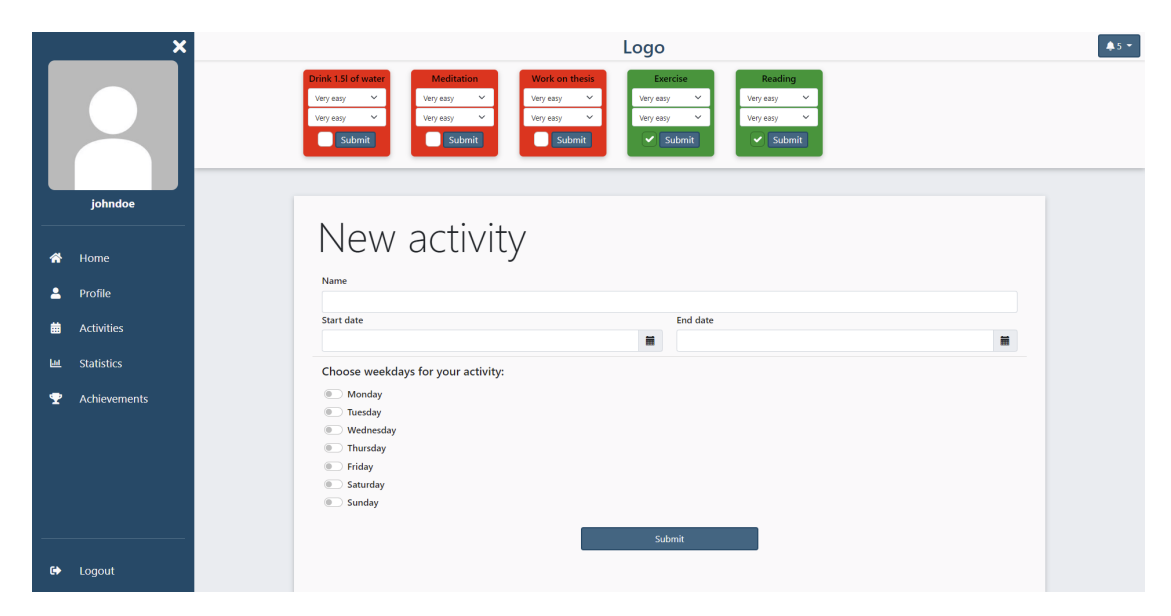

**Obrázek A.4** Formulář pro vytvoření aktivity

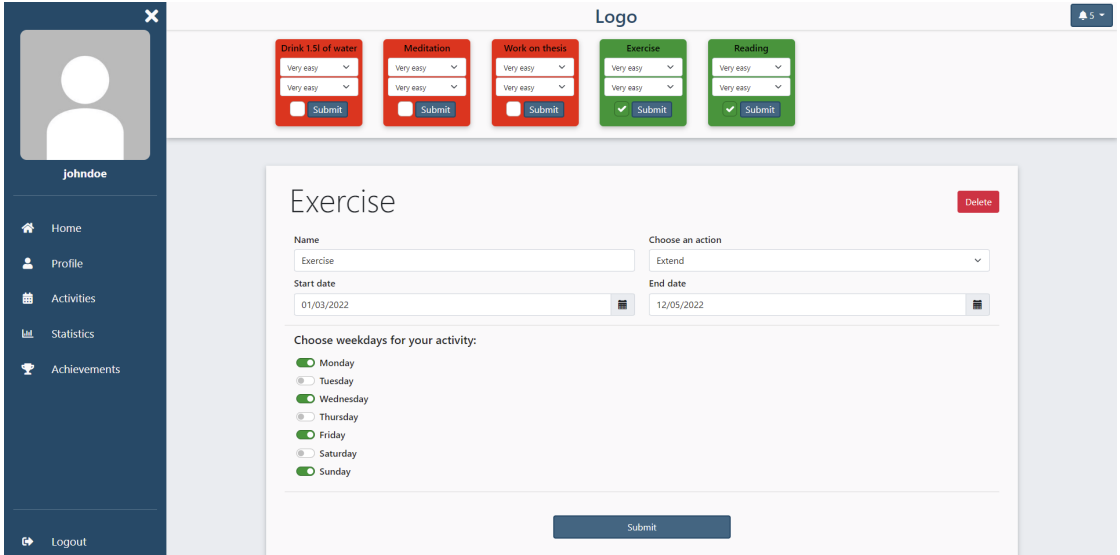

**Obrázek A.5** Formulář pro editaci aktivity

|            | $\boldsymbol{\mathsf{x}}$ |                                                         |           |          | Logo   |          |        |        | $45 -$ |
|------------|---------------------------|---------------------------------------------------------|-----------|----------|--------|----------|--------|--------|--------|
|            |                           | Drink 1.5I of water<br>Success rate by weekdays<br>100% |           |          |        |          |        |        |        |
|            | johndoe                   | 90%                                                     |           |          |        |          |        |        |        |
| 备          | Home                      | 80%                                                     |           |          |        |          |        |        |        |
| Δ          | Profile                   | 70%                                                     |           |          |        |          |        |        |        |
| 曲          | Activities                | 60%                                                     |           |          |        |          |        |        |        |
| <b>Lat</b> | <b>Statistics</b>         | 50%                                                     |           |          |        |          |        |        |        |
| Ŧ          | Achievements              | 40%                                                     |           |          |        |          |        |        |        |
|            |                           | 30%                                                     |           |          |        |          |        |        |        |
|            |                           | 20%                                                     |           |          |        |          |        |        |        |
|            |                           | 10%                                                     |           |          |        |          |        |        |        |
|            | G Logout                  | $0\%$<br>Tuesday                                        | Wednesday | Thursday | Friday | Saturday | Sunday | Monday |        |

**Obrázek A.6** Statistiky aktivity

| Drink 1.51 of water<br>Work on thesis<br>Meditation<br><b>Reading</b><br>Exercise<br>$\checkmark$<br>$\checkmark$<br>$\checkmark$<br>$\checkmark$<br>Easy<br>$\checkmark$<br>Very easy<br>Very easy<br>Very easy<br>Very easy<br>$\checkmark$<br>$\checkmark$<br>$\checkmark$<br>$\checkmark$<br>$\checkmark$<br>Very easy<br>Very easy<br>Hard<br>Very easy<br>Very easy<br>Submit<br>Submit<br>Submit<br>$\blacktriangleright$ Submit<br>$\blacktriangleright$ Submit<br>johndoe<br>Monthly<br>$\leftarrow$ 11/04/2022-17/04/2022 ><br><b>Activity</b><br>Wednesday<br>Friday<br>Sunday<br><b>Monday</b><br>Tuesday<br>Thursday<br>Saturday<br>眷<br>Home<br>Drink 1.5I of water<br>$\pmb{\times}$<br>$\pmb{\times}$<br>$\pmb{\times}$<br>$\pmb{\times}$<br>$\pmb{\times}$<br>$\pmb{\times}$<br>$\pmb{\times}$<br>Δ<br>Profile<br>$\checkmark$<br>×<br>$\pmb{\times}$<br>$\pmb{\times}$<br>Exercise<br>蘦<br><b>Activities</b><br>Meditation<br>$\checkmark$<br>$\pmb{\times}$<br>$\pmb{\times}$<br>$\pmb{\times}$<br>$\pmb{\times}$<br>$\pmb{\times}$<br>$\pmb{\times}$ |
|----------------------------------------------------------------------------------------------------|
|                                                                                                    |
|                                                                                                    |
|                                                                                                    |
|                                                                                                    |
|                                                                                                    |
|                                                                                                    |
| $\pmb{\times}$<br>$\pmb{\times}$<br>$\pmb{\times}$<br>$\pmb{\times}$<br>$\pmb{\times}$<br>$\pmb{\times}$<br>Reading<br>$\pmb{\times}$<br><b>Lat</b><br><b>Statistics</b>                                                                                                    |
| Work on thesis<br>$\pmb{\times}$<br>$\pmb{\times}$<br>$\mathbf{x}$<br>$\pmb{\times}$<br>$\pmb{\times}$<br>$\pmb{\times}$<br>$\pmb{\times}$<br>Achievements<br>٠                                                                                                    |

**Obrázek A.7** Přehled stavů aktivit - týdenní

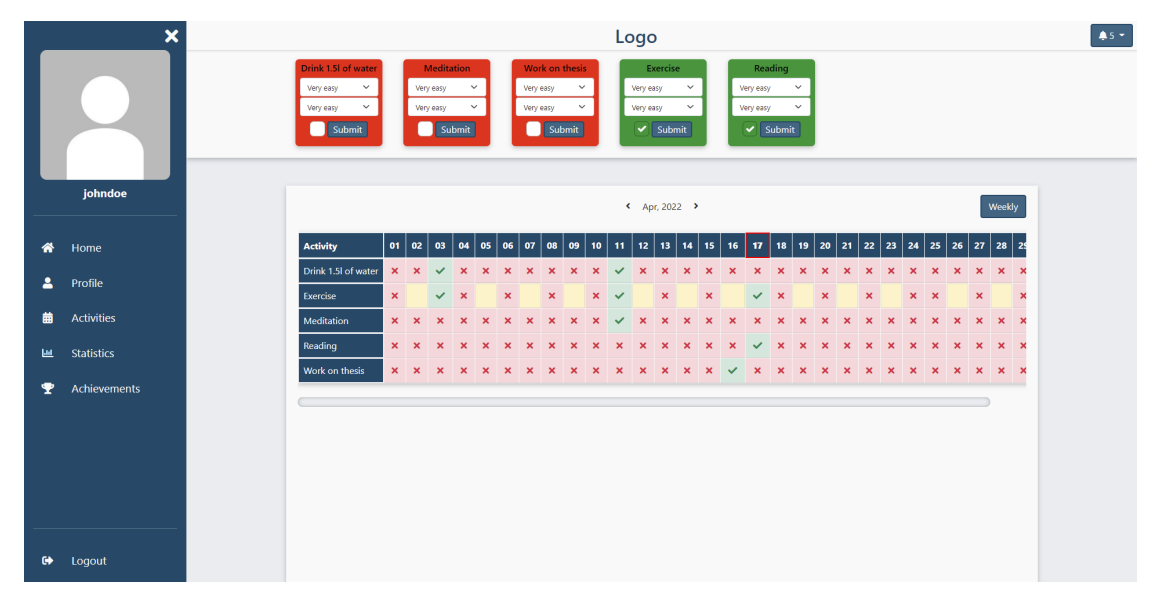

**Obrázek A.8** Přehled stavů aktivit - měsíční

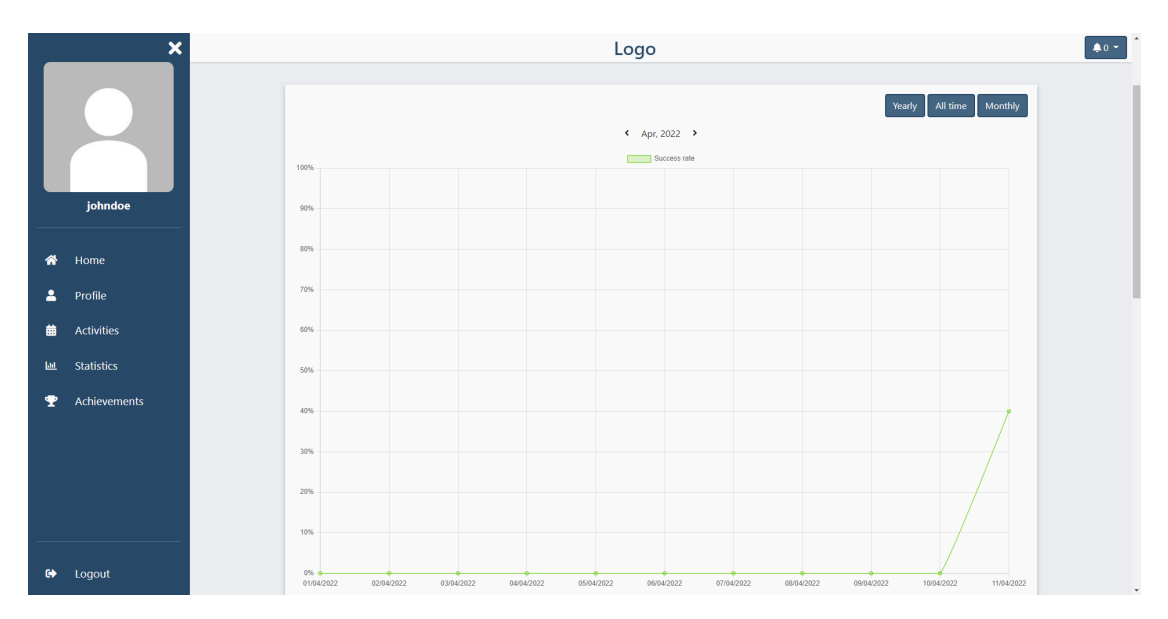

**Obrázek A.9** Celkové statistiky aktivit A

|           | $\boldsymbol{\mathsf{x}}$ | Logo<br>$45 -$ |                                                                                                 |  |  |  |  |
|-----------|---------------------------|----------------|-------------------------------------------------------------------------------------------------|--|--|--|--|
|           |                           | 100%           | Success rate by activity<br>Drink 1.5 of water Meditation   Reading   Exercise   Work on thesis |  |  |  |  |
|           |                           | 90%            |                                                                                                 |  |  |  |  |
|           |                           | 80%            |                                                                                                 |  |  |  |  |
|           | johndoe                   | 70%            |                                                                                                 |  |  |  |  |
|           |                           | 60%            |                                                                                                 |  |  |  |  |
| ⋒         | Home                      | 50%            |                                                                                                 |  |  |  |  |
| 2         | Profile                   | 40%            |                                                                                                 |  |  |  |  |
| 曲         | <b>Activities</b>         | 30%<br>20%     |                                                                                                 |  |  |  |  |
| 區         | <b>Statistics</b>         |                |                                                                                                 |  |  |  |  |
| т         | Achievements              | 10%<br>0%      |                                                                                                 |  |  |  |  |
|           |                           |                | Drink 1.5I of water<br>Meditation<br>Work on thesis<br>Reading<br>Exercise                      |  |  |  |  |
|           |                           | $5.0 -$        | Average starting difficulty<br>Average difficulty to complete an activity<br>5.0                |  |  |  |  |
|           |                           | 4.5            | $4.6 -$                                                                                         |  |  |  |  |
|           |                           | $4.0 -$        | $4.0 -$                                                                                         |  |  |  |  |
|           |                           | $3.5 -$        | $3.6 -$                                                                                         |  |  |  |  |
| $\bullet$ | Logout                    | $3.0 -$        | $3.0 -$                                                                                         |  |  |  |  |

**Obrázek A.10** Celkové statistiky aktivit B

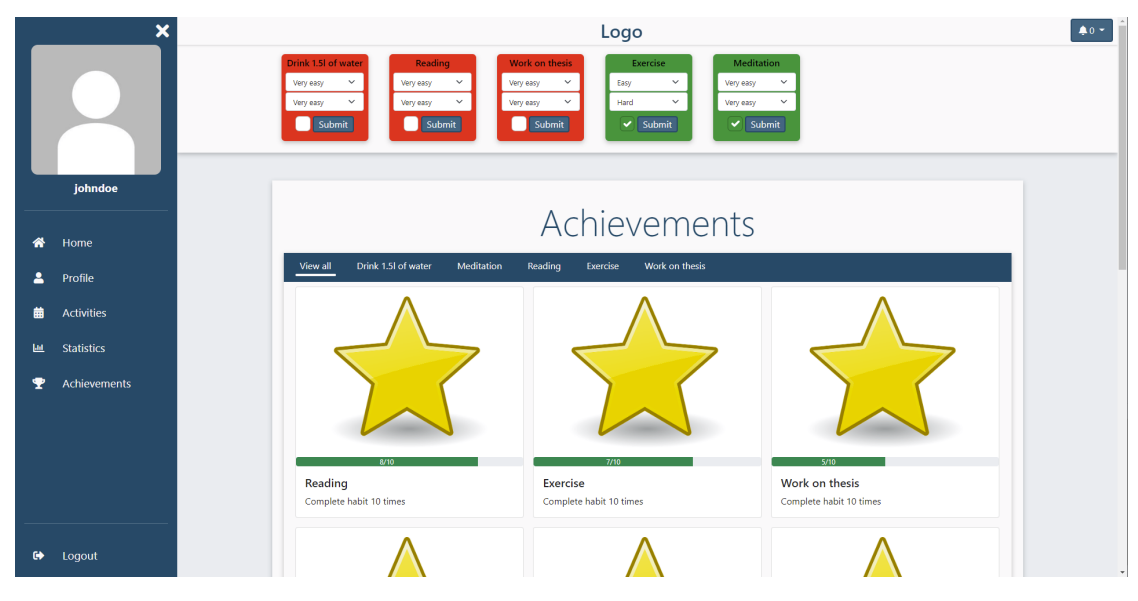

**Obrázek A.11** Přehled milníků

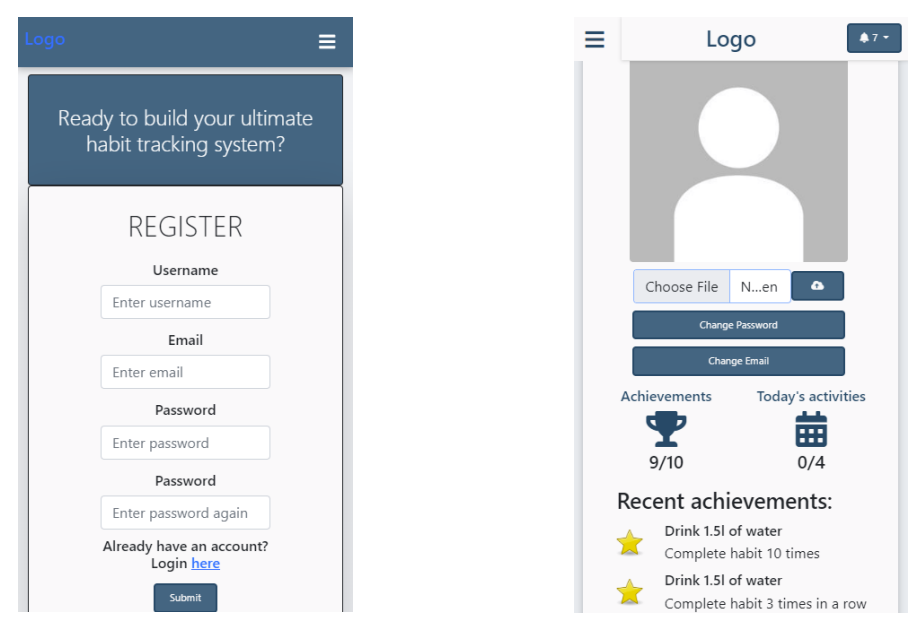

**Obrázek A.12** Domovská stránka a profilová sekce na malých zařízení

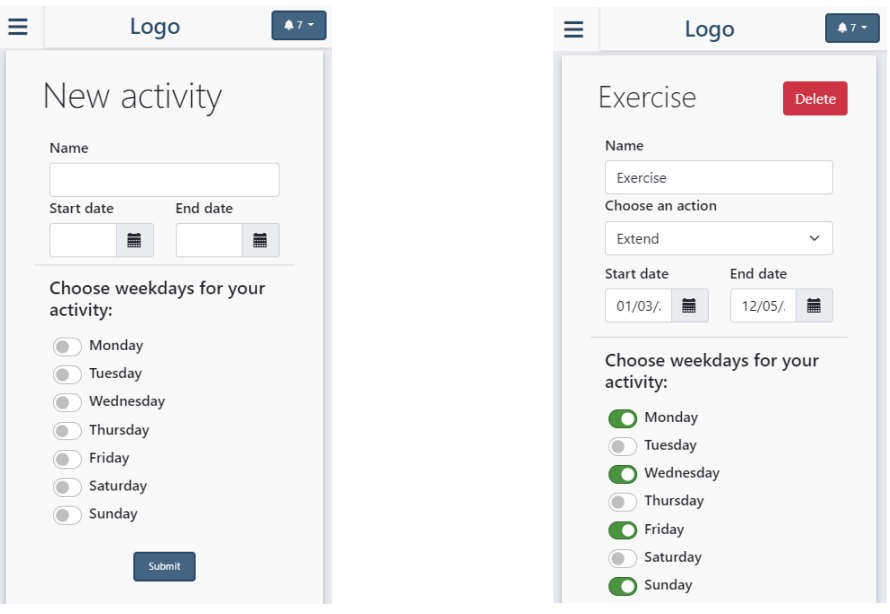

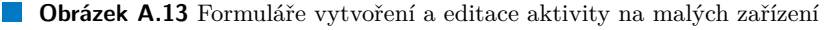

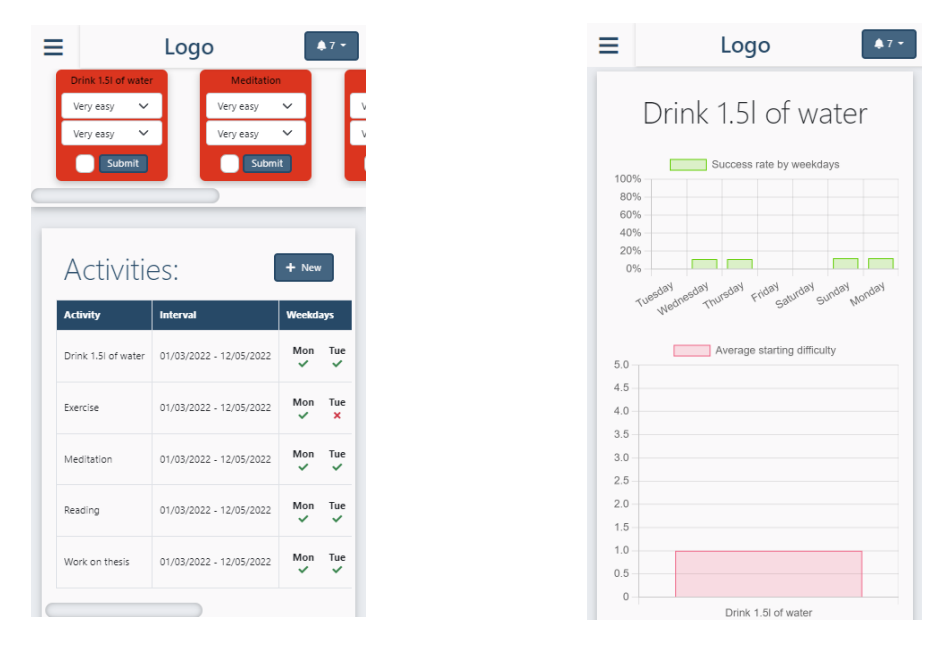

**Obrázek A.14** Přehled aktivit a statistiky aktivity na malých zařízení

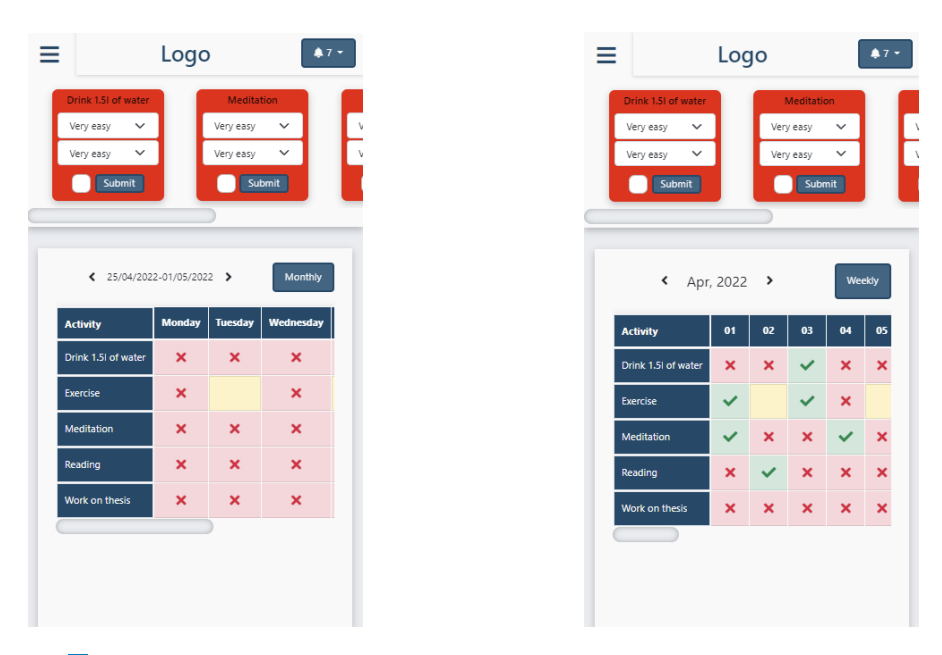

 $\blacksquare$ <br> Obrázek A.15 Přehled stavů aktivit týdenní/měsíční na malých zařízení
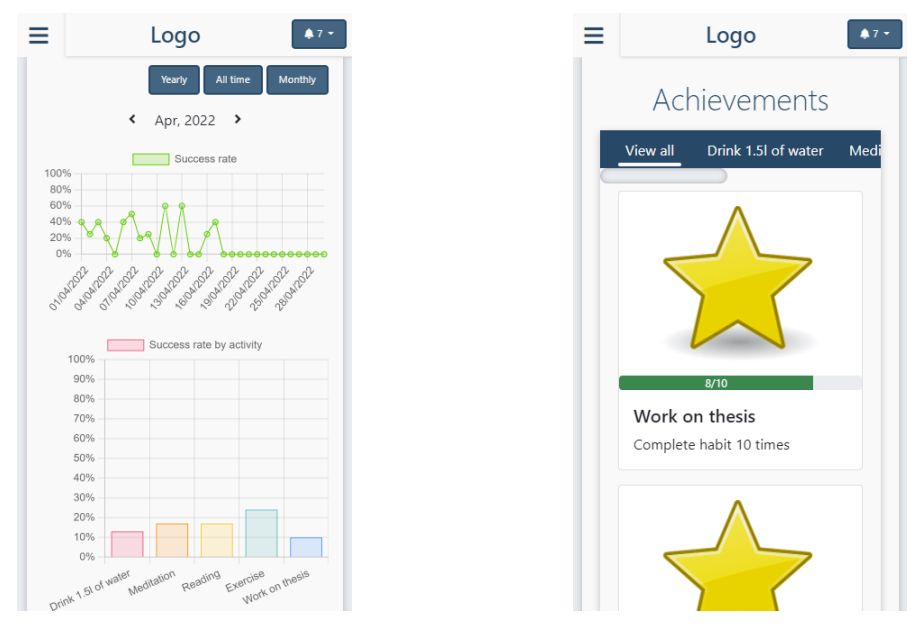

**Obrázek A.16** Přehled statistik aktivit a milníků na malých zařízení

## **Příloha B** Testovací scénáře

#### **B.1** Registrace uživatele

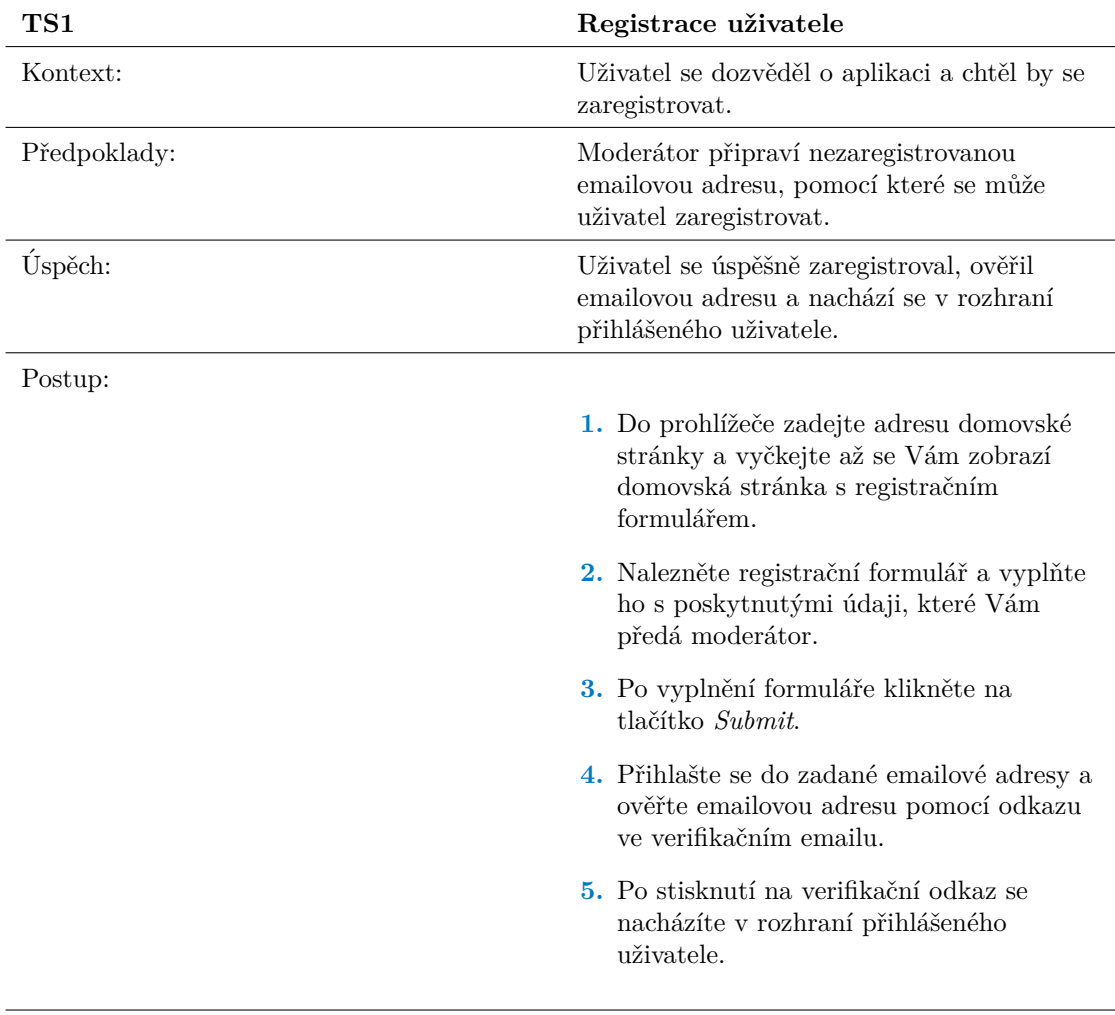

#### **B.2** Přihlášení uživatele

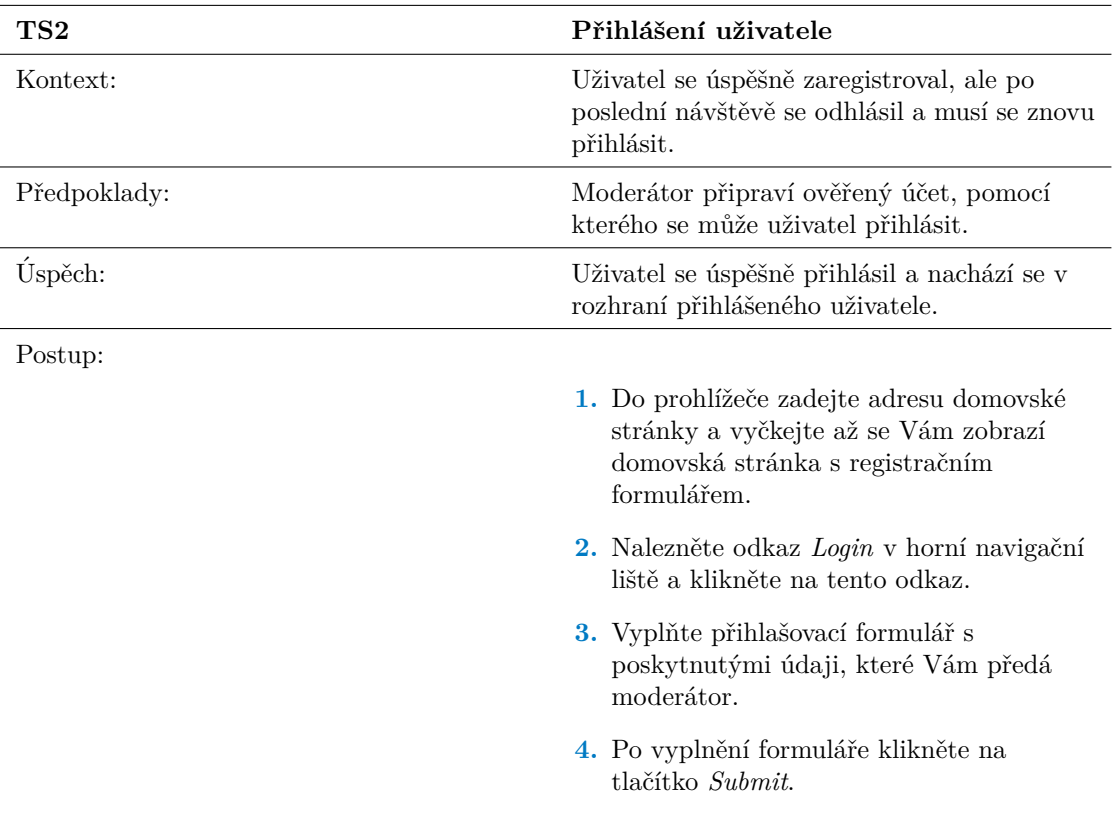

#### **B.3** Změna emailové adresy uživatele

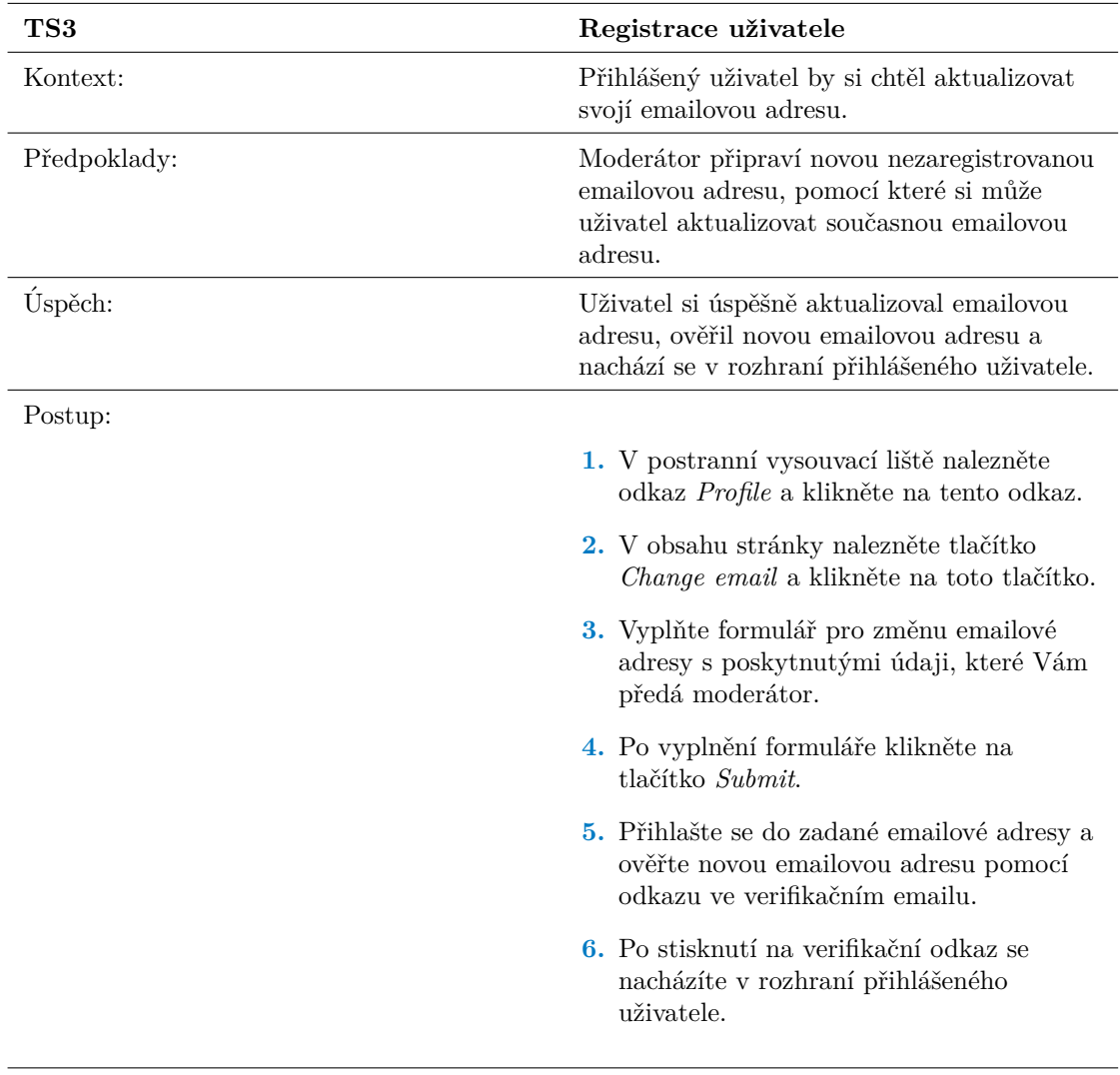

#### **B.4 Vytvoření aktivity**

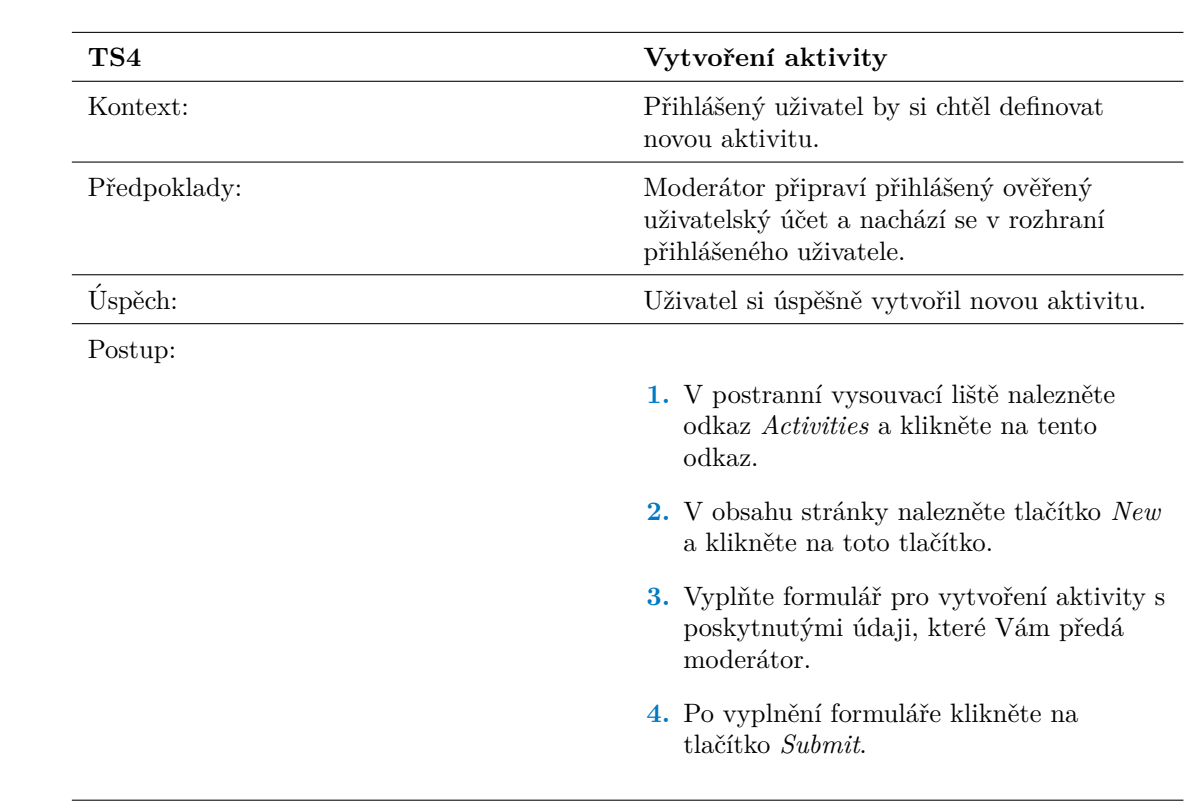

#### **B.5 Editace existující aktivity**

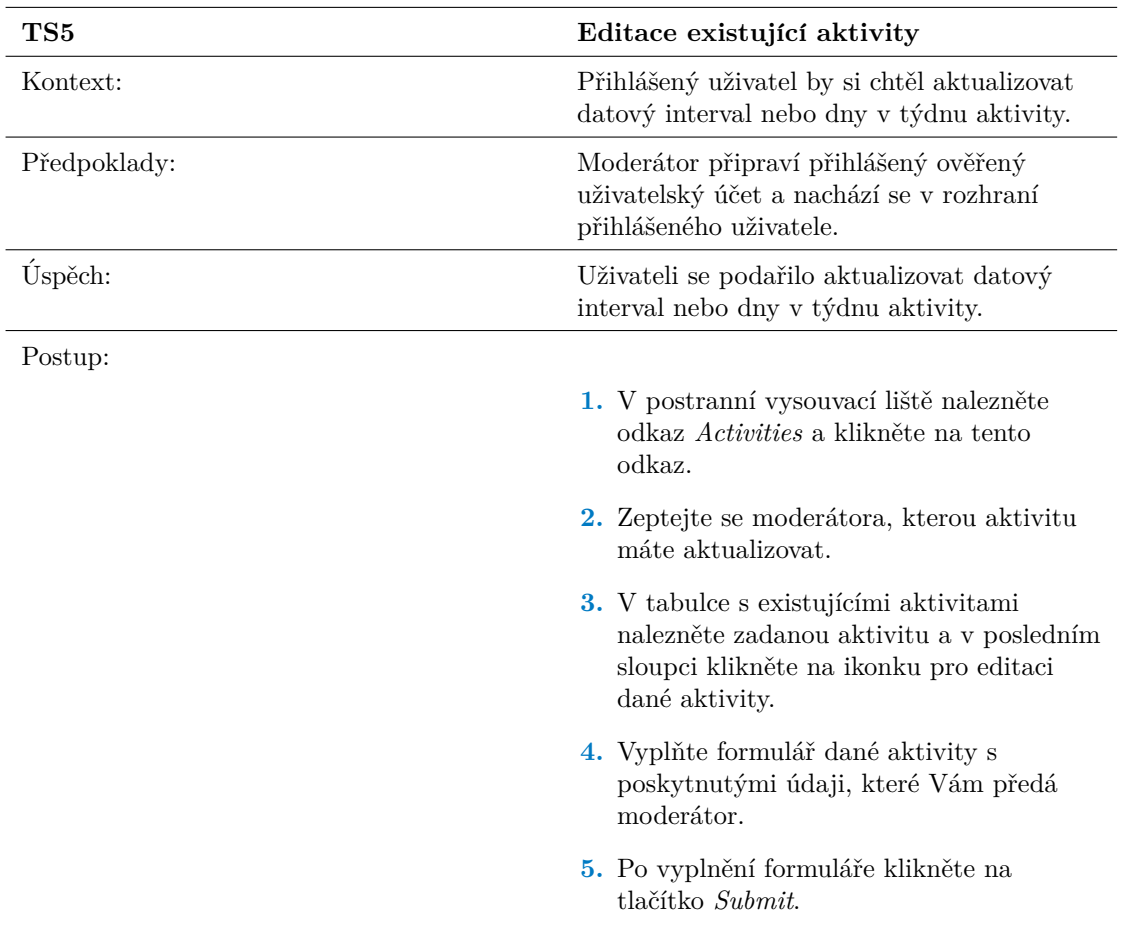

#### **B.6 Zmˇena stavu aktivity**

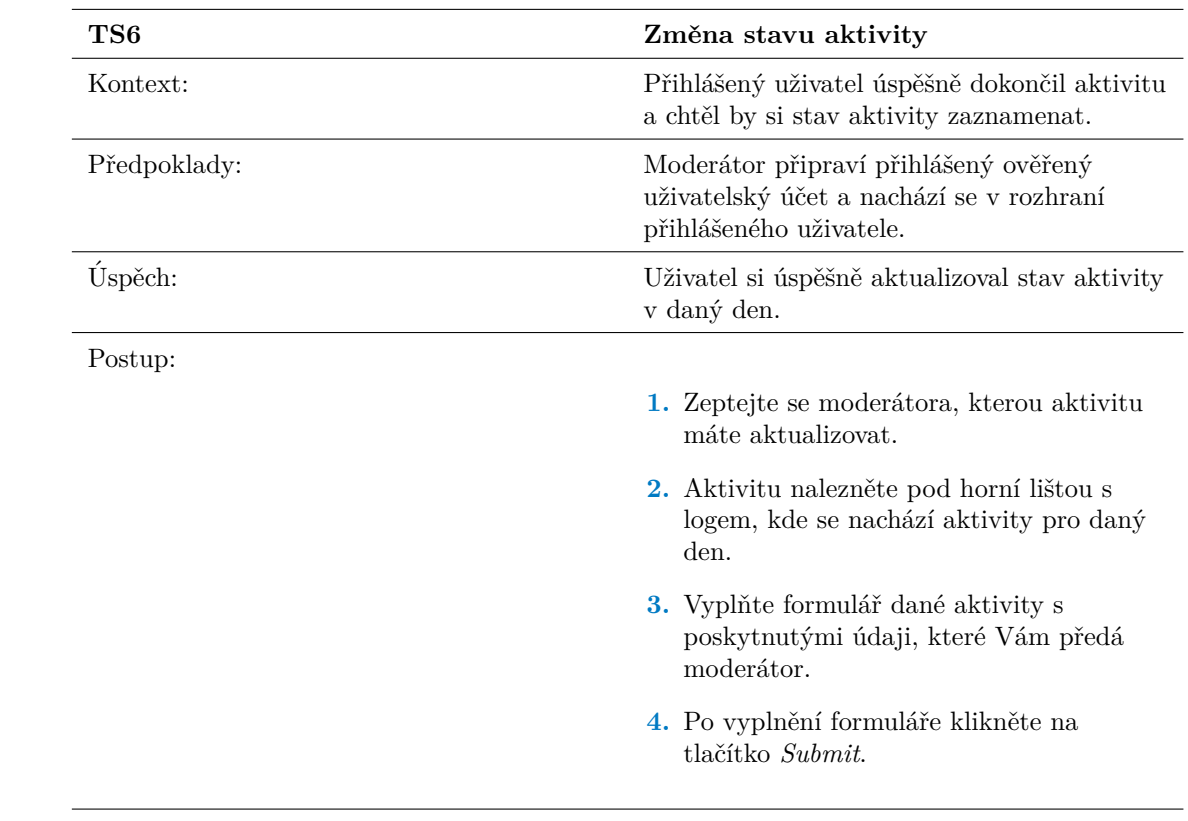

#### **B.7 Zmˇena stavu aktivity v minulosti**

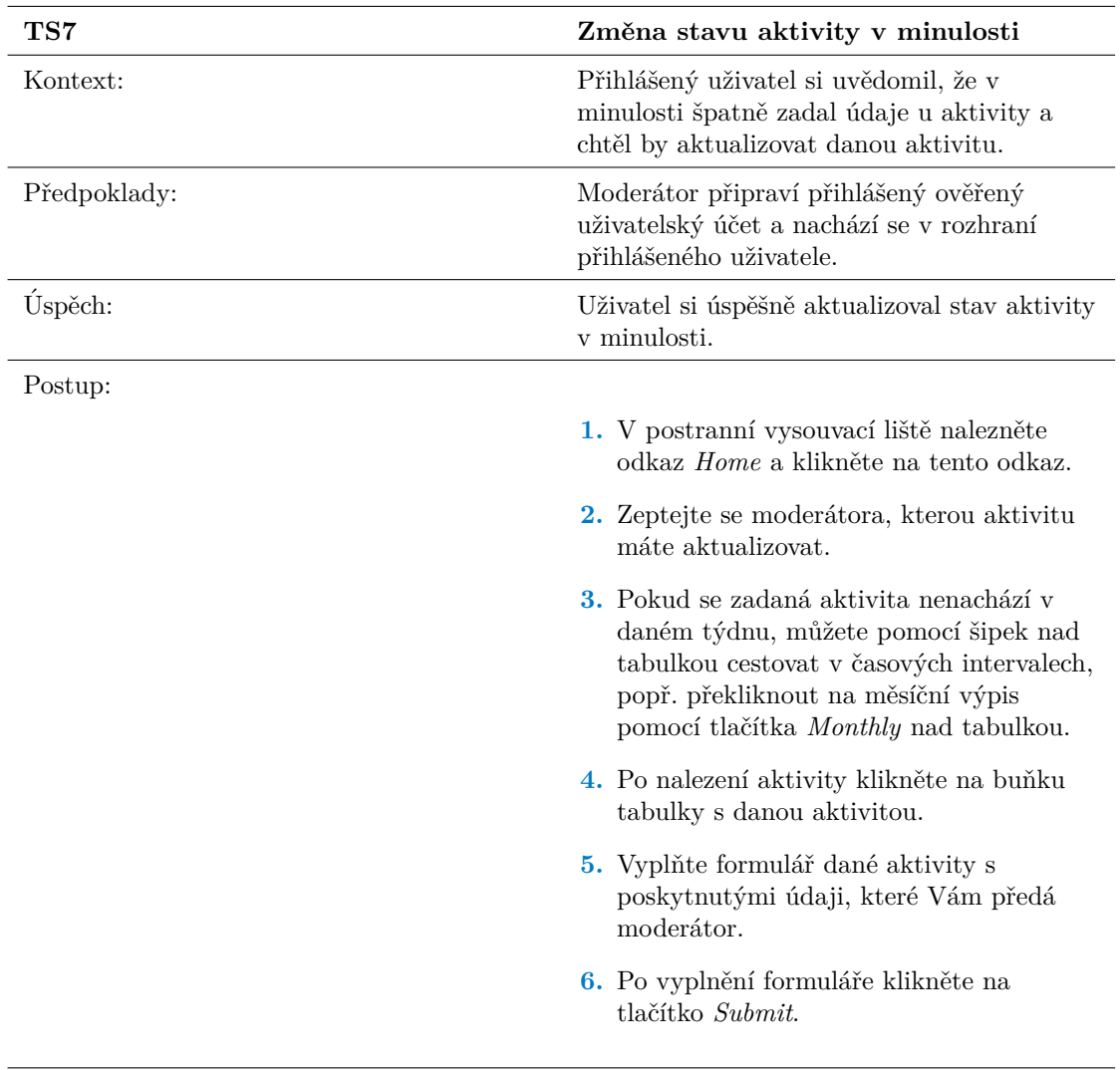

#### **B.8** Odhlášení uživatele

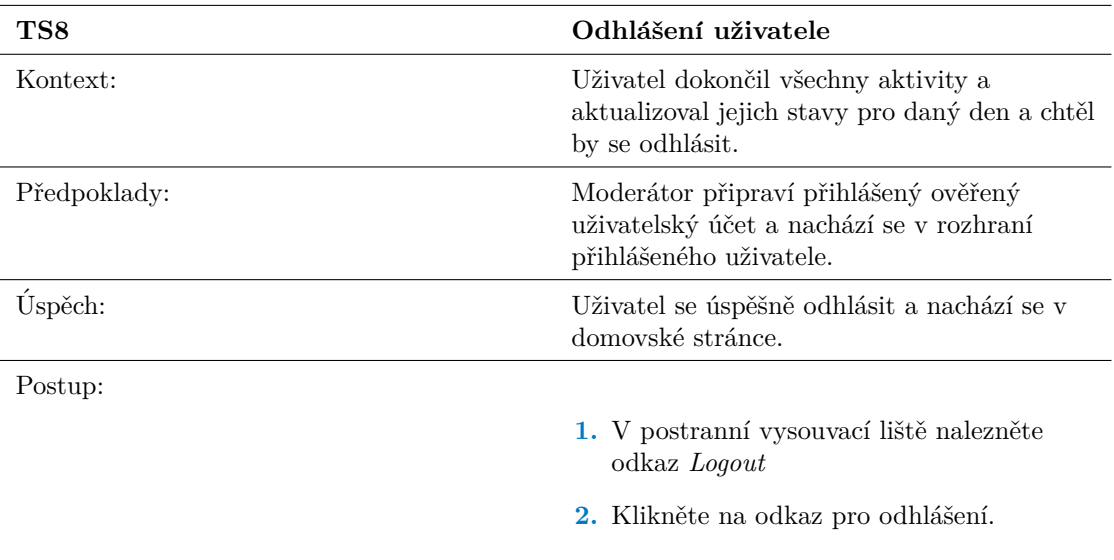

### **Bibliografie**

- 1. CLEAR, James. *Atomic habits: An easy & proven way to build good habits & break bad ones: Tiny changes, remarkable results* [kniha]. New York, NY: Avery, an imprint of Penguin Random House, 2018 [cit. 2022-03-17]. isbn 0735211299.
- 2. *How to start new habits that actually stick* [online]. 2018 [cit. 2022-03-17]. Dostupné z: <https://jamesclear.com/three-steps-habit-change>.
- 3. *The ultimate habit tracker guide: Why and how to Track yourhabits* [online]. 2019 [cit. 2022-03-18]. Dostupné z: <https://jamesclear.com/habit-tracker>.
- 4. FITZ-WALTER, Dr Zachary. *What is gamification? education, Business and Marketing (2021 examples)* [online]. Gamify, [b.r.] [cit. 2022-03-19]. Dostupn´e z: [https://www.gamify.](https://www.gamify.com/what-is-gamification) [com/what-is-gamification](https://www.gamify.com/what-is-gamification).
- 5. KNASTER, Richard. *Advanced topic domain modeling* [online]. 2021 [cit. 2022-03-17]. Dostupné z: <https://www.scaledagileframework.com/domain-modeling/>.
- 6. *Habitica* [online]. [B.r.] [cit. 2022-03-13]. Dostupn´e z: [https://habitica.com/static/](https://habitica.com/static/home) [home](https://habitica.com/static/home).
- 7. *Habitify The minimal, data-driven habit tracker* [online]. [B.r.] [cit. 2022-03-13]. Dostupn´e z: <https://www.habitify.me/>.
- 8. *Coach.me* [online]. [B.r.] [cit. 2022-03-14]. Dostupné z: <https://www.coach.me/>.
- 9. TKACHENKO, Igor. *Functional vs non-functional requirements: List and examples of systems engineering best practices* [online]. The App Solutions, 2019 [cit. 2022-03-11]. Dostupné z: https : // theappsolutions . com/blog/development/functional-vs-non[functional-requirements/](https://theappsolutions.com/blog/development/functional-vs-non-functional-requirements/).
- 10. MARTIN, Matthew. *What is non-functional requirement in software engineering? types* and examples [online]. 2022 [cit. 2022-03-20]. Dostupné z: [https://www.guru99.com/non](https://www.guru99.com/non-functional-requirement-type-example.html)[functional-requirement-type-example.html](https://www.guru99.com/non-functional-requirement-type-example.html).
- 11. KULAK, Daryl; GUINEY, Eamonn. Use cases: Requirements in context, Second edition. In: [kniha]. Addison-Wesley Professional, 2003, s. 29–29 [cit. 2022-03-21]. isbn 0321154983.
- 12. ARDALIS. *Overview of ASP.NET core MVC* [online]. [B.r.] [cit. 2022-03-24]. Dostupné z: [https://docs.microsoft.com/en-us/aspnet/core/mvc/overview?WT.mc\\_id=dotnet-](https://docs.microsoft.com/en-us/aspnet/core/mvc/overview?WT.mc_id=dotnet-35129-website&view=aspnetcore-6.0)35129-website& view=aspnetcore-6.0.
- 13. *Django MVT Architecture* [online]. 2020 [cit. 2022-03-24]. Dostupné z: https://www. [askpython.com/django/django-mvt-architecture](https://www.askpython.com/django/django-mvt-architecture).
- 14. *Get started* [online]. [B.r.] [cit. 2022-03-25]. Dostupné z: [https://www.djangoproject.](https://www.djangoproject.com/start/) [com/start/](https://www.djangoproject.com/start/).
- 15. *Django databases* [online]. [B.r.] [cit. 2022-03-25]. Dostupné z: [https://docs.djangoproject](https://docs.djangoproject.com/en/4.0/ref/databases/). [com/en/4.0/ref/databases/](https://docs.djangoproject.com/en/4.0/ref/databases/).
- 16. *Postgresql* [online]. 2022 [cit. 2022-03-25]. Dostupn´e z: [https://www.postgresql.org/](https://www.postgresql.org/docs/current/intro-whatis.html) [docs/current/intro-whatis.html](https://www.postgresql.org/docs/current/intro-whatis.html).
- 17. *Django extensions* [online]. [B.r.] [cit. 2022-03-27]. Dostupné z: [https://django-extensions](https://django-extensions.readthedocs.io/en/latest/graph_models.html). [readthedocs.io/en/latest/graph\\_models.html](https://django-extensions.readthedocs.io/en/latest/graph_models.html).
- 18. *Graphviz* [online]. [B.r.] [cit. 2022-03-27]. Dostupné z: http://www.graphviz.org/ [download/](http://www.graphviz.org/download/).
- 19. *HTML: Hypertext markup language* [online]. [B.r.] [cit. 2022-04-02]. Dostupné z: [https:](https://developer.mozilla.org/en-US/docs/Web/HTML) [//developer.mozilla.org/en-US/docs/Web/HTML](https://developer.mozilla.org/en-US/docs/Web/HTML).
- 20. *CSS* [online]. [B.r.] [cit. 2022-04-02]. Dostupné z: https://www.w3.org/standards/ [webdesign/htmlcss](https://www.w3.org/standards/webdesign/htmlcss).
- 21. *About JavaScript JavaScript: MDN* [online]. [B.r.] [cit. 2022-04-04]. Dostupné z: [https:](https://developer.mozilla.org/en-US/docs/Web/JavaScript/About_JavaScript) [//developer.mozilla.org/en-US/docs/Web/JavaScript/About\\_JavaScript](https://developer.mozilla.org/en-US/docs/Web/JavaScript/About_JavaScript).
- 22. *Ajax developer guides: MDN* [online]. [B.r.] [cit. 2022-04-05]. Dostupné z: [https : / /](https://developer.mozilla.org/en-US/docs/Web/Guide/AJAX) [developer.mozilla.org/en-US/docs/Web/Guide/AJAX](https://developer.mozilla.org/en-US/docs/Web/Guide/AJAX).
- 23. FOUNDATION, JS. *jQuery* [online]. [B.r.] [cit. 2022-04-05]. Dostupné z: [https://jquery.](https://jquery.com/) [com/](https://jquery.com/).
- 24. *Chart.js* [online]. [B.r.] [cit. 2022-04-07]. Dostupné z: <https://www.chartjs.org/>.
- 25. MARK OTTO, Jacob Thornton. *Bootstrap* [online]. [B.r.] [cit. 2022-04-07]. Dostupn´e z: <https://getbootstrap.com/>.
- 26. *Font awesome* [online]. [B.r.] [cit. 2022-04-08]. Dostupné z: <https://fontawesome.com/>.
- 27. *Testing in Django* [online]. [B.r.] [cit. 2022-04-10]. Dostupné z: [https://docs.djangoprojec](https://docs.djangoproject.com/en/4.0/topics/testing/)t. [com/en/4.0/topics/testing/](https://docs.djangoproject.com/en/4.0/topics/testing/).
- 28. *Django Cache* [online]. [B.r.] [cit. 2022-04-11]. Dostupné z: [https://docs.djangoproject.](https://docs.djangoproject.com/en/4.0/topics/cache/) [com/en/4.0/topics/cache/](https://docs.djangoproject.com/en/4.0/topics/cache/).

# Obsah přiloženého média

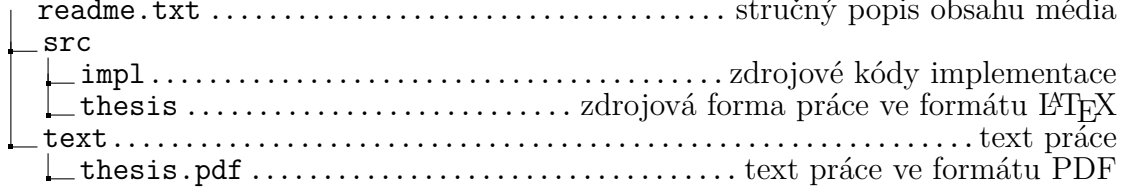